**Gestión de la Información Contenida en los Modelos: Programación de la Producción y Desempeño de la Producción del Estándar ISA-95.00.02.** 

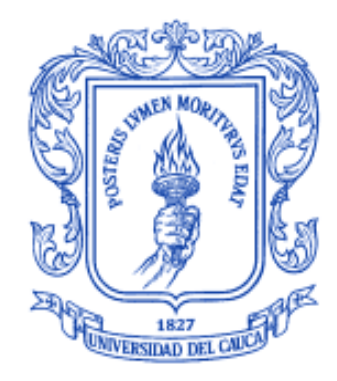

**Andrés Mauricio Ibarra Chaves Jissel Elizabeth Piscal Arévalo** 

**UNIVERSIDAD DEL CAUCA FACULTAD DE INGENIERÍA ELECTRÓNICA Y TELECOMUNICACIONES DEPARTAMENTO DE ELECTRÓNICA, INSTRUMENTACIÓN Y CONTROL INGENIERÍA EN AUTOMÁTICA INDUSTRIAL POPAYÁN 2013** 

**Gestión de la Información Contenida en los Modelos: Programación de la Producción y Desempeño de la Producción del Estándar ISA-95.00.02.** 

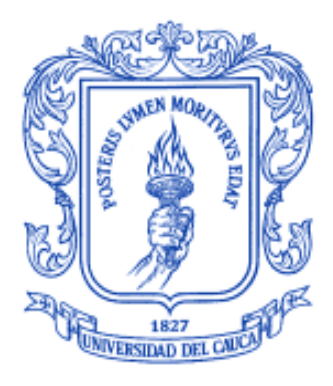

### **Monografía presentada como requisito parcial para optar por el título de Ingenieros en Automática Industrial**

**Andrés Mauricio Ibarra Chaves Jissel Elizabeth Piscal Arévalo** 

**Director Ing. Diana Jimena López Mesa** 

**Codirector Phd. Oscar Amaury Rojas Alvarado** 

**UNIVERSIDAD DEL CAUCA FACULTAD DE INGENIERÍA ELECTRÓNICA Y TELECOMUNICACIONES DEPARTAMENTO DE ELECTRÓNICA, INSTRUMENTACIÓN Y CONTROL INGENIERÍA EN AUTOMÁTICA INDUSTRIAL POPAYÁN 2013** 

Nota de aceptación:

<u> 1980 - Johann Barbara, martxa amerikan bashkar (</u> 

Firma del Jurado Coordinador

Firma del Jurado

Popayán, 30 de Abril del 2013

Quiero agradecer en primer lugar a Dios por darme la sabiduría y fortaleza para llegar hasta donde he llegado, por hacer realidad este sueño.

A mi directora de tesis, la Ing. Diana Jimena López por su esfuerzo y dedicación, quien con sus conocimientos, su experiencia, su paciencia y su motivación permitió el desarrollo de este trabajo.

También me gustaría agradecer a mis profesores que estuvieron presenten durante toda mi carrera profesional, porque cada uno aportó con un granito de arena a mi formación.

A todos los compañeros de la universidad con los que compartí muchos momentos de alegría como también de tristeza, agradecerles su amistad, apoyo, ánimo, compañía y por ser parte de mi vida.

A mi familia, a mis padres por su amor, apoyo incondicional, por los consejos, por su confianza, por su espíritu alentador, los cuales contribuyeron incondicionalmente a lograr las metas y objetivos propuestos.

A todos muchas gracias.

#### **Andrés Mauricio Ibarra Chaves**

A Dios gracias por enseñarme con tanto amor y paciencia, cuidar de mí, por caminar a mi lado siempre y quererme tanto aun sin merecerlo.

Gracias a mi familia por permitirme aprender con el mejor ejemplo, por ser mi motivación y mi apoyo para seguir adelante.

Y gracias a mis amigos y familiares por compartir su tiempo, sus palabras, sus sonrisas y por tantas muestras de cariño en los momentos mas oportunos.

#### **Jissel Elizabeth Piscal Arévalo**

# **AGRADECIMIENTOS**

A la Ingeniera Diana Jimena López Mesa, quien de forma dedicada brindó a lo largo del desarrollo del proyecto, orientaciones oportunas para la consecución del mismo.

Al ingeniero Mario Moncada, gerente general de la empresa VOLTEX E.U., quien cordialmente suministró información valiosa acerca de la empresa que actualmente dirige.

A compañeros y amigos, quienes constantemente nos apoyaron.

A nuestras familias, que con amor y entrega confiaron en nosotros.

**Andrés Mauricio Ibarra Chaves Jissel Elizabeth Piscal Arévalo** 

# **CONTENIDO**

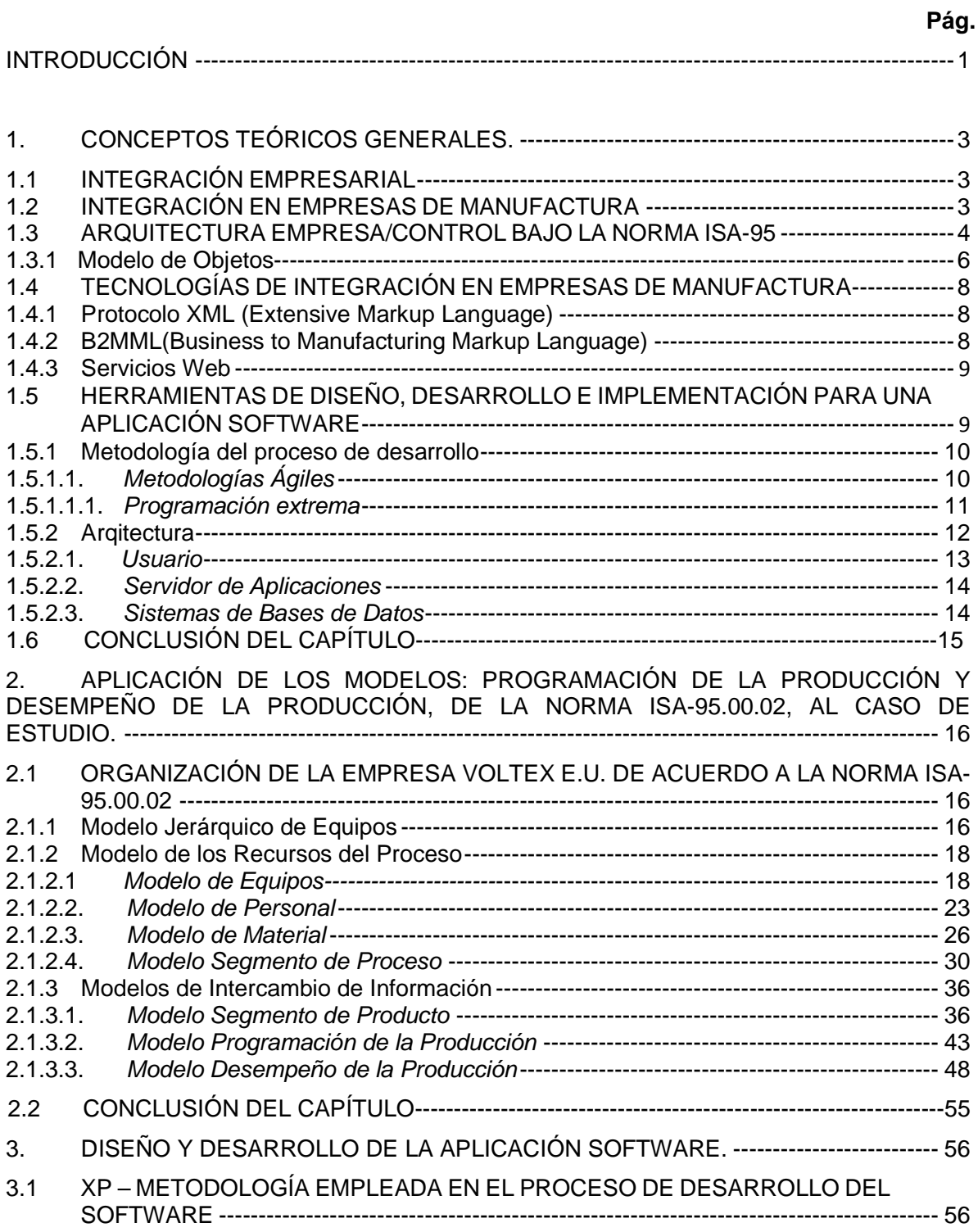

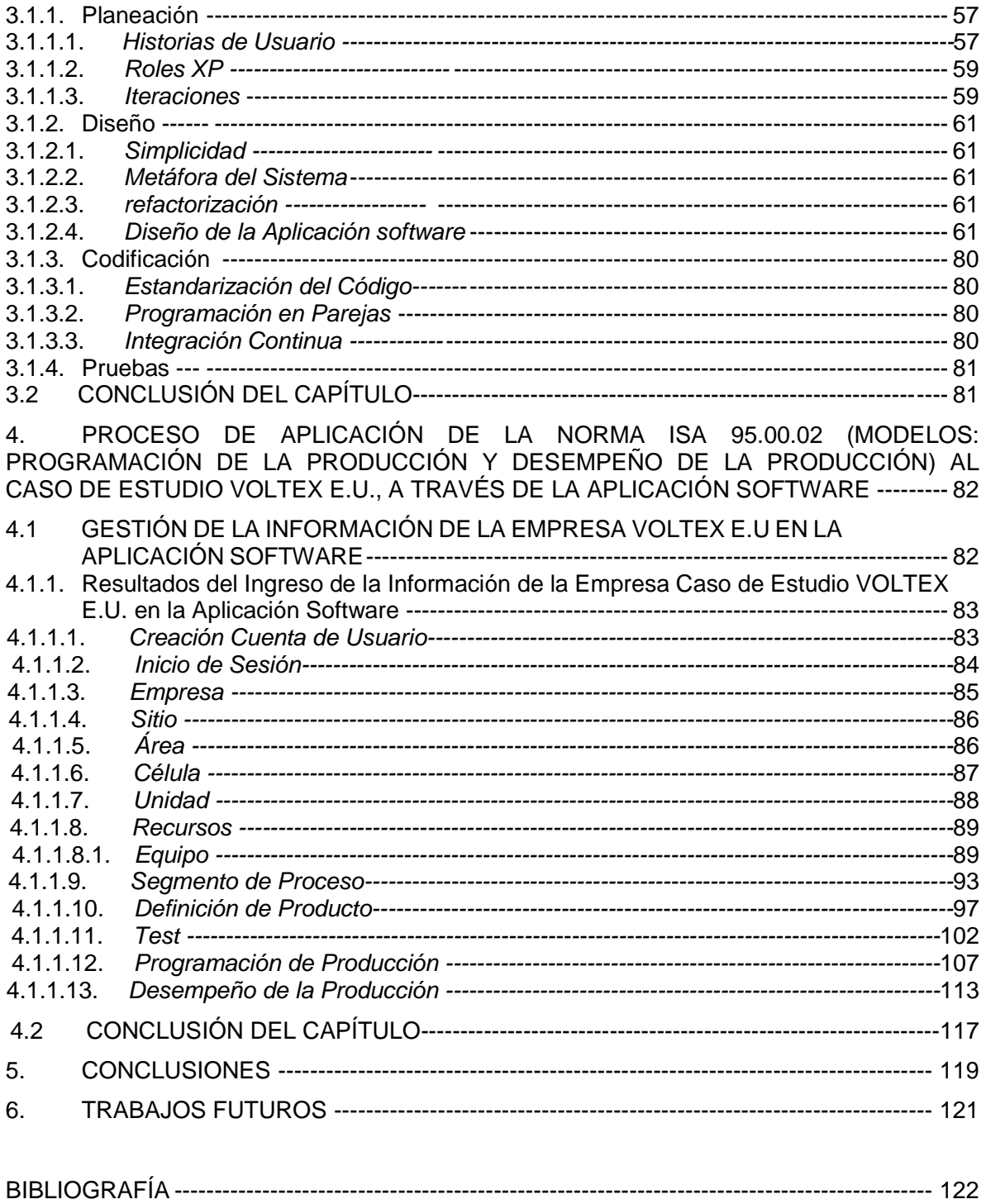

# **ÍNDICE DE FIGURAS**

# **Pág.**

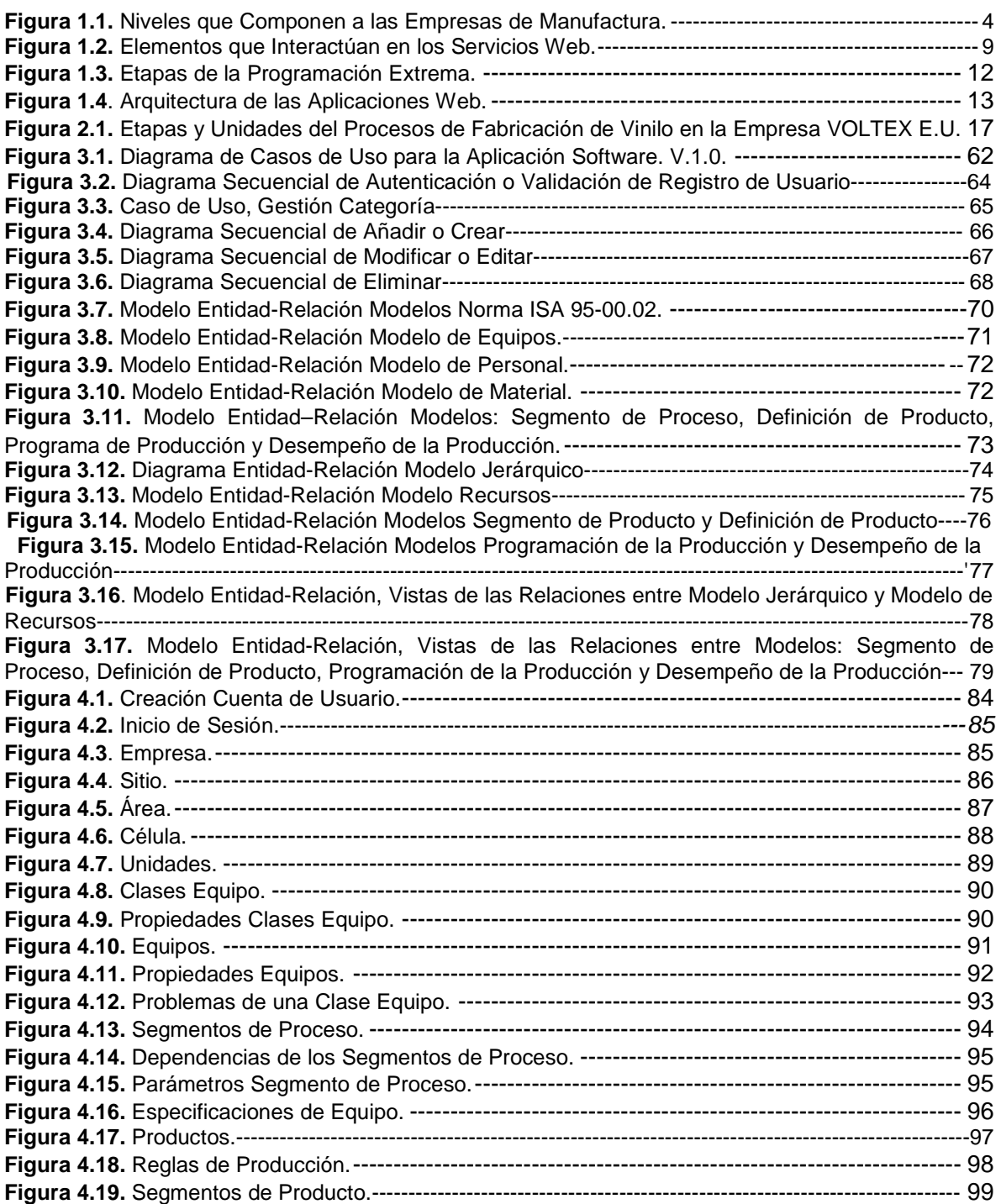

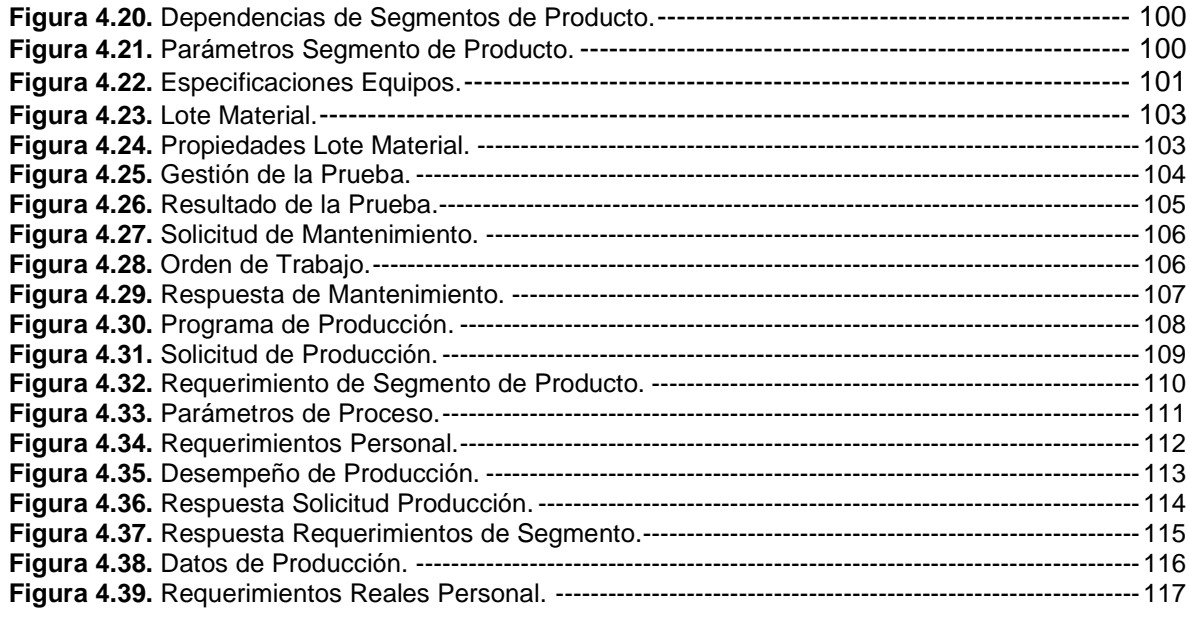

# **ÍNDICE DE TABLAS**

# **Pág.**

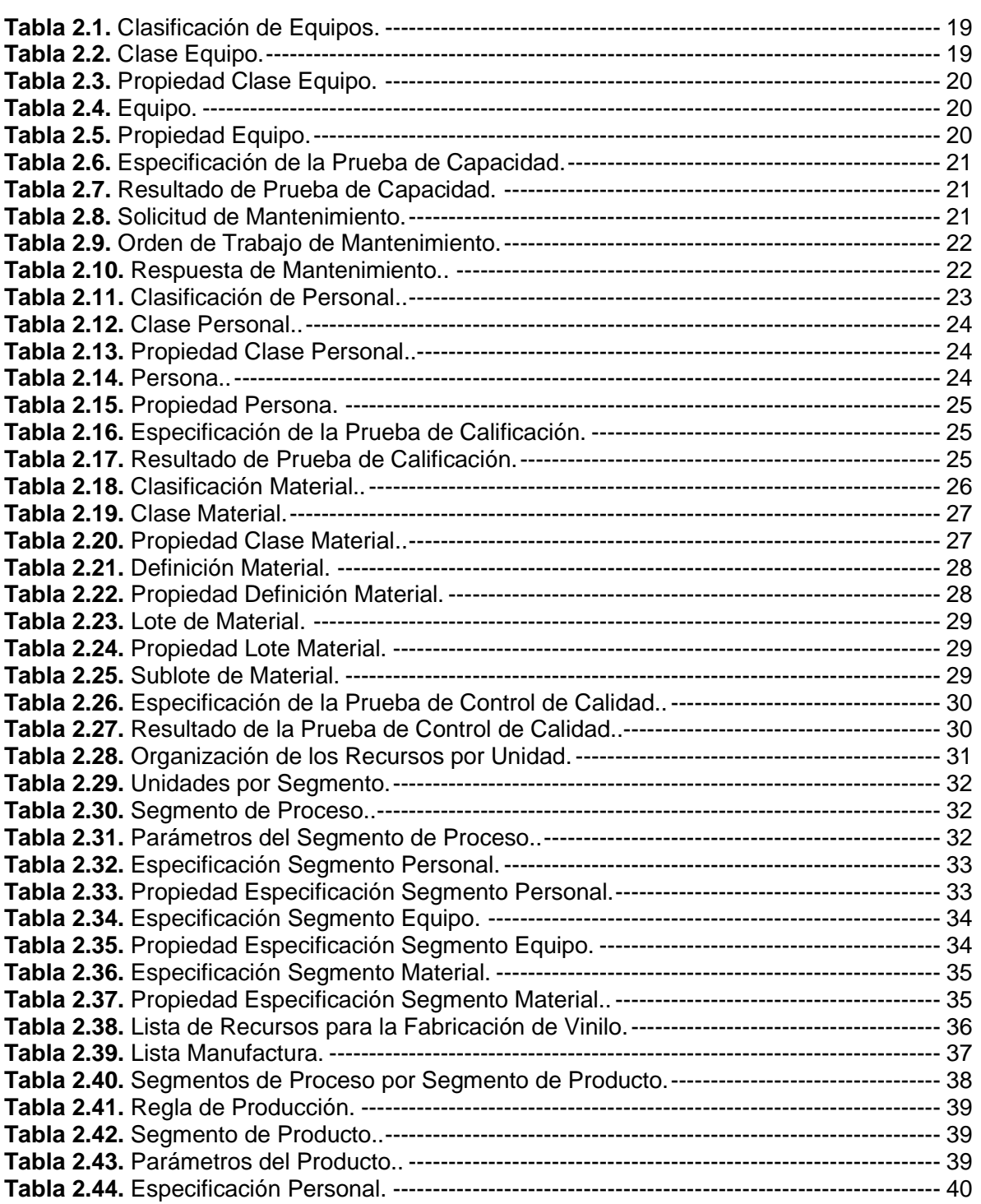

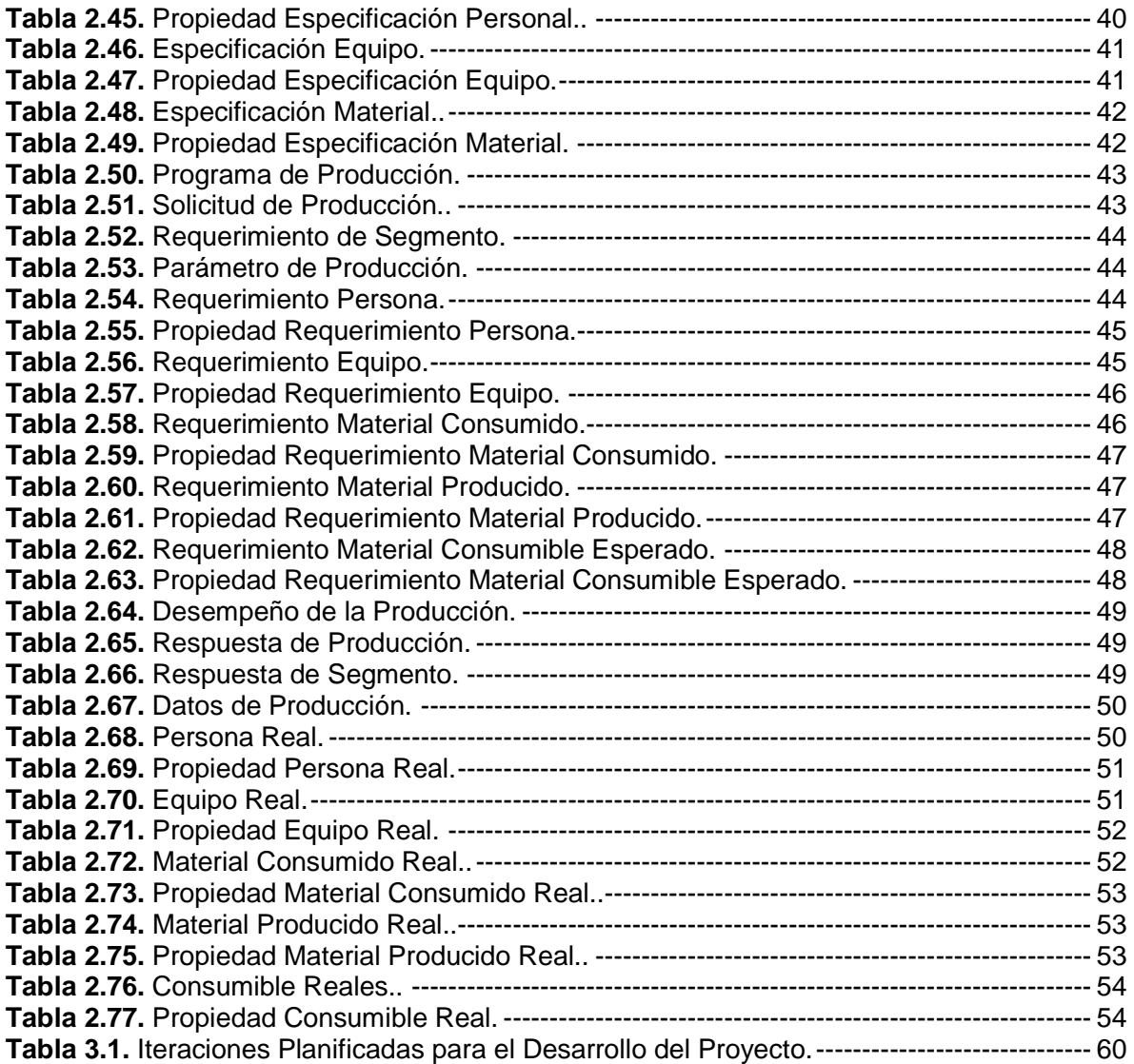

### **INTRODUCCIÓN**

En la actualidad, los clientes son más exigentes en lo que se refiere a precios, servicio y calidad; esto obliga a las empresas a conocer mejor los requerimientos de los usuarios, bajar los costos, reducir tiempos de producción y mejorar la calidad de sus productos [1].

Para enfrentar estos desafíos, en ocasiones, no basta con contar con una amplia variedad de personal y sus habilidades; las empresas se han visto obligadas a ir más allá y convertirse en empresas ágiles y eficientes, usando técnicas para monitorear y mejorar los procesos que se manejan dentro de ella, lo cual, implica optar por tecnologías que proporcionen flexibilidad, rendimiento y brinden herramientas que permitan ser adoptadas con rapidez por parte de sus trabajadores, desarrolladores y administradores [2].

En consecuencia, conceptos como la integración empresarial, han ganado notoriedad al facilitar el intercambio de información entre las diferentes áreas de una empresa y herramientas como las aplicaciones software que gestionan información, han ganado mayor participación e importancia dentro de las empresas. Actualmente, la información es un factor crítico para el éxito empresarial, cada día es más abundante y diversa, procede de múltiples fuentes, está representada en diferentes formatos, y se debe recoger, ordenar, explotar y manipular para obtener un valor agregado [3].

El concepto de integración empresarial, está dirigido a proveer rápidamente la información correcta, en el lugar y momento apropiado y bajo el formato exacto a través de toda la empresa. Sin embargo, la integración empresarial y la coordinación de procesos industriales, permanecen como áreas desafiantes, debido a que exigen un profundo conocimiento de la empresa y de todas las actividades, tanto productivas como administrativas que en ella se llevan a cabo.

A pesar de todo lo mencionado anteriormente, las normas existentes que contribuyen en gran medida a estos beneficios, no han tenido una participación y aprovechamiento notable, específicamente al tratarse de la Norma ISA-95 y su gran potencialidad.

La Norma ISA-95, brinda modelos genéricos que permiten conocer las principales funciones y flujos de información en una industria de manufactura, de esta manera, es posible establecer planes de trabajo para lograr una óptima implementación de un sistema MES (Manufacturing Execution System) y/o ERP (Enterprise Resource Planning) [4].

Algunos de los beneficios que se pueden conseguir realizando una adecuada implementación de la Norma ISA-95 en una empresa de manufactura son: reducción de costos por producto, reducción de probabilidad de errores en el manejo de la información, reducción de costos de ingeniería, mejoramiento de calidad del producto (manteniendo un control de personal, material y equipo), entre otros [5].

La Norma ISA-95, ha tenido una mayor acogida a nivel mundial como una referencia para la integración de sistemas de manufactura, pero para las empresas nacionales, poco interesadas en el tema, se está lejos de desarrollar la capacidad para aprovechar estas oportunidades debido a la falta de herramientas, metodologías y personal calificado en esta temática y a la falta de soluciones que sirvan como punto de referencia para tomar la decisión de migrar a una tecnología que brinda tantos beneficios [6]; por lo tanto, se hace necesario para la academia y la industria nacional abordar estas temáticas con el fin de generar mayor masa crítica y así lograr en el mediano plazo, extender la cadena de integración y facilitar el uso de procedimientos administrativos en las empresas, para que éstas puedan fortalecerse y mejorar su competitividad ante el exigente panorama actual.

Por la gran cantidad de beneficios ofrecidos, son bastantes las empresas que verán la necesidad de adaptarse a este norma, y así obtener resultados muy satisfactorios a la hora de manejar y organizar su información; por otra parte, en el ámbito académico, principalmente en las universidades cuyos programas abordan temas relacionados con la automatización e integración empresarial, han adoptado la Norma ISA-95 como elemento de estudio, teniendo como único soporte las bases teóricas que aporta esta norma.

Por lo anterior, se ve reflejada la importancia que tiene el desarrollo de este tipo de proyectos en donde se plantea una solución, en la cual, los elementos teóricos de la Norma ISA-95 en conjunto con una aplicación software otorgan beneficios de tipo empresarial y académico. Con el resultado de este proyecto los usuarios pueden simular órdenes de producción para procesos productivos reales y a su vez tener una aplicación software que contribuye en el proceso de aprendizaje teórico-práctico de la norma mencionada.

El presente proyecto, busca proponer el diseño y desarrollo de un software que implemente los modelos de objetos definidos en la Norma ISA-95.00.02, en lo referente a Programación de la Producción y Desempeño de la Producción, con el fin de gestionar la información manejada por estos dos modelos.

El documento contiene cuatro capítulos, en los cuales, se muestran los resultados del trabajo desarrollado. Inicialmente, en el capítulo 1, se introduce al lector en los componentes de la Norma ISA-95.00.02, herramientas software utilizadas, la explicación de algunos conceptos, enfoques y modelos necesarios para la comprensión del proyecto. En el capítulo 2, a partir de la descripción del proceso de producción en la empresa caso de estudio: "VOLTEX E.U.", se identifica y clasifica la información según lo indica la Norma ISA-95.00.02. En el capítulo 3, se describe la metodología del proceso de desarrollo propuesta para el diseño y desarrollo de la aplicación software, enfocándose en la descripción de cada uno de sus pasos. En el capítulo 4, se valida el funcionamiento de la aplicación software, tomando como referencia la información de la empresa caso de estudio, previamente clasificada en el capítulo 2. Finalmente, se presentan las conclusiones de este trabajo de grado y recomendaciones para proyectos futuros.

Adicionalmente, se presenta la documentación correspondiente a los anexos que tiene como finalidad mostrar de una manera más detallada el trabajo realizado.

# **1. CONCEPTOS TEÓRICOS GENERALES**

En este capítulo, se dan a conocer todos los conceptos teóricos, definiciones, enfoques, arquitecturas, tecnologías, normas y modelos, que sirvieron de base para el desarrollo del proyecto; esta información es indispensable para la comprensión del documento.

# **1.1 INTEGRACIÓN EMPRESARIAL**

La globalización de los mercados, el desarrollo tecnológico y de las comunicaciones, han generado un nuevo entorno comercial, en el que para las diferentes organizaciones disponer de los datos que han ido acumulando a lo largo del tiempo, integrarlos y depurarlos para generar información útil y rentable, representa una importante ventaja competitiva, pues tener a mano la información necesaria puede significar una ganancia o una pérdida monetaria. Por tanto, la información se constituye en un elemento importante para la toma de decisiones fundamentales, la evasión de amenazas y el aprovechamiento de oportunidades [7].

La integración empresarial, es un concepto de la ingeniería empresarial que tiene como filosofía proporcionar la información precisa, en el lugar y tiempo adecuados, bajo el formato exacto, lo cual, permite la comunicación entre personas, máquinas y computadores así como su eficiente coordinación y cooperación a través de toda la empresa [8]. En este sentido, se persigue la integración de los procesos de decisión, control y manejo de información de la empresa a través de un enfoque integral de planificación estratégica, fundamentada en el modelado de la empresa y de sus sistemas de información, decisión y control; es así, como las diferentes aplicaciones o sistemas que satisfacen un área de negocios se intercomunican haciendo uso de la integración de procesos, a partir de modelos del negocio, donde se define de manera clara la separación entre las diferentes funciones, la responsabilidad de la información y una visión común de la empresa [9].

# **1.2 INTEGRACIÓN EN EMPRESAS DE MANUFACTURA**

Cuando se estudian los componentes de las empresas de manufactura, se pueden determinar de manera general tres niveles principales, los cuales, llevan a cabo funciones en un área de acción específica conforme al tipo de responsabilidades establecidas; estos niveles se presentan en la Figura 1.1 y corresponden a: nivel de negocio, nivel de manufactura y nivel de proceso.

El sistema de negocios & logística, es el nivel superior (nivel 4) dentro de la estructura de la empresa, donde actúan los sistemas de información ERP (Enterprise Resource Planning [3]) que llevan a cabo la planeación de recursos empresariales [10].

De manera general, se puede decir que el nivel 4 es el encargado de la administración operativa de la empresa, garantizando rentabilidad del negocio, productividad, altos índices de calidad y satisfacción de las necesidades del cliente.

El nivel de Administración de operaciones de manufactura o Nivel 3, es el encargado de administrar los procesos productivos, teniendo bajo su responsabilidad, el coordinar la transformación de materias primas en productos terminados garantizando el cumplimiento de las políticas de producción de la empresa o de las necesidades del cliente. Dentro de este nivel operan los sistemas MES (Manufacturing Execution System) [10], los cuales, gestionan todos los recursos involucrados en los procesos de producción, como son materiales, equipos y personal.

Los niveles 0, 1 y 2 representan los procesos productivos y dentro de éstos se llevan a cabo tareas de supervisión, monitoreo y control de variables de proceso, incluyen todo los recursos necesarios para transformar materias primas en producto terminado tales como: maquinaria industrial, sensores, actuadores, sistemas SCADA, sistemas de control por tandas, PLCs, etc [6].

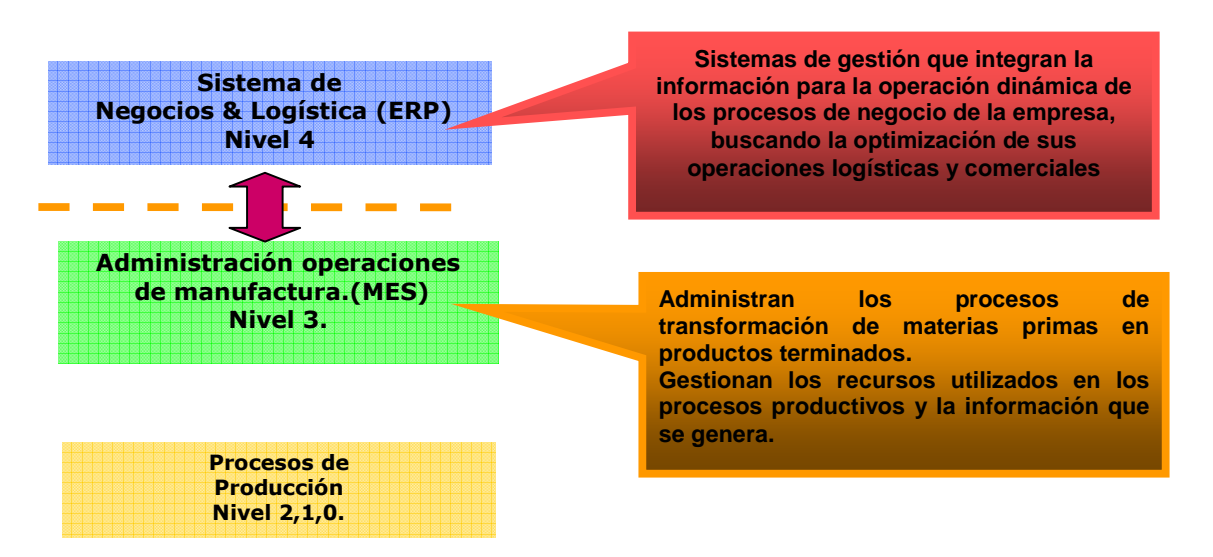

Figura 1.1. Niveles que Componen a las Empresas de Manufactura. Fuente: Adaptado de Aplicación de la Norma ISA S95 a un Caso de Estudio [6].

En la actualidad, dado los grandes avances que han ocurrido en los sistemas de información y en los componentes hardware, en cada nivel existen sistemas que poseen la capacidad de generar y administrar grandes volúmenes de información relevante tanto para el negocio como para la producción.

### **1.3 ARQUITECTURA DE INTEGRACIÓN EMPRESA/CONTROL BAJO LA NORMA ISA-95**

La Norma ISA-95 fue desarrollada por ISA (International Society of Automation) y propone una solución al problema de integración entre el nivel de negocios y el de manufactura (Niveles 4 y 3). Define una terminología común y brinda una metodología para el desarrollo de proyectos de integración de las operaciones durante todo el ciclo de producción, sin importar el grado de automatización actual del proceso. Describe además, las funciones relevantes del nivel de negocios y del nivel de manufactura, la información clave que se requiere compartir en esos dominios, el alcance de las operaciones en los dos niveles, la jerarquía de los equipos de la empresa y las funciones específicas asociadas con la interfaz entre los dos niveles [11].

La Norma está conformada por seis partes, cuatro de las cuales, están aprobadas y las restantes se encuentran en desarrollo. En conjunto, las seis partes abordan cada uno de los conceptos de la integración empresa/control.

- **Parte 1. Modelos y terminología:** Pone a disposición modelos y terminología común, para definir la interfaz entre los sistemas de la empresa y los sistemas que controlan la producción. Aprobada: 15 de Julio de 2000 [12].
- **Parte 2. Modelos de objetos y atributos**: Define la estructura de la información que se intercambia a través de la frontera empresa/control. Aprobada: 17 de Octubre de 2001 [13].
- **Parte 3. Modelo de la administración de operaciones de manufactura:** Describe más ampliamente las operaciones de administración de manufactura. Se ocupa de los procesos de producción y del procesamiento de las informaciones entre planificación y producción, para describir las tareas y las funciones de los sistemas MES. Define la terminología de administración de manufactura que permite una integración sistémica entre el nivel de empresa y el de control de la producción. Aprobada: 6 de Junio de 2005 [14].
- **Parte 4. Modelo de objetos y atributos de la administración de operaciones de manufactura:** Provee los modelos de objetos y sus atributos que describen más ampliamente las actividades descritas en la parte 3. Su objetivo es proveer la base para el diseño y la implementación de interfaces dentro de la administración de manufactura, dando soporte a la interoperabilidad entre las funciones de nivel de manufactura [15].
- **Parte 5. Transacciones entre sistemas de negocios y de manufactura:** Especifica la manera cómo debe realizarse el intercambio de la información definida en las partes 1 y 2. Especifica la manera cómo se debe almacenar, recibir y transferir la información. Establece la estructura del mensaje, más no el contenido [16]. Aprobada: Enero, 2007.
- **Parte 6. Transacciones de gestión en las operaciones de manufactura:**  Específica la manera cómo se debe almacenar, recibir y transferir la información definida en la parte 3.

En la Parte 1 de la Norma ISA 95, se definen tres modelos: Modelo Jerárquico, Modelo de Flujo de Datos Funcional y Modelo de Objetos.

Los modelos jerárquico y de flujo de datos funcional serán descritos detalladamente en el Anexo A – Capítulo 1.

## **1.3.1 Modelo de Objetos**

El modelo de objetos, define detalladamente los objetos que componen el flujo de información del modelo de flujo de datos funcional, descrito en el Anexo A – Capítulo 1. La categoría de información, es una perspectiva general de la información contenida en el modelo de objetos: capacidad de producción, definición del producto y producción. Alguna parte de la información manejada dentro de alguna de las tres áreas, debe ser compartida entre el sistema de control de manufactura y el de negocios [12].

La información de capacidad de producción, incluye el estado actual de los recursos de producción que están disponibles en este momento. Es la colección de información acerca de todos los recursos de producción para tiempos seleccionados; está compuesta por información de equipo, material, personal y segmento del proceso. Describe los nombres, los términos, los estados y las cantidades, de los cuales, el sistema de control de fabricación tiene conocimiento.

La información de definición del producto, es información compartida entre las reglas de producción, lista del material y lista de recursos. Define la información de las áreas de información para la programación, información de material y reglas de producción [12].

La información de la producción, es la información correspondiente a las solicitudes de producción y las respuestas a las solicitudes. Una solicitud de producción contiene información requerida para fabricar y cumplir la producción fijada [12].

Este modelo incluye:

• Modelo de Capacidad de producción

Una capacidad de producción, es definida como una colección de capacidades de personal, capacidades de equipo, capacidades de material y capacidades de segmento de proceso, para un segmento dado de tiempo actual o futuro y definido como: comprometido, disponible e inalcanzable [12].

### • Modelo de Personal

El modelo de personal, contiene la información acerca del personal específico, clase de personal y la calificación del personal [12].

## • Modelo de Equipo

El modelo de equipo, contiene la información sobre el equipo específico, las clases de equipo, la prueba de capacidad de equipo y la información de mantenimiento asociada con el equipo [12].

### • Modelo de Material

El modelo de material, define los materiales reales, definiciones de materiales e información sobre las clases de definiciones de materiales. La información de material incluye el inventario de materia prima, inventario de producto intermedio e inventario de producto terminado [12].

### • Modelo de Segmento de Proceso

El modelo de segmento de proceso, contiene información sobre los segmentos del proceso definidos. Un segmento del proceso, es una agrupación lógica de recursos de personal, recursos de equipo y material exigido para llevar a cabo un paso de la producción [12].

# • Modelo de Información de Definición de Producto

Es la colección de información que describe cómo hacer un producto, tal como récipes, SOP (Standard Operating Procedure), lista de materiales e instrucciones de ensamble [17].

# • Modelo Programación de la Producción

Es la información acerca de lo que se necesita para producir y cuándo se va a producir, tal como un plan de producción o un pronóstico [17].

# • Modelo Desempeño de la Producción

Es la información acerca de qué y cuánto ha sido realmente producido y qué personas y recursos han sido usados, tal como un reporte [17].

Este proyecto se concentra en la gestión de la información de los modelos: Programación de la producción y Desempeño de la producción, y todos los necesarios para la construcción de los mismos (Modelos de Material, Equipo, Personal, Segmento de Proceso y Definición del Producto).

Los modelos de objetos de la parte 1 de la Norma ISA 95 (Descritos con mayor detalle en el Anexo A – Capítulo 2), son la base para la parte 2, cuyo contenido define las cualidades para los objetos definidos en la parte 1.

# **1.4. TECNOLOGÍAS DE INTEGRACIÓN EN EMPRESAS DE MANUFACTURA**

Uno de los principios fundamentales de la integración empresarial, se basa en el flujo rápido y oportuno en el intercambio de datos, entre los diferentes niveles empresariales, tanto entre el piso de planta y el nivel de gestión, así como entre aplicaciones del mismo nivel. Esta comunicación debe hacerse de acuerdo a una serie de requerimientos de funcionalidad y desempeño que son determinados según el nivel empresarial y la aplicación que deben soportar. Es así, como las plataformas de comunicación especializadas, soportadas en normas internacionales, son parte fundamental en la implementación y desarrollo de arquitecturas integradas, debido a que son éstas, las que permiten realizar el intercambio de datos, de una manera óptima y confiable, entre los componentes que conforman el sistema empresarial. A continuación, se realiza la descripción de algunas tecnologías que permiten el intercambio de información.

# **1.4.1 Protocolo XML (Extensible Markup Language)**

Es un metalenguaje extensible de etiquetas desarrollado por el W3C (World Wide Web Consortium) que permite estructurar, almacenar, intercambiar información y proporcionar interoperabilidad a nivel de protocolo.

XML es un conjunto de reglas, para diseñar formatos de texto que permiten estructurar los datos en partes y subpartes individuales de la manera más abstracta y reutilizable posible. Es una tecnología gratuita, que se puede utilizar para construir software alrededor de ella y que no tiene licencia de pago, facilitando la tarea de generar datos, leerlos, y asegurar que su estructura no sea ambigua, evitando los errores comunes del diseño de lenguajes [18].

Actualmente el uso de XML, se ha hecho característico en el desarrollo de proyectos de integración. Como tecnología emergente, XML ofrece un gran número de herramientas para su uso y desarrollo, además de la funcionalidad de un lenguaje común que puede trabajar con sistemas diferentes. Sin embargo, mientras que XML proporciona interoperabilidad a nivel de protocolo, sigue existiendo un problema de integración a nivel de aplicación con respecto a la estructura XML que se debe intercambiar, es decir los elementos, atributos y organización de los datos [19].

Con XML como protocolo común en proyectos de integración, el problema de estandarización de la terminología XML para un proyecto se hace crítico, es así como surge B2MML (Bussines to Manufacturing Markup Language) dando solución a dicho problema. Basado en la norma ISA 95, B2MML permite a los integradores definir el mapeo de los datos de una manera estandarizada de acuerdo a una serie de modelos y terminología común que pueden ser llevados a la representación B2MML XML [19].

# **1.4.2 B2MML (Business to Manufacturing Markup Language)**

El B2MML desarrollado por el WBF (World Batch Forum) es un conjunto de esquemas XML que están basados en la Norma ISA 95; dichos esquemas cumplen con el formato del esquema XML del W3C y define una terminología de acuerdo a las especificaciones establecidas en el Norma ISA-95, de esta manera, los documentos XML basados en B2MML pueden ser usados en el intercambio de archivos entre los sistemas de manufactura y los sistemas de negocio [19].

#### **1.4.3. Servicios Web**

Son componentes de software, que proporcionan mecanismos de comunicación estándar entre diferentes aplicaciones, que sin importar el lenguaje de programación, sistema operativo o dispositivo del cliente interactúan entre sí, para intercambiar datos en redes de ordenadores como internet y presentar información dinámica al usuario. Esto proporciona ahorros significativos de costos y por ello, muchas compañías han optado por utilizar servicios web para enlazar sus sistemas de información.

El esquema de funcionamiento de los servicios web, requiere de tres elementos fundamentales: un proveedor, un consumidor del servicio y un agente de servicio (ver Figura 1.2). El proveedor del servicio web lo diseña, desarrolla, implementa y lo pone disponible para su uso, ya sea dentro de la misma organización o en público; el consumidor del servicio, es quien accede al componente para utilizar los servicios que éste presta y el agente de servicio, sirve como enlace entre proveedor y consumidor para efectos de publicación, búsqueda y localización del servicio [20].

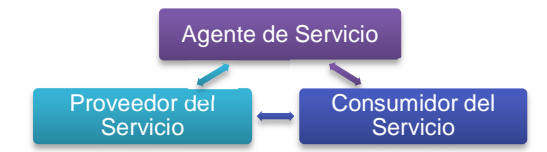

Figura 1.2**.** Elementos que Interactúan en los Servicios Web. Fuente: Servicios WEB: Distribución e Integración [20-21].

Un servicio Web, puede ser definido de acuerdo a dos perspectivas; desde el punto de vista empresarial brinda a las organizaciones una arquitectura común orientada al servicio, que permite a sus aplicaciones el intercambio de información a través de la red en forma de servicios. Desde el punto de vista de aplicación, los servicios web crean una interfaz independiente de la plataforma y del lenguaje de programación que permite la interoperabilidad entre diferentes aplicaciones [19].

### **1.5 HERRAMIENTAS DE DISEÑO, DESARROLLO E IMPLEMENTACIÓN PARA UNA APLICACIÓN SOFTWARE**

En base a la información anterior, referente a la Norma ISA-95 y las tecnologías de integración de la misma en empresas de manufactura, se decide que la mejor manera de realizar la gestión de información es mediante una aplicación software. Esta decisión se tomó basada estrictamente en lo que el concepto de gestión de la información indica: La gestión de Información es un conjunto de procesos, por los cuales, se controla el ciclo de vida de la información, desde su obtención - por creación o captura, hasta su disposición final - archivada o eliminada. Los procesos de gestión también comprenden la extracción, combinación, depuración y distribución de la información a los interesados. Los objetivos de la gestión de la Información son garantizar la integridad, disponibilidad y confidencialidad de la información [3].Todo lo anterior, se puede conseguir mediante el desarrollo de una aplicación software.

La primera actividad definida para el desarrollo de la aplicación software planteada es realizar la investigación necesaria de algunas herramientas tecnológicas que permitan, de acuerdo a sus características, contribuir a la solución. A continuación, se dan a conocer las herramientas utilizadas.

### **1.5.1 Metodología del Proceso de Desarrollo**

La metodología del proceso de desarrollo, es una guía de actividades que pueden seguirse en el ciclo de vida de un proyecto de desarrollo de software. La metodología incluye un lenguaje de modelado, que es el conjunto de símbolos y reglas que se utilizan para comunicarse [21].

### **1.5.1.1 Metodologías ágiles**

Se considera enfatizar en el estudio de las metodologías ágiles debido a que, por sus beneficios y adaptabilidad al tipo de proyecto, son éstas las que se eligieron para ser utilizadas durante el diseño y desarrollo del mismo.

Las metodologías ágiles forman parte del movimiento de desarrollo ágil de software, que se basan en la adaptabilidad de cualquier cambio como medio para aumentar las posibilidades de éxito de un proyecto. Algunos ejemplos de metodologías ágiles como XP, SCRUM, DSDM, Crystal serán descritas en el Anexo A – Capítulo 3.

Una metodología ágil es la que tiene como principios que:

- Los individuos y sus interacciones son más importantes que los procesos y las herramientas [22].
- El software que funciona es más importante que la documentación exhaustiva [22].
- La colaboración con el cliente en lugar de la negociación de contratos [22].
- La respuesta delante del cambio en lugar de seguir un plan cerrado [22]. [22].

Se puede decir, que este movimiento empezó a existir a partir de febrero de 2001, cuando se reunieron los representantes de cada una de estas metodologías y terminaron poniendo en común sus ideas en una declaración conjunta.

A continuación, se expone el marco teórico de la metodología a seguir en el presente proyecto de grado, al mismo tiempo que su descripción sirve como argumento del porqué de su elección.

# **1.5.1.1.1 Programación extrema**

Extreme Programming (XP) es una metodología ágil propuesta en 1999 por KentBeck, en su libro titulado "eXtreme Programming eXplained", para el desarrollo de proyectos informáticos, el cual trata de dar solución a los problemas presentados en la creación de proyectos de ingeniería de software; es utilizada para proyectos de corto plazo, pequeños equipos de desarrollo y cuyo plazo de entrega es relativamente corto y presentado al usuario en forma de pequeños entregables, cuyas metas y cronogramas se van ajustando en tiempo real, de acuerdo al nivel de avance y las dificultades reales que ofrece el proyecto [23].

Es la más destacada de los procesos ágiles de desarrollo de software (para comparaciones entre metodologías, ver Anexos A – Capítulo 3). Al igual que éstos, la programación extrema se diferencia de las metodologías tradicionales principalmente en que pone más énfasis en la adaptabilidad que en la previsibilidad. XP considera que los cambios de requisitos sobre la marcha son un aspecto natural, inevitable e incluso deseable en los desarrollos de proyectos. Ser capaz de adaptarse a los cambios de requisitos en cualquier punto de la vida del proyecto es una aproximación mejor y más realista que intentar definir todos los requisitos al comienzo del proyecto e invertir esfuerzos después en controlar los cambios en los requisitos [24].

El ciclo de vida de un proyecto XP incluye, al igual que las otras metodologías, entender lo que el cliente necesita, estimar el esfuerzo, crear la solución y entregar el producto final al cliente. Sin embargo, XP propone un ciclo de vida dinámico, donde se admite expresamente que, en muchos casos, los clientes no son capaces de especificar sus requerimientos al comienzo de un proyecto.

Por esto, se trata de realizar ciclos de desarrollo cortos (llamados iteraciones), con entregables funcionales al finalizar cada ciclo. Como se puede observar en la Figura 1.3, en cada iteración se realiza un ciclo completo de análisis (planificación), diseño, desarrollo (codificación) y pruebas, pero utilizando un conjunto de reglas y prácticas que caracterizan a XP [25].

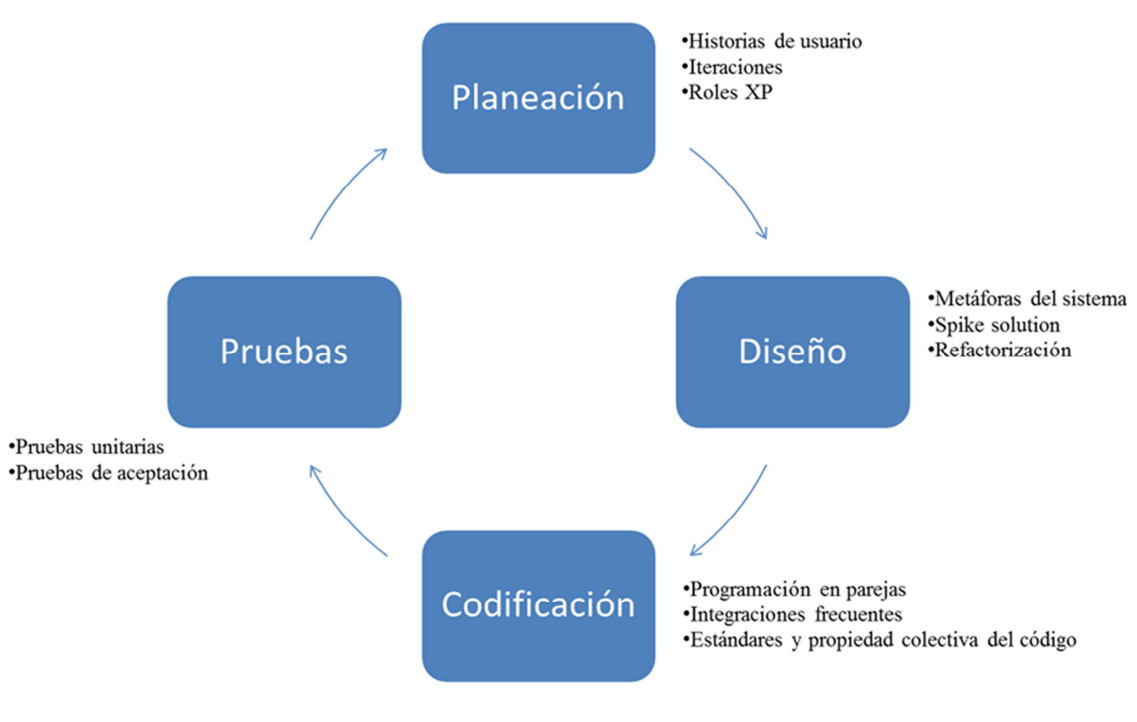

Figura 1.3. Etapas de la Programación Extrema. Fuente: Propia.

Cada componente de la Figura 1.3 se detalla en el Anexo A – Capítulo 3.

# **1.5.1 Arquitectura**

Conjuntamente con la elección de la metodología del proceso de desarrollo software, se debe elegir una arquitectura para la aplicación a desarrollar. Los criterios de selección de la misma deben estar basados en los requerimientos de los clientes objetivo, clientes por los cuales se genera la necesidad de desarrollar la aplicación.

Para el caso puntual que se está tratando, se decidió trabajar con la arquitectura de aplicaciones web debido a sus múltiples beneficios, entre los cuales están los que se describen en los párrafos a continuación.

Las aplicaciones Web son aquellas aplicaciones que los usuarios pueden utilizar accediendo a un servidor Web a través de Internet o de una intranet mediante un navegador y utilizando protocolos estándar. En otras palabras, es una aplicación software que se codifica en un lenguaje soportado por los navegadores Web en la que se confía la ejecución al navegador.

Las aplicaciones Web son populares debido a lo práctico del navegador Web como cliente ligero, a la independencia del sistema operativo, así como a la facilidad para actualizar y mantener aplicaciones Web sin distribuir e instalar software a miles de usuarios potenciales. Para ver la comparación entre las aplicaciones web y las de escritorio, que fueron la que se estudiaron para posiblemente ser utilizadas en el presente proyecto, ver el Anexo A - Capítulo 4.

Es importante mencionar que una página Web puede contener elementos que permiten una comunicación activa entre el usuario y la información. Esto permite que el usuario acceda a los datos de modo interactivo, gracias a que la página responderá a cada una de sus acciones.

El usuario interacciona con las aplicaciones Web a través del navegador. Como consecuencia de la actividad del usuario, se envían peticiones al servidor, donde se aloja la aplicación y que normalmente hace uso de una base de datos que almacena toda la información relacionada con la misma. El servidor procesa la petición y devuelve la respuesta al navegador que la presenta al usuario. Por tanto, el sistema se distribuye en tres componentes: el navegador, que presenta la interfaz al usuario; la aplicación, que se encarga de realizar las operaciones necesarias según las acciones llevadas a cabo por éste y la base de datos, donde la información relacionada con la aplicación se hace persistente. Esta distribución se conoce como el modelo o arquitectura de tres capas [27].

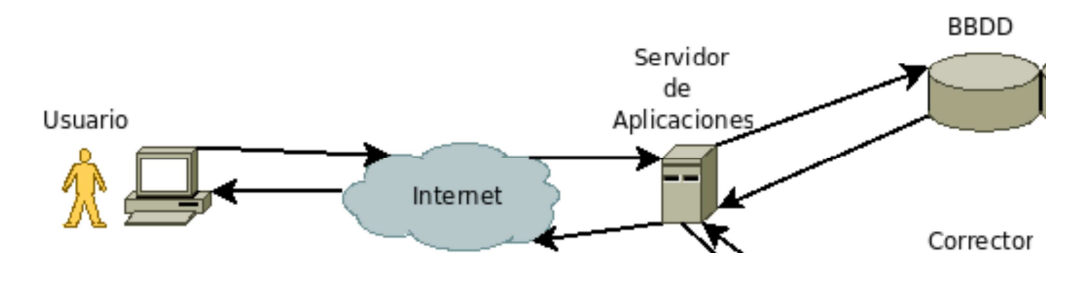

Figura 1.4. Arquitectura de las Aplicaciones Web. Fuente: Desarrollo de una Aplicación Web para la Gestión de Entornos Virtuales [27].

En la Figura 1.4, se identifican los siguientes elementos: Usuario, servidor de aplicaciones y base de datos, a continuación se detalla cada uno de ellos.

### **1.5.2.1 Usuario**

Representa al administrador de la aplicación que va a interactuar con el sistema de la misma forma, a través de un navegador web. Con él accederán a la aplicación alojada en el servidor web y ejecutarán un conjunto de operaciones determinadas [28].

### **1.5.2.2 Servidor de aplicaciones**

Elemento que almacenará la aplicación software que va a implementar las funcionalidades requeridas.

Cumple con los dos primeros niveles en los que se divide la aplicación y también una parte del tercer nivel (lo que se refiere al código encargado de las actualizaciones y consultas).

Los niveles o áreas mencionadas en las que se divide la aplicación son:

- Nivel de presentación: es el encargado de generar la interfaz de usuario en función de las acciones llevadas a cabo por el mismo.
- Nivel de negocio: contiene toda la lógica que modela los procesos de negocio y es donde se realiza todo el procesamiento necesario para atender a las peticiones del usuario.
- Nivel de administración de datos: encargado de hacer persistente toda la información, suministra y almacena información para el nivel de negocio.

La parte restante del tercer nivel se sitúa en la base de datos (notar que, debido al uso de procedimientos almacenados en la base de datos, una parte del segundo nivel también puede encontrarse en la misma). Teniendo en cuenta estas características en la arquitectura de los sistemas Web, un patrón de diseño de aplicación básica que pueden facilitar un diseño apropiado para este tipo de sistemas y que ha demostrado ser fundamental a la hora de diseñar aplicaciones Web es el patrón Modelo-Vista-Controlador (MVC) [27]. Para profundizar acerca del tema, revisar el Anexo A – Capítulo 5.

## **1.5.2.3 Sistemas de bases de datos**

Una base de datos es un "almacén" que permite guardar grandes cantidades de información de forma organizada para que luego se pueda encontrar y utilizar fácilmente.

Una base de datos se puede definir como un conjunto de información relacionada que se encuentra agrupada ó estructurada.

Desde el punto de vista informático, la base de datos es un sistema formado por un conjunto de datos almacenados en discos que permiten el acceso directo a ellos y un conjunto de programas que manipulen ese conjunto de datos.

Cada base de datos se compone de una o más tablas que guarda un conjunto de datos. Cada tabla tiene una o más columnas y filas. Las columnas guardan una parte de la información sobre cada elemento que queramos guardar en la tabla, cada fila de la tabla conforma un registro.

Entre las principales características de los sistemas de base de datos podemos mencionar[29]:

- Independencia lógica y física de los datos.
- Redundancia mínima.
- Acceso concurrente por parte de múltiples usuarios.
- Integridad de los datos.
- Consultas complejas optimizadas.
- Seguridad de acceso y auditoría.
- Respaldo y recuperación.
- Acceso a través de lenguajes de programación.

Para profundizar y enfatizar en el conocimiento de las herramientas empleadas en el diseño y desarrollo de la aplicación software ver Anexo A – Capítulo 5.

# **1.6 CONCLUSIÓN DEL CAPÍTULO**

En el presente capítulo se mostraron conceptos de la Norma ISA-95, norma objeto de estudio para el desarrollo de la aplicación software. Los conceptos siguientes a éste, se estudiaron con el fin de escoger las mejores opciones para el análisis, diseño y desarrollo de la aplicación software.

Del análisis de los conceptos estudiados se tomaron las siguientes decisiones:

- La gestión de la información de los modelos de objeto, de la parte 2 de la Norma ISA-95, se desarrollará mediante una aplicación software, con el fin de facilitar su manipulación, y hacer que ésta sea de una manera ordenada y eficiente.
- Para el desarrollo del proyecto, desde su concepción hasta su ejecución, se seguirá la metodología de proceso de desarrollo ágil XP.
- Para la arquitectura del proyecto, se implementará una aplicación web.

### **2. APLICACIÓN DE LOS MODELOS: PROGRAMACIÓN DE LA PRODUCCIÓN Y DESEMPEÑO DE LA PRODUCCIÓN, DE LA NORMA ISA-95.00.02, AL CASO DE ESTUDIO**

En este capítulo, se indica la metodología a seguir, que permite mediante la organización de la información de la empresa, el modelamiento de ésta de acuerdo a la Norma ISA-95.00.02, y al hacer esto, posteriormente, se facilitará los procedimientos de ingreso y manipulación de la información dentro de la aplicación software.

Los modelos de la Norma ISA-95.00.02 utilizados para este fin son: el modelo de programación de la producción y el modelo de desempeño de la producción, e inmersos en ellos, se encuentran los modelos de: material, personal, equipo, segmento del proceso y definición del producto.

### **2.1 ORGANIZACIÓN DE LA EMPRESA VOLTEX E.U. DE ACUERDO A LA NORMA ISA-95.00.02.**

De acuerdo a lo establecido en la Norma internacional ISA 95 parte 2, se procede a organizar la información obtenida a partir del estudio del proceso de producción de vinilo dentro de la empresa VOLTEX E.U. Esta información se encuentra en el Anexo B - Capítulo 1.

### **2.1.1 Modelo Jerárquico de Equipos**

Este modelo estructura el punto de partida. La descripción del mismo y sus componentes se encuentran en el Anexo A - Capítulo 1.

El modelo Jerárquico para la empresa VOLTEX E.U. es el siguiente:

- **Empresa:** La empresa caso de estudio es VOLTEX.E.U. Ésta es una empresa dedicada a la producción, comercialización y distribución de pinturas y recubrimientos industriales.
- **Sitio:** Tanto la parte administrativa como la planta de producción se encuentran ubicadas dentro del casco urbano de la ciudad de Popayán (Cauca), con dirección Calle 3B No 58 – 01, Barrio Lomas de Granada.
- **Área:** Debido a que Voltex E.U. dentro de sus instalaciones cuenta con una sola línea de producción para fabricar sus productos, incluido los vinilos, se identifica una sola área de producción llamada **Área de producción de vinilos.**
- **Célula:** Debido a que dentro del área de producción de vinilo, la empresa produce los vinilos tipo I ,tipo II y tipo III con los mismos equipos y personal, se identifica una sola célula de producción llamada **Célula de producción de vinilos.**

• **Unidad:** Para el proceso de producción de vinilo, se ha identificado cuatro unidades basándose en los criterios de la Norma ISA 88 y teniendo en cuenta el equipo, los cambios físicos y los cambios químicos del proceso (entradas y salidas de material).

En la siguiente figura, se puede observar la distribución de las etapas del proceso de producción de vinilo en las diferentes unidades.

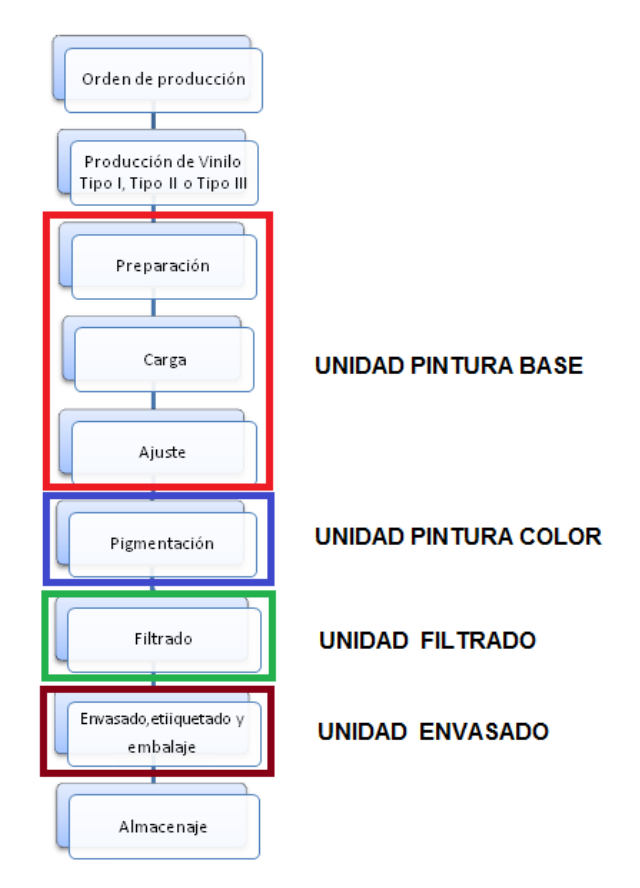

Figura 2.1. Etapas y Unidades del Procesos de Fabricación de Vinilo en la Empresa VOLTEX E.U. Fuente: Propia.

A continuación, se describe cada una de las unidades:

### • **Unidad pintura base**

Esta unidad está encargada de la obtención de pintura base, componente primordial para la obtención de pintura a color, haciendo uso de la dosificación de sustancias, para las cuales, ha sido seleccionada previamente la cantidad de cada una de ellas, con el fin de obtener la pintura base con la densidad adecuada.

Está conformada por la etapa de: preparación, carga y ajuste, se agrupa de esta forma debido a que estas etapas ocurren dentro de un mismo equipo y su resultado en conjunto es la pintura base.

### • **Unidad pintura color**

Esta unidad está conformada por la etapa de pigmentación, en ella ocurre la mezcla de la pintura base con ciertas sustancias químicas que le dan a la pintura original de color blanco, un color determinado, siendo el resultado el vinilo con el color deseado.

### • **Unidad filtrado**

Esta unidad está conformada por la etapa de filtrado, la cual, recibe el vinilo con color y lo somete a un proceso cuyo resultado es pintura limpia, libre de partículas.

### • **Unidad de envasado**

Esta última unidad está conformada por las etapas de: envasado, etiquetado y embalaje, aquí se define la presentación final del producto con la que será distribuida a los clientes.

### **2.1.2 Modelo de los Recursos del Proceso**

Representa todos los recursos (equipo, personal y material) necesarios para la producción.

Para los ejemplos, se toma un recurso por modelo, es decir un equipo, un material y una persona del proceso, y para ellos se crea todo lo que su respectivo modelo requiera.

La información de todos los recursos se encuentran en el Anexo B – Capítulo 1.

Dentro del modelo de los recursos del proceso se encuentran el modelo de equipos, modelo de personal, el modelo de material y el modelo de segmento de proceso, los cuales, se describen a continuación.

### **2.1.2.1 Modelo de equipos**

El modelo de equipos, permite organizar en clases, los equipos que comparten características y propiedades similares, además permite realizar pruebas de capacidad y pruebas de mantenimiento preventivo y/o correctivo de los equipos que lo requieran. La descripción de este modelo junto con todos sus componentes se encuentran en el Anexo A – Capítulo 2.

A continuación, en la Tabla 2.1, se clasifica la información de los equipos utilizados en la empresa VOLTEX.E.U de acuerdo a lo mencionado anteriormente.

Tabla 2.1. Clasificación de Equipos.

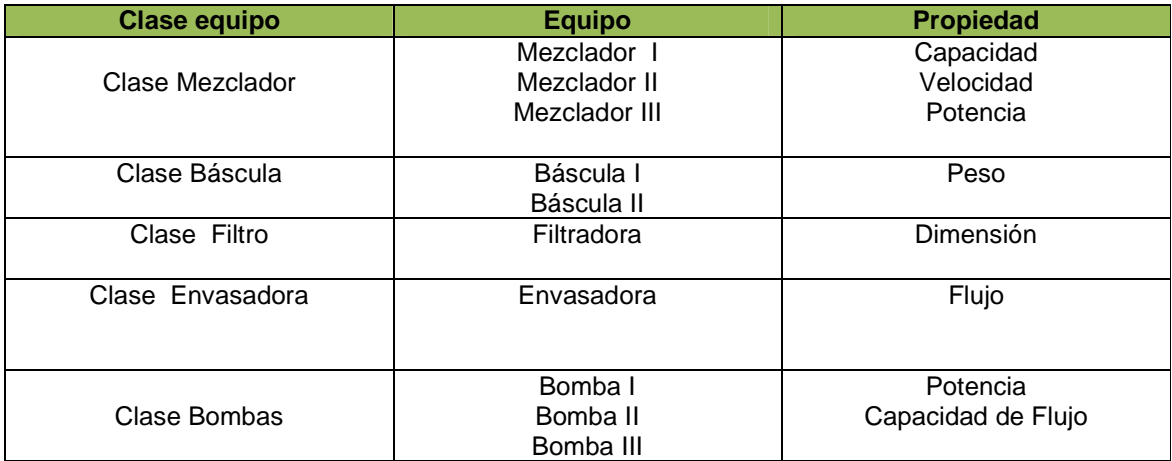

Fuente: Propia.

A modo de ejemplo, solo se escogerá una clase, una propiedad de la clase, un equipo de la clase y una propiedad del equipo, además se realizará una prueba de calificación y una prueba de mantenimiento para el equipo seleccionado.

A continuación, en las siguientes tablas, se hace la representación de la información en el modelo y para ello se escoge la clase Mezclador, el equipo Mezclador I y la propiedad Capacidad.

# **CLASE MEZCLADOR**

Tabla 2.2. Clase Equipo.

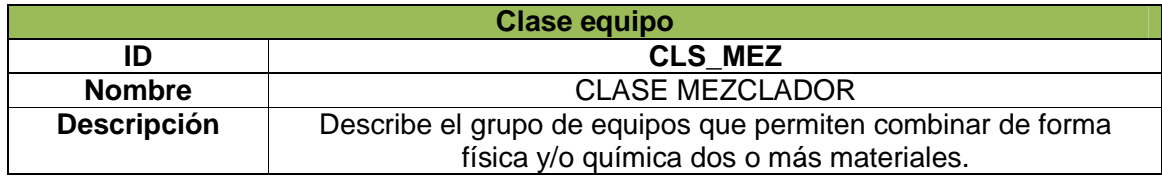

Fuente: Propia.

## **PROPIEDAD CLASE MEZCLADOR**

### Tabla 2.3. Propiedad Clase Equipo.

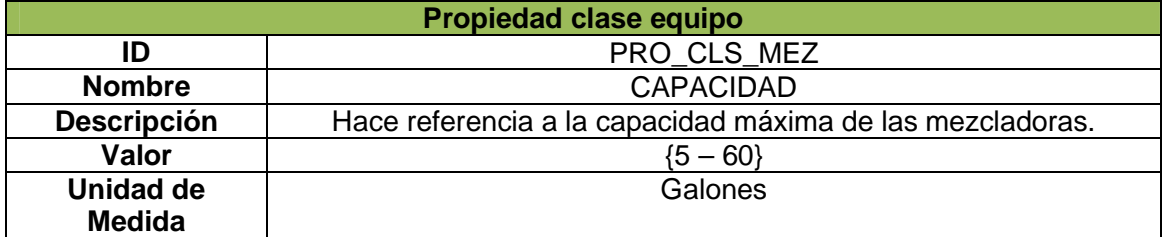

Fuente: Propia.

### **MEZCLADOR I**

Tabla 2.4. Equipo.

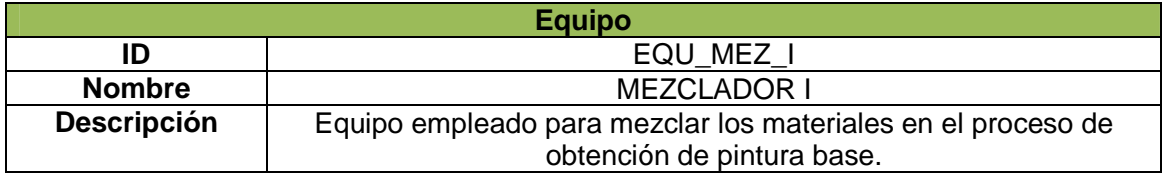

Fuente: Propia.

### **PROPIEDAD MEZCLADOR I**

Tabla 2.5. Propiedad Equipo.

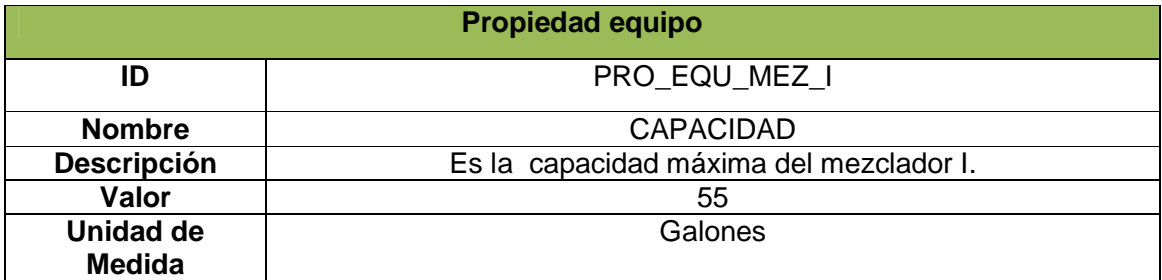

Fuente: Propia.

### • **Especificación de la Prueba de Capacidad del Equipo Mezclador I**

Esta prueba, permite verificar que el equipo cumple con los requerimientos establecidos para su funcionamiento, en este caso, la propiedad capacidad, comparando los valores de la capacidad del mezclador I con el rango de valores de la capacidad de la clase mezclador.

### Tabla 2.6. Especificación de la Prueba de Capacidad.

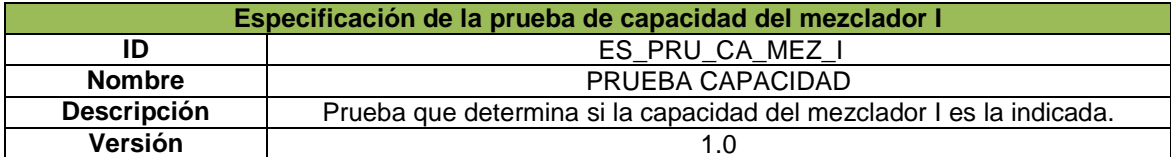

Fuente: Propia.

# • **Resultado de la Prueba de Capacidad del Equipo Mezclador I**

Es el resultado de la prueba, que permite verificar si el valor de capacidad del mezclador I cumplió (está dentro o no) con el rango de valores establecidos en la propiedad de la clase mezclador.

### Tabla 2.7. Resultado de Prueba de Capacidad.

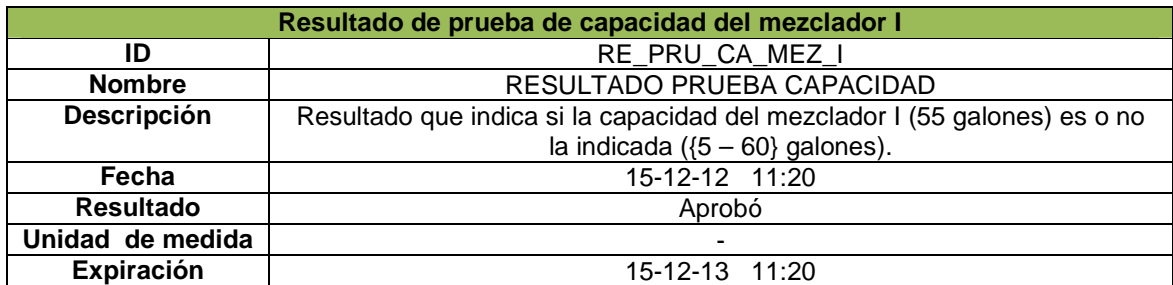

Fuente: Propia.

# • **Solicitud de Mantenimiento**

Ésta se genera cuando se presenta un fallo o se debe realizar algún procedimiento sobre un equipo.

Una prueba de mantenimiento inicia al detectarse un problema, por ejemplo, perforación del tanque mezclador I, posteriormente, la persona encargada del equipo debe generar una solicitud de mantenimiento como se muestra a continuación.

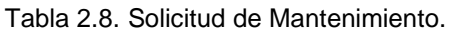

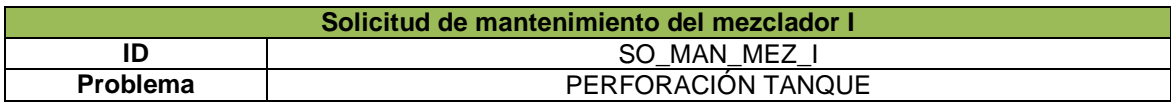

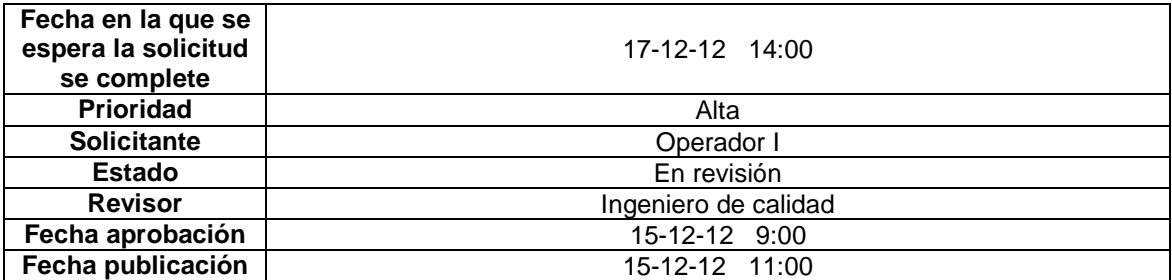

Fuente: Propia.

### • **Orden de Trabajo de Mantenimiento**

Una vez aprobada la Solicitud de mantenimiento, se genera la orden de trabajo de mantenimiento con el fin de determinar los recursos necesarios y tiempo requerido para dar solución al problema.

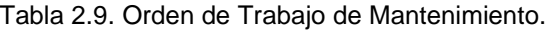

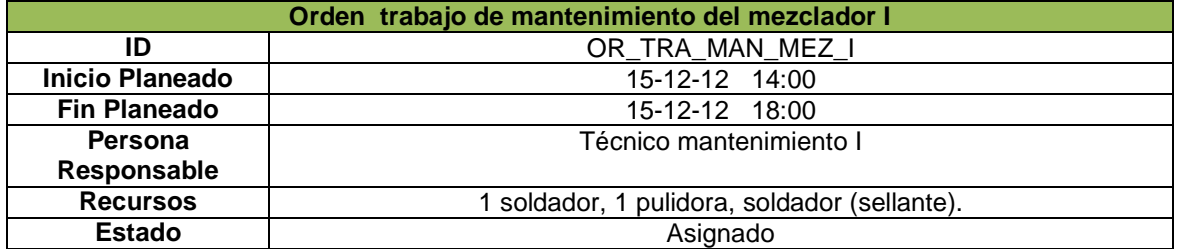

Fuente: Propia.

### • **Respuesta de Mantenimiento**

Una vez ejecutada la orden de trabajo, se da la respuesta de mantenimiento, en ella, se especifica todo lo concerniente a procedimientos, recursos y tiempos empleados en la solución del problema.

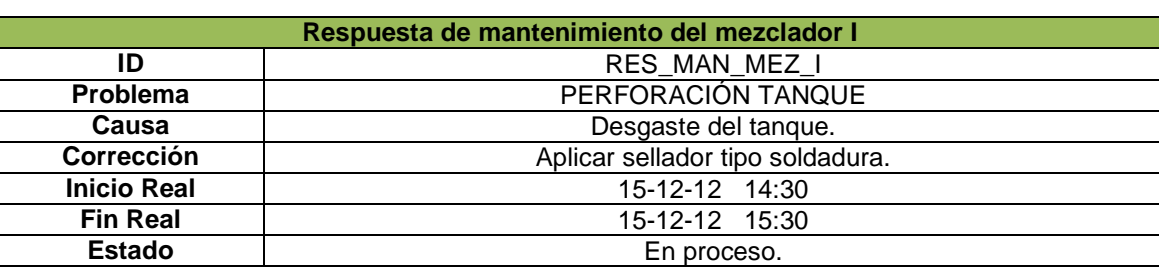

### Tabla 2.10. Respuesta de Mantenimiento.

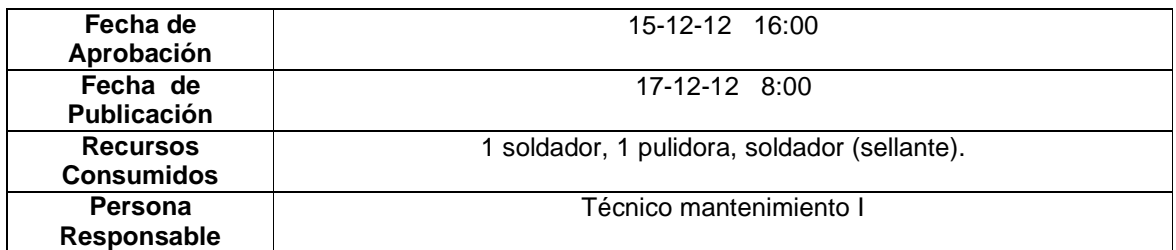

Fuente: Propia.

### **2.1.2.2 Modelo de personal**

El Modelo de personal, permite organizar en clases a las personas que trabajan en la empresa y que comparten características y propiedades similares, referente a sus cargos, ocupaciones o lugares de trabajo, además permite realizar pruebas de calificación. La descripción de este modelo junto con todos sus componentes se encuentran en el Anexo A – Capítulo 2.

A continuación, en la Tabla 2.11, se clasifica la información del personal de la empresa VOLTEX.E.U de acuerdo a lo mencionado anteriormente.

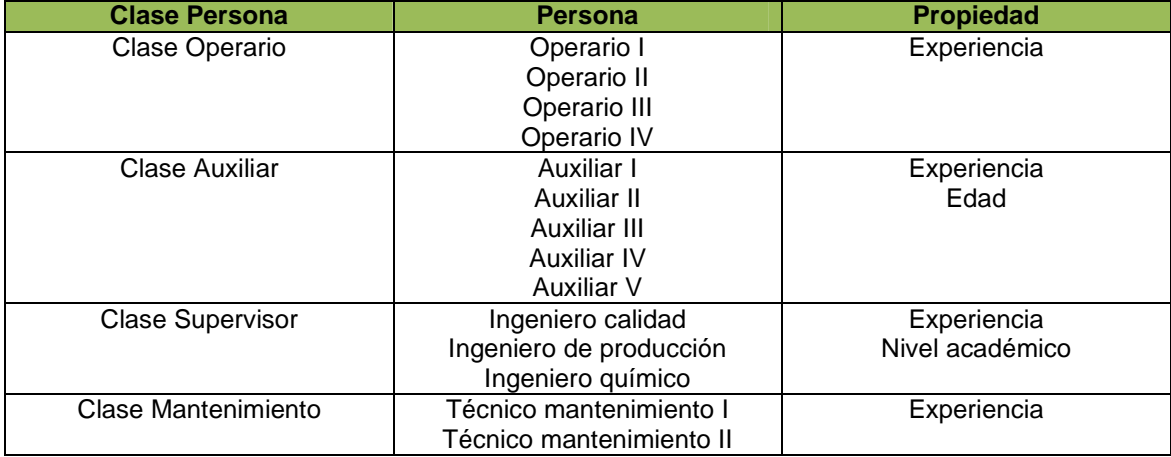

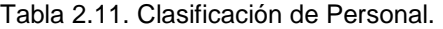

Fuente: Propia.

A modo de ejemplo, solo se escogerá una clase, una propiedad de la clase, una persona de la clase y una propiedad de la persona, además se realizará una prueba de calificación para la persona seleccionada.

A continuación, en las siguientes tablas, se hace la representación de la información en el modelo y para ello se escoge la clase Operario, la persona Operario I y la propiedad Experiencia.

### **CLASE OPERARIO**

Tabla 2.12. Clase Personal.

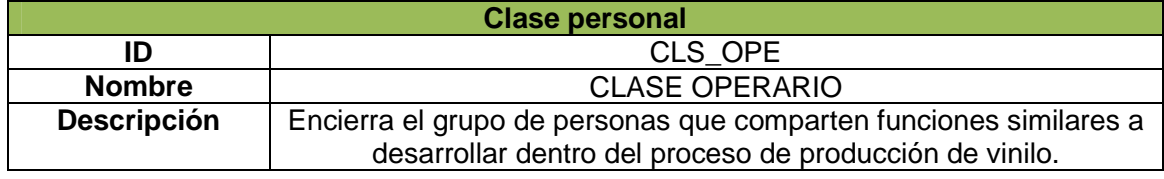

Fuente: Propia.

### **PROPIEDAD CLASE OPERARIO**

### Tabla 2.13. Propiedad Clase Personal.

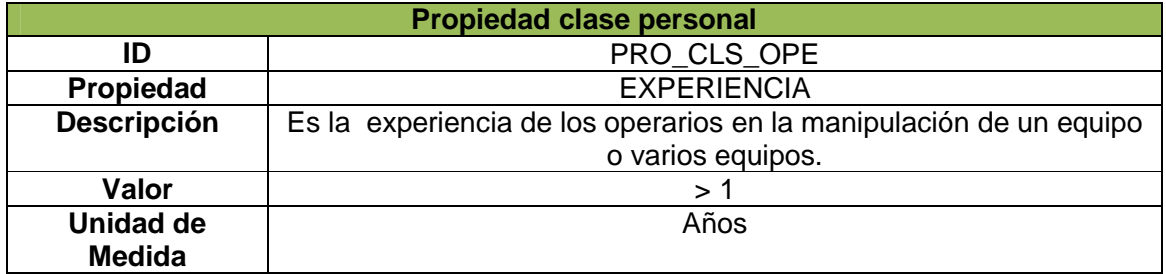

Fuente: Propia.

# **OPERARIO I**

### Tabla 2.14. Persona.

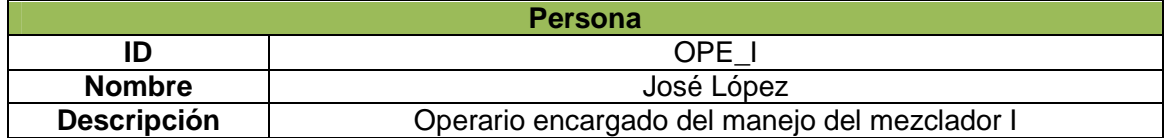

Fuente: Propia.
## **PROPIEDAD OPERARIO I**

## Tabla 2.15. Propiedad Persona.

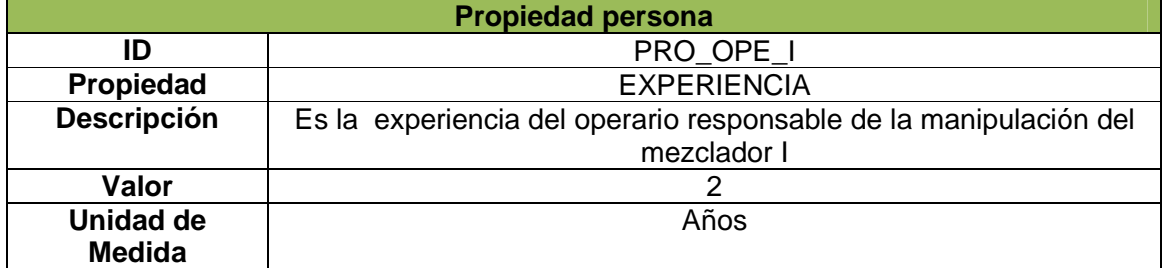

Fuente: Propia.

## • **Especificación de la Prueba de Calificación del Operario I**

Esta prueba, permite verificar que el operario I cumple con los requerimientos establecidos para poder desempeñar un cargo, para este ejemplo, se toma como la propiedad a tener en cuenta la experiencia.

En la prueba se compara la experiencia del operario I con el rango de valores establecidos de experiencia de la clase operarios.

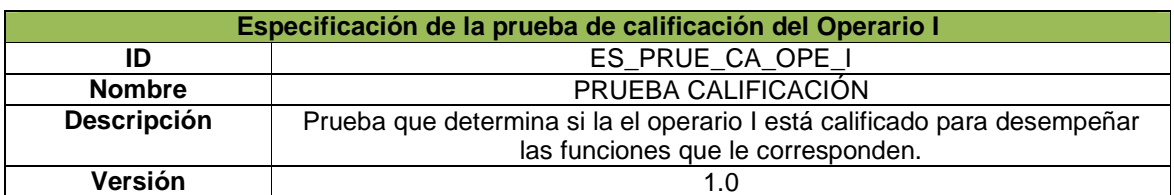

## Tabla 2.16. Especificación de la Prueba de Calificación.

Fuente: Propia.

## • **Resultado de la Prueba de Calificación del Operario I**

Es el resultado de la prueba que permite verificar si el valor de experiencia del operario I cumplió (está dentro o no) con el rango de valores establecidos en la propiedad de la clase operario.

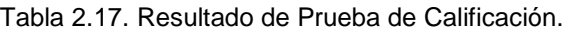

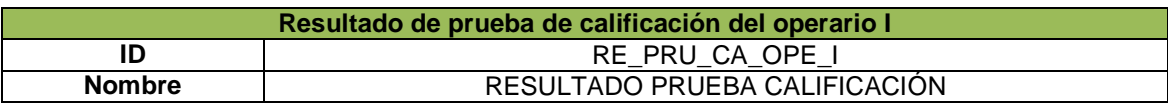

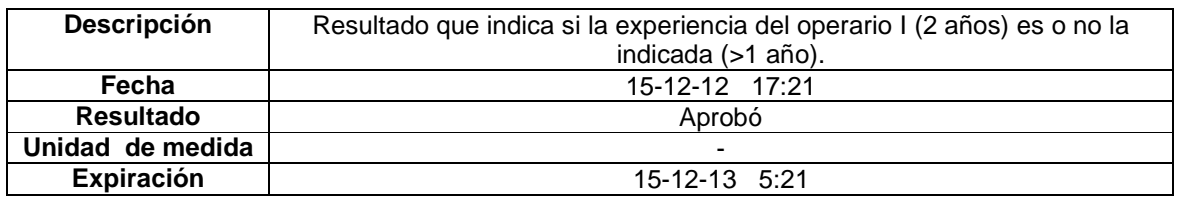

## **2.1.2.3 Modelo de material**

El Modelo de Material, permite organizar en clases los materiales que comparten características y propiedades similares, además permite realizar pruebas de control de calidad a los lotes de material que arriban .La descripción de este modelo junto con todos sus componentes se encuentran en el Anexo A – Capítulo 2.

A continuación, en la Tabla 2.18, se clasifica la información de los materiales utilizados en la empresa VOLTEX.E.U de acuerdo a lo mencionado anteriormente.

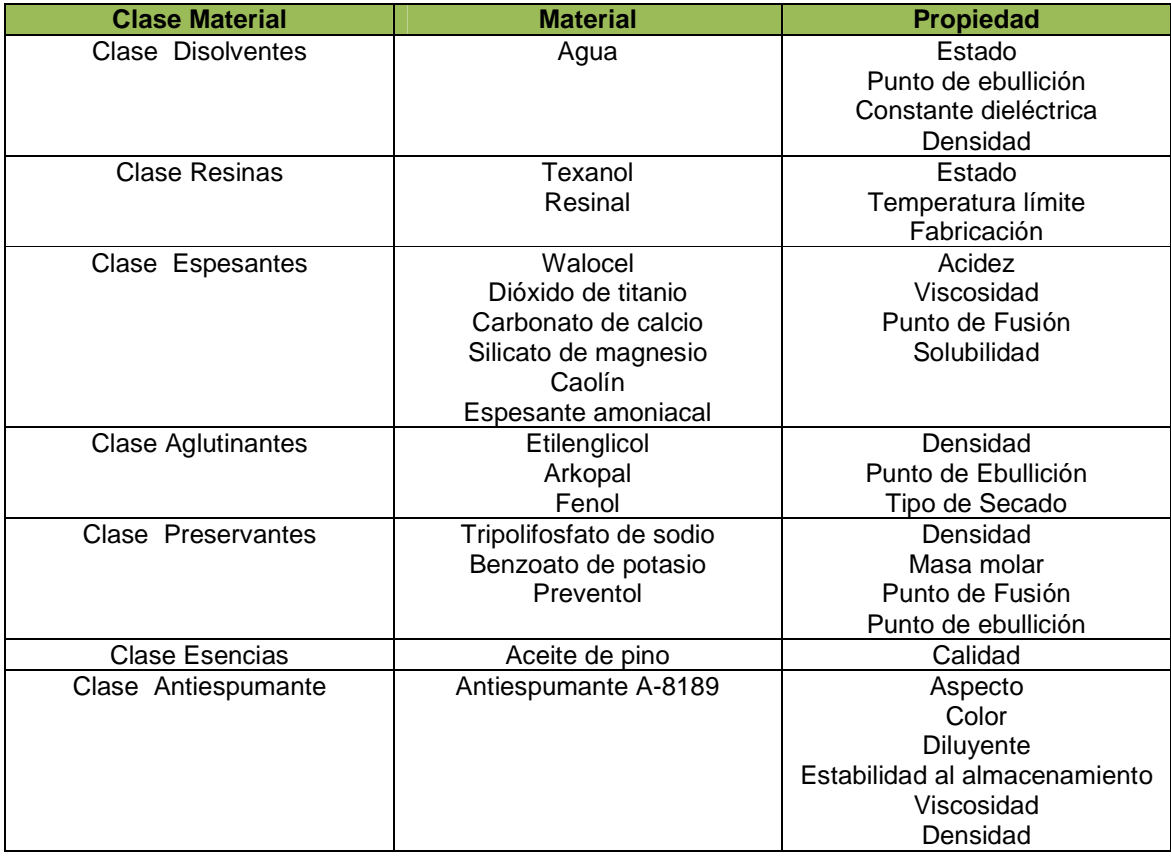

### Tabla 2.18. Clasificación Material.

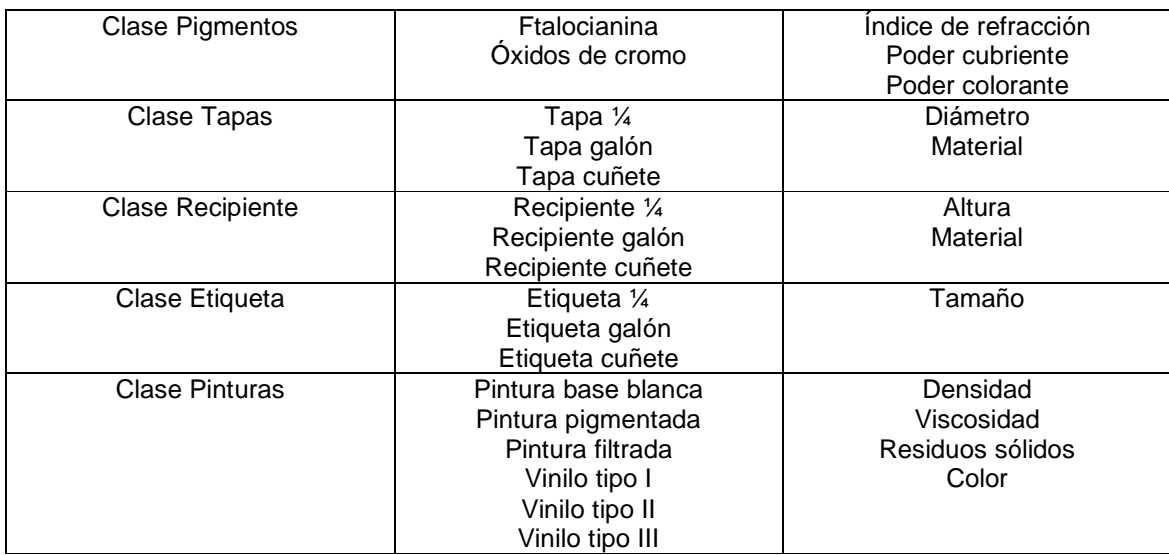

A modo de ejemplo, sólo se escogerá una clase, una propiedad de la clase, un material de la clase y una propiedad del material, además se realizará una prueba de control de calidad para un lote determinado.

A continuación, en las siguientes tablas, se hace la representación de la información en el modelo y para ello se escoge la clase Preservantes, el material Benzoato de Potasio y la propiedad Punto de Ebullición.

## **CLASE PRESERVANTES**

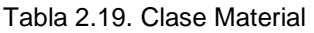

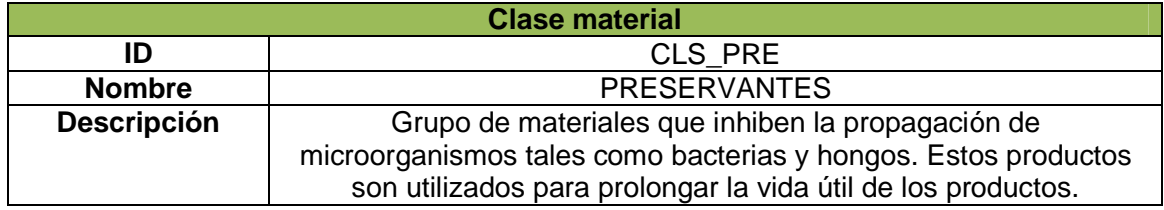

Fuente: Propia.

## **PROPIEDAD CLASE PRESERVANTES**

Tabla 2.20. Propiedad Clase Material.

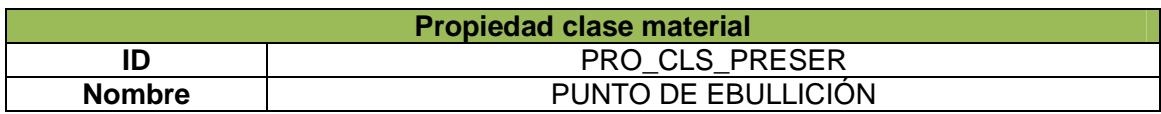

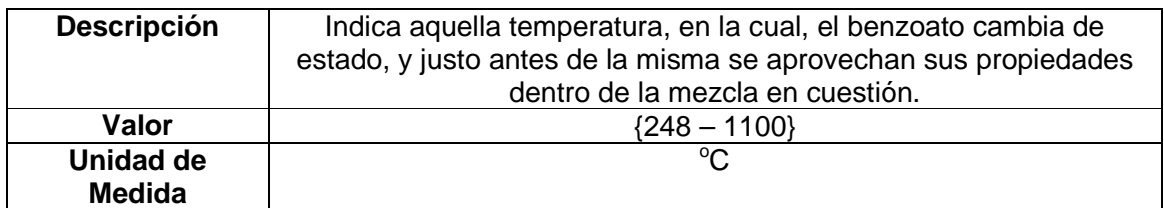

### **BENZOATO DE POTASIO**

Tabla 2.21. Definición Material.

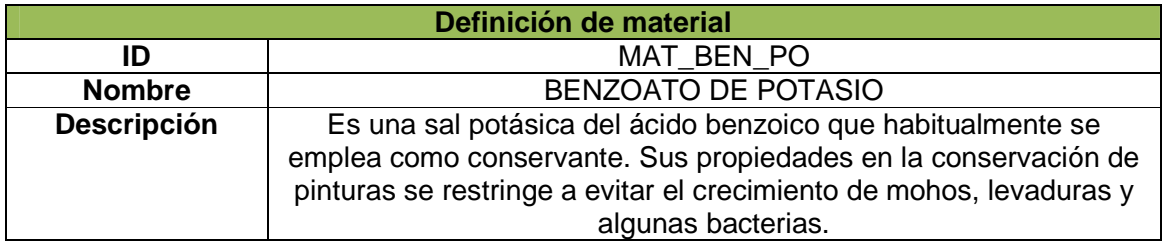

Fuente: Propia.

## **PROPIEDAD BENZOATO DE POTASIO**

Tabla 2.22. Propiedad Definición Material.

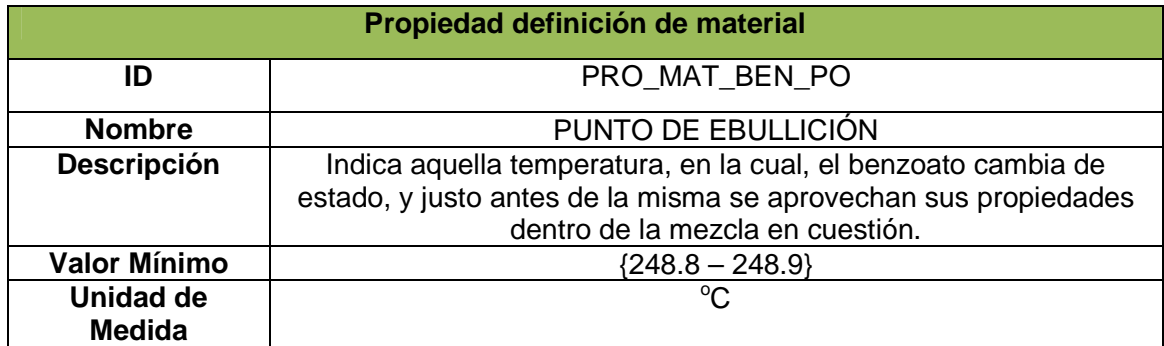

Fuente: Propia.

## • **Lote de Material**

Se refiere a una cantidad determinada de material y sus propiedades. Continuando con el ejemplo, según la norma, las especificaciones a tener en cuenta para un lote son:

#### Tabla 2.23. Lote de Material.

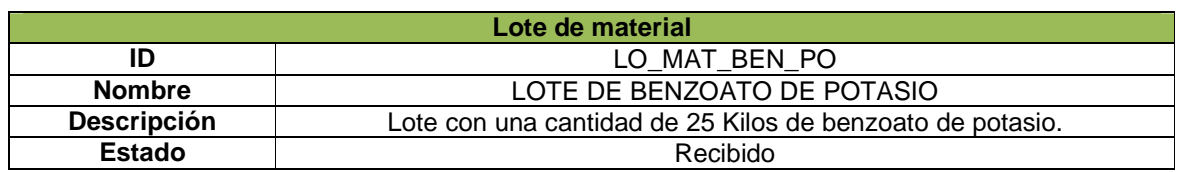

Fuente: Propia.

# **PROPIEDAD LOTE DE BENZOATO DE POTASIO**

Tabla 2.24. Propiedad Lote Material.

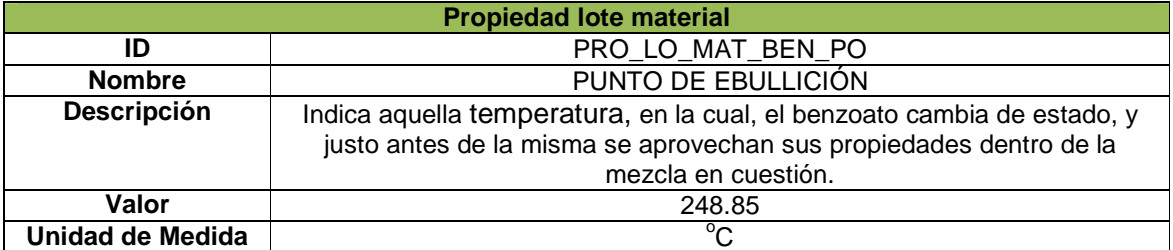

Fuente: Propia.

### • **Sublote de Material**

Cuando la cantidad de un lote excede un límite, se ve la necesidad de dividir dichas cantidades en cantidades más pequeñas para que sean manejadas como sublotes. Para el ejemplo se tiene:

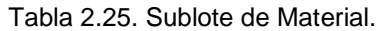

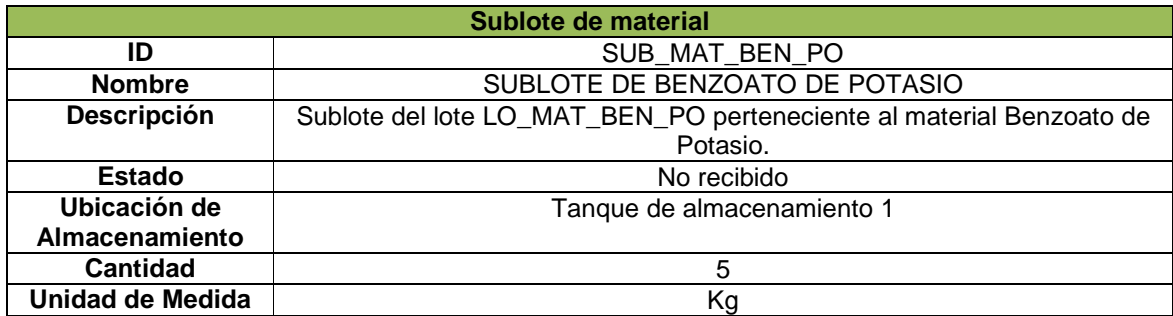

## • **Especificación de la Prueba de Control de Calidad para el Punto de Ebullición**

Esta prueba, permite verificar que el lote de material cumple con los requerimientos establecidos para su aprobación.

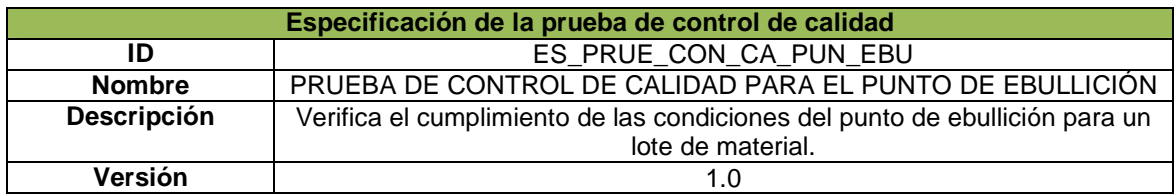

Tabla 2.26. Especificación de la Prueba de Control de Calidad.

Fuente: Propia.

## • **Resultado de la Prueba de Control de Calidad para el Punto de Ebullición**

Éste es el resultado de la prueba, que permite verificar que el lote de material cumpla con los requerimientos establecidos previamente para su aprobación, en este caso, cumpla con el rango de valores establecidos en la propiedad (punto de ebullición) del material Benzoato de Potasio, sirviendo estos valores como referencia para compararlos con el valor de la propiedad (punto de ebullición) del lote de material Benzoato de Potasio.

Tabla 2.27. Resultado de la Prueba de Control de Calidad.

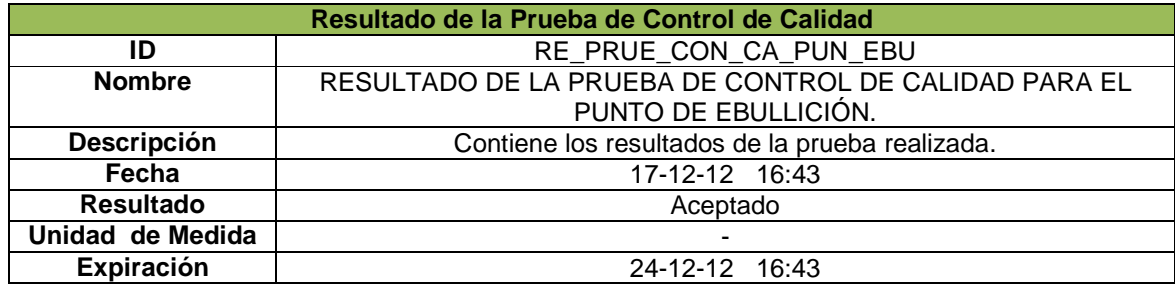

Fuente: Propia.

### **2.1.2.4 Modelo segmento de proceso**

El Modelo de Segmento de Proceso, permite organizar y agrupar (si es necesario) las unidades (ver modelo jerárquico de equipos, Anexo A – Capítulo 1), de tal manera que su ejecución genere un proceso.

La descripción de este modelo junto con todos sus componentes se encuentran en el Anexo A – Capítulo 2.

Para empezar, basándose en la información de la empresa VOLTEX.E.U., se clasifica dentro de cada unidad todos los recursos que le corresponden, como se muestra en la Tabla 2.28.

## • **Organización de los Recursos por Unidad**

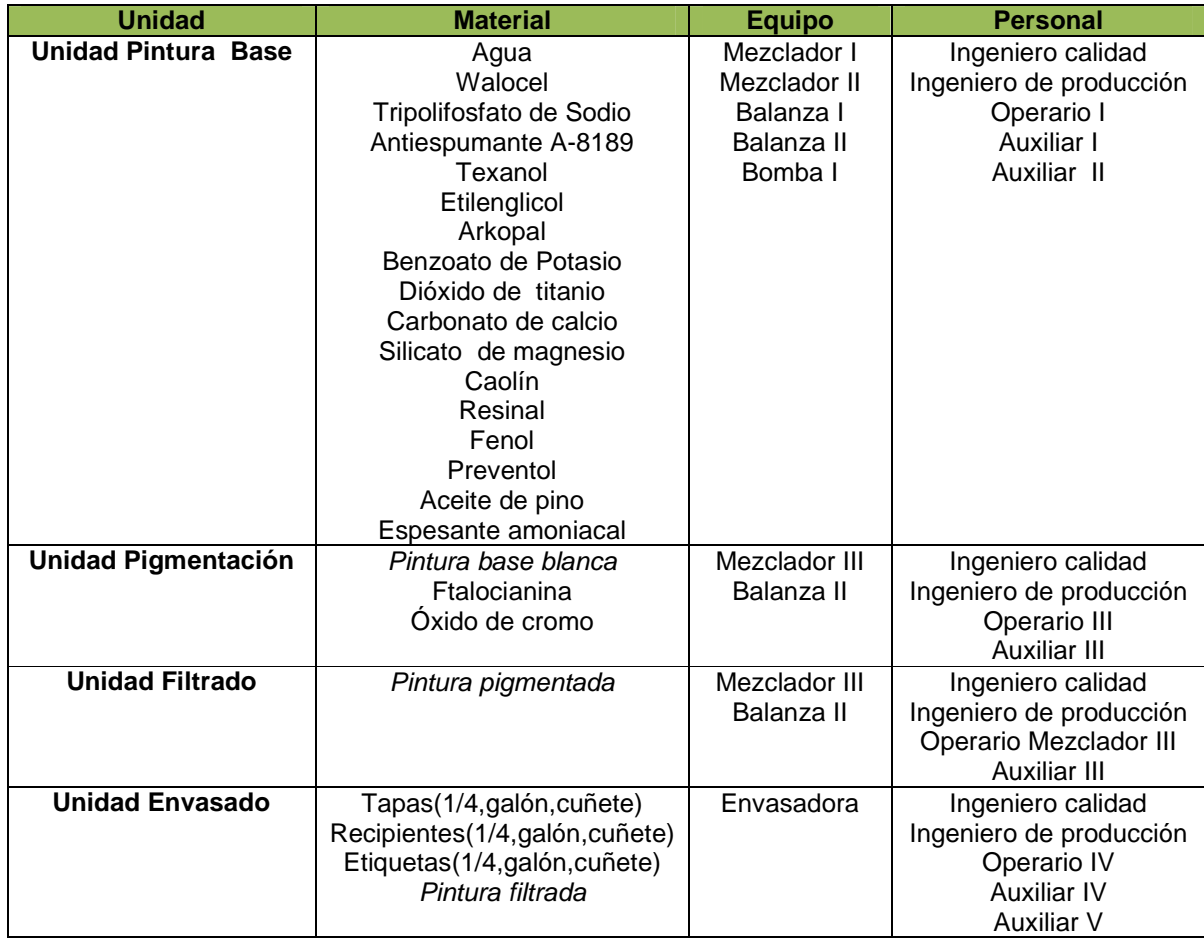

Tabla 2.28. Organización de los Recursos por Unidad.

Fuente: Propia.

Una vez se conoce los recursos correspondientes a cada unidad, se prosigue a agruparlas (y por ende los recursos) en segmentos, como sigue.

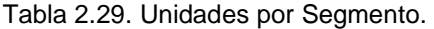

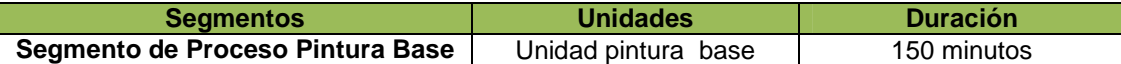

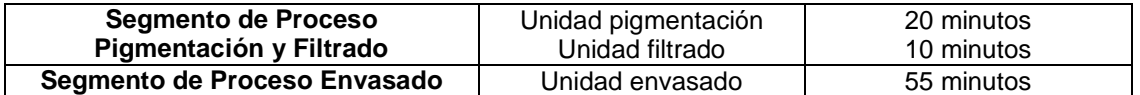

En cuanto a las **Dependencias de los Segmentos de Proceso** (orden de los mismos), al ser el proceso en la empresa VOLTEX E.U. un proceso secuencial, el orden de los procesos es el mismo que se puede observar en la Tabla 2.29.

A continuación, en las siguientes tablas, se hace la representación de la información en el modelo, escogiendo solo un segmento (segmento pintura base), en el cual, se hará la especificación de recursos para un material, un equipo y un personal (los seleccionados con anterioridad), y sus respectivas propiedades.

### • **Segmento de Proceso Pintura Base**

Tabla 2.30. Segmento de Proceso.

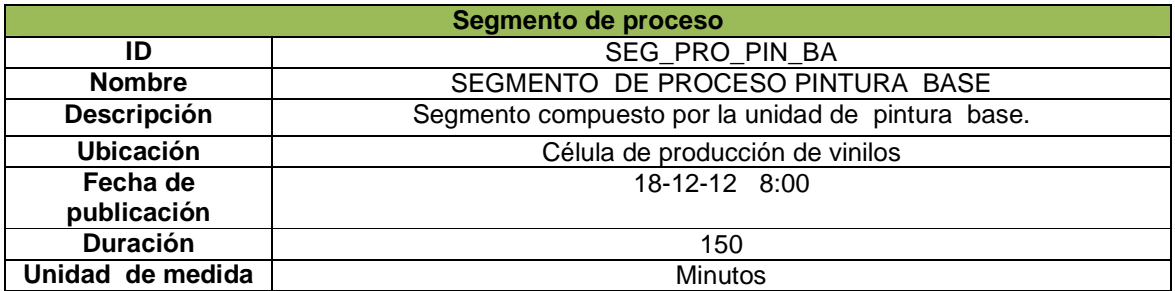

Fuente: Propia.

### • **Parámetros del Segmento del Proceso Pintura Base**

Tabla 2.31. Parámetros del Segmento de Proceso.

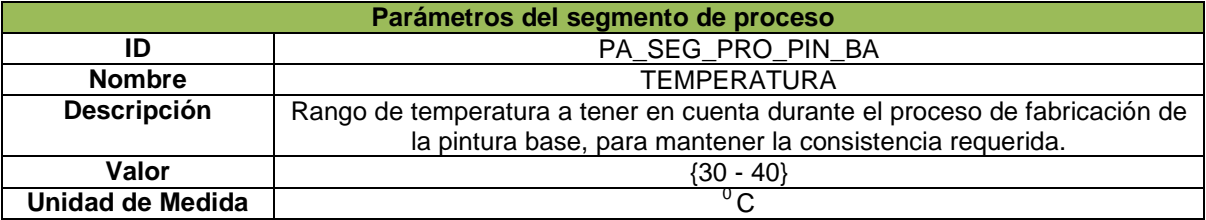

# **ESPECIFICACIÓN DE SEGMENTO POR RECURSOS**

### **OPERARIO I**

Tabla 2.32. Especificación Segmento Personal.

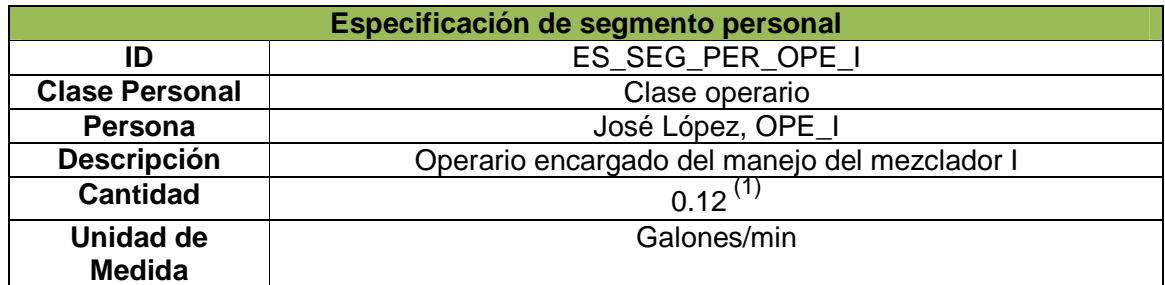

Fuente: Propia.

## **PROPIEDAD OPERARIO I**

Tabla 2.33. Propiedad Especificación Segmento Personal.

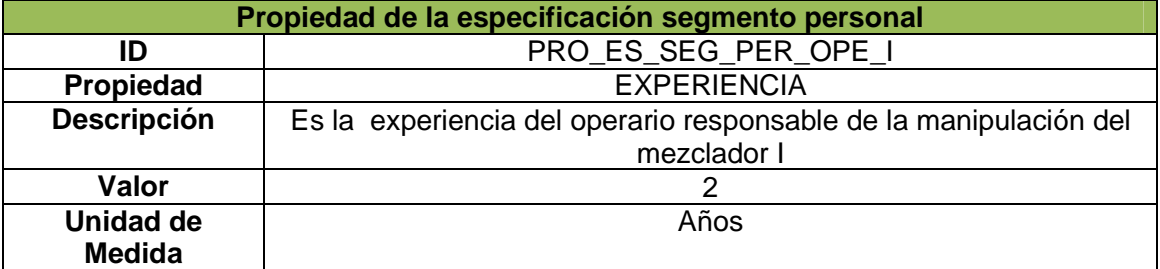

<sup>1&</sup>lt;br><sup>1</sup> Se refiere a la cantidad máxima de galones que el operario puede procesar en un minuto. Dado por la capacidad máxima del tanque que opera con 55 galones y el tiempo que tarda la ejecución de su labor, 150 min, esto dividido entre el número de personas que trabajan en esta etapa, 3 personas.

## **MEZCLADOR I**

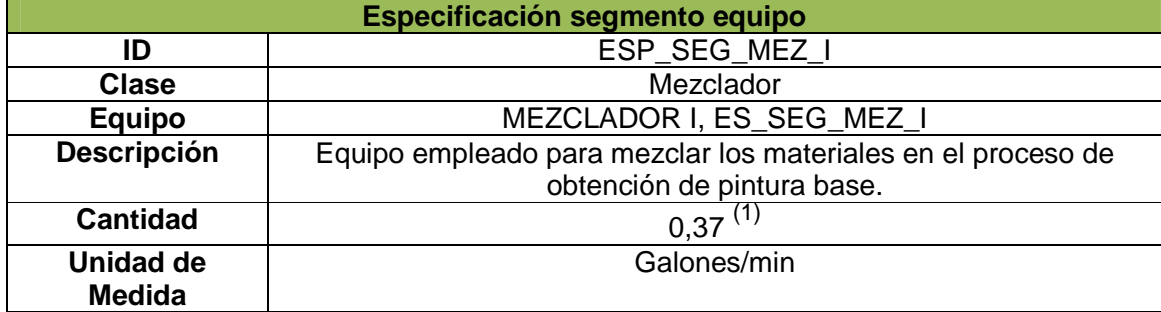

## Tabla 2.34. Especificación Segmento Equipo.

Fuente: Propia.

## **PROPIEDAD MEZCLADOR I**

\_\_\_\_\_\_\_\_\_\_\_\_\_\_\_\_\_\_\_\_\_\_\_\_

Tabla 2.35. Propiedad Especificación Segmento Equipo.

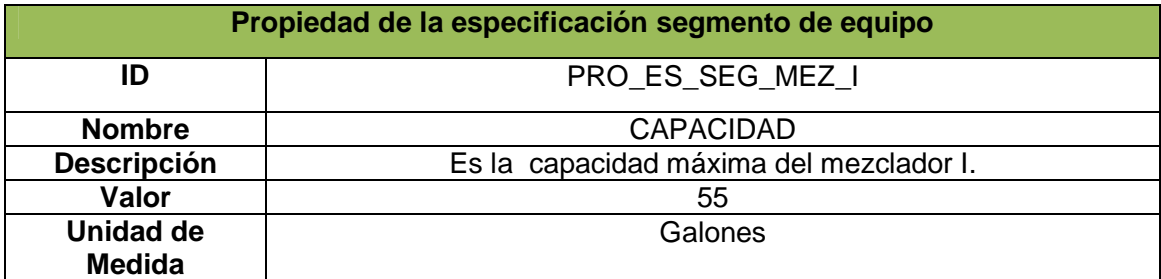

 $1$  Se refiere a la capacidad máxima del tanque que opera con 55 galones en un tiempo de 150 min.

## **BENZOATO DE POTASIO**

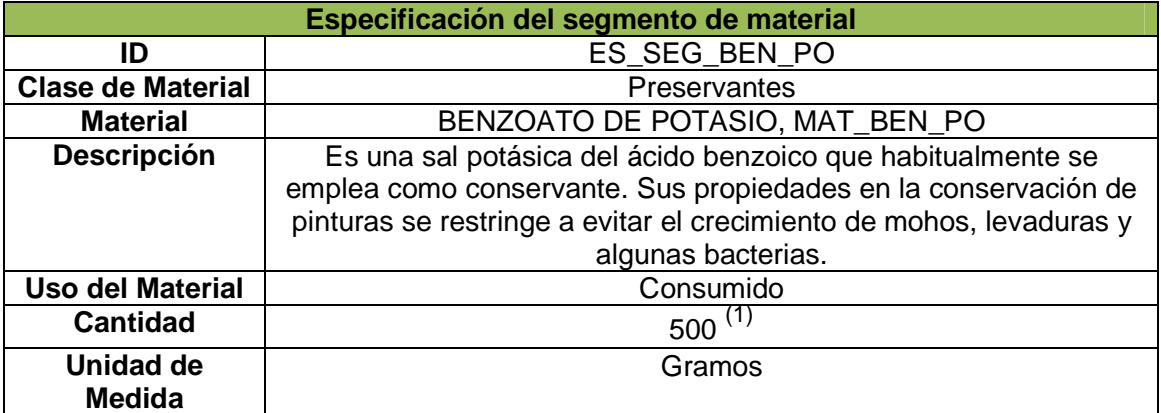

Tabla 2.36. Especificación Segmento Material.

Fuente: Propia.

## **PROPIEDAD BENZOATO DE POTASIO**

\_\_\_\_\_\_\_\_\_\_\_\_\_\_\_\_\_\_\_\_\_\_\_\_

## Tabla 2.37. Propiedad Especificación Segmento Material.

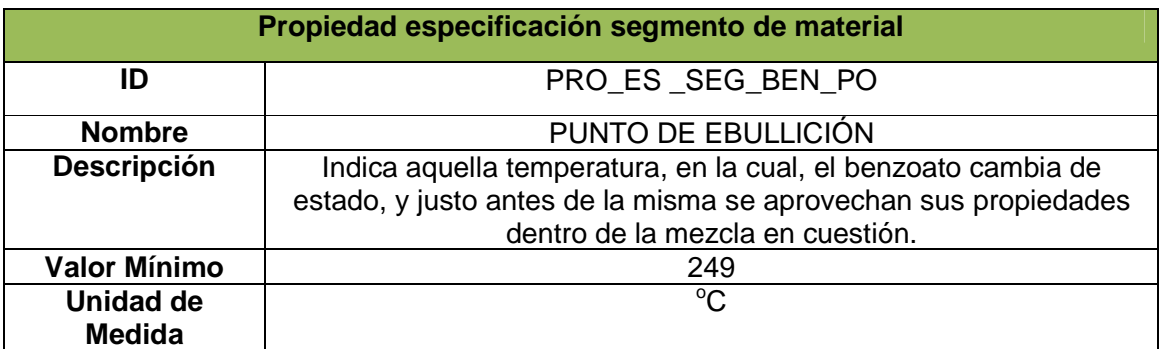

 $^1$  Se refiere a la cantidad del material para producir la cantidad máxima de galones posibles en esa etapa, 55 galones.

## **2.1.3 Modelos de Intercambio de Información**

A partir de este punto, se utiliza la información del Modelo de los Recursos del Proceso con el fin de organizar y llevar a cabo todo lo correspondiente al lanzamiento de la producción, así mismo, se toma valores simulados que representan la información posterior a la ejecución de la producción de un lote de producto, esto con el fin de realizar comparaciones pertinentes que arrojen resultados necesarios e importantes en el análisis productivo de las empresas.

Dentro del Modelo de Intercambio de Información se encuentran el Modelo de Definición de Producto, el Modelo Capacidad de la Producción (que no ha sido incluido en el desarrollo del proyecto), el Modelo de Programación de la Producción y el Modelo de Desempeño de la Producción, los cuales se describen a continuación.

Nota: No se incluyo el modelo Capacidad de Producción en el desarrollo del presente proyecto por dos razones: porque su desarrollo implicaría un alcance mayor del proyecto y por ende mayor complejidad y mas inversión de tiempo en el mismo, y porque para considerar la capacidad de los recursos se utilizan ciertos campos dentro de las tablas, como se observa en el presente capítulo y posteriormente en el capítulo 4.

## **2.1.3.1 Modelo segmento de producto**

El Modelo de Segmento de Producto permite organizar y agrupar (si es necesario) los segmentos de proceso (ver Anexo A – Capítulo 2), de tal manera, que su ejecución en conjunto genere la producción de un lote.

Para empezar y basándose en la información de la empresa VOLTEX.E.U., se muestra la lista de recursos, que contiene todos los recursos con sus respectivas cantidades, como se puede observar en la Tabla 2.38.

## **LISTA RECURSOS PARA FABRICAR VINILO TIPO I, VINILO II Y VINILO TIPO III**

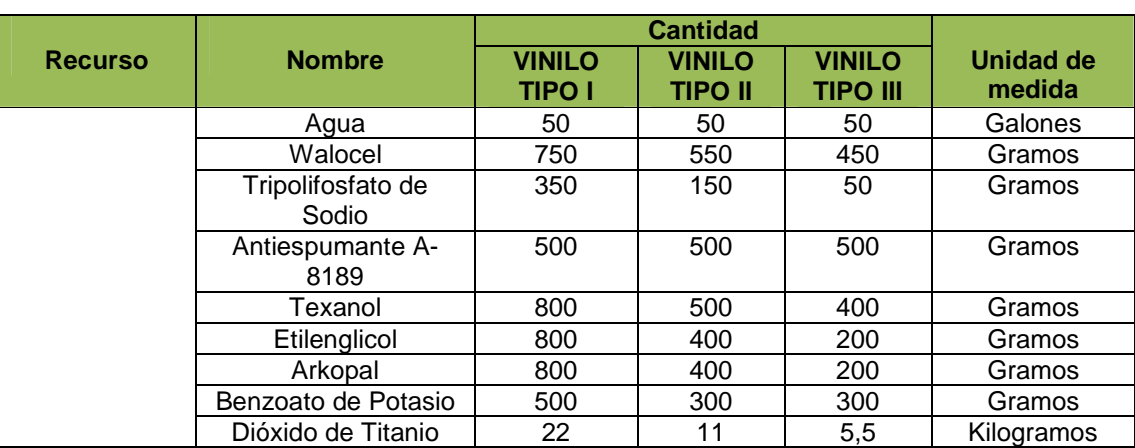

Tabla 2.38. Lista de Recursos para la Fabricación de Vinilo.

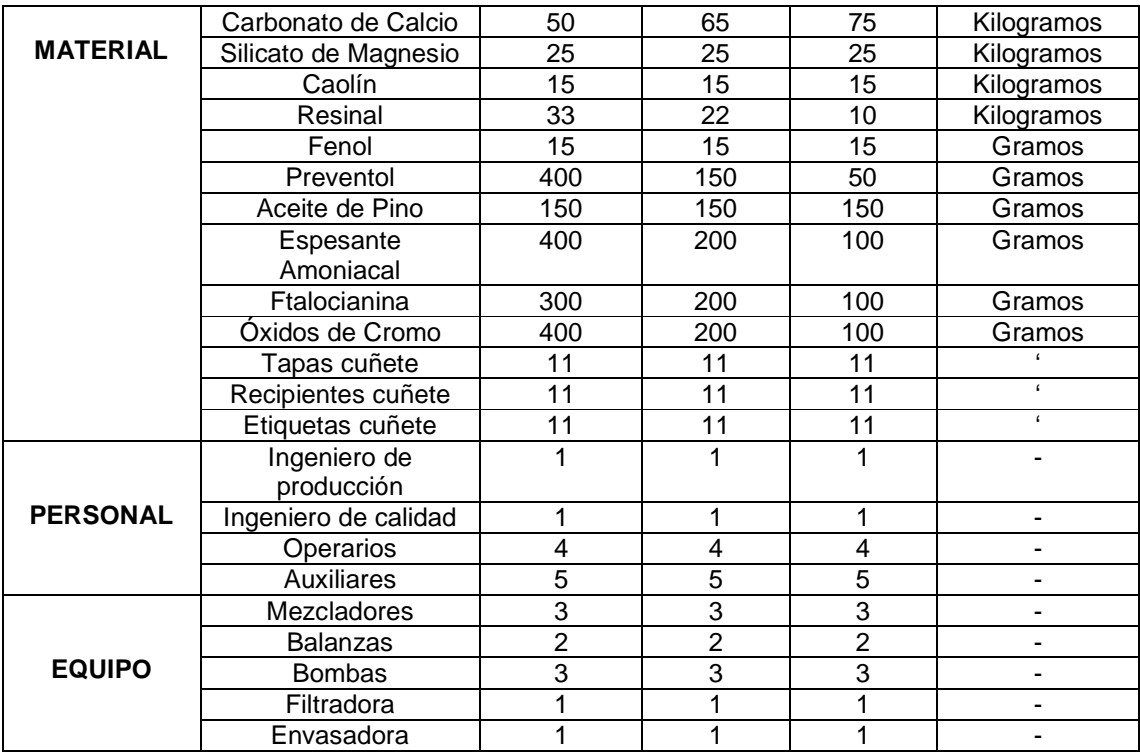

### • **Lista de Manufactura**

Lista donde no solo se tienen en cuenta todos los materiales involucrados en el proceso de fabricación, sino los demás insumos que no son materiales, pues no se relacionan directamente con la producción, pero se utilizan durante la fabricación (ejemplo: papelería, productos de aseo, implementos de seguridad, etc.). Un ejemplo de la información de un material que pertenece a esta lista se puede observar en la Tabla 2.39.

Tabla 2.39. Lista Manufactura.

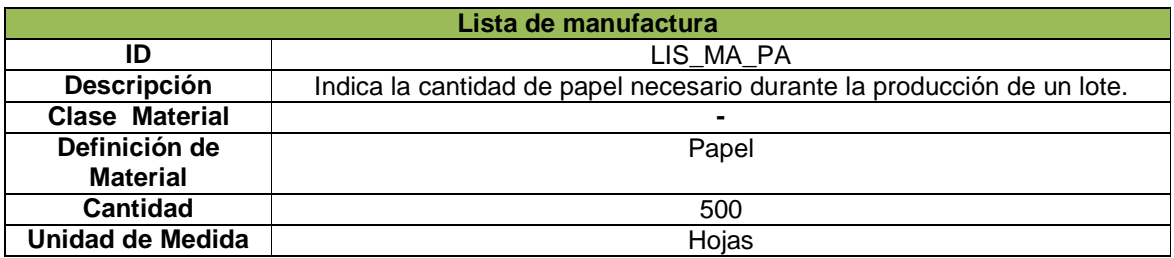

Antes de continuar y ya conociendo todos los recursos necesarios para la producción correspondientes a cada segmento de proceso, además de otros recursos adicionales que no se habían considerado antes, se prosigue a agrupar dichos segmentos (y por ende los recursos) en segmentos de producto, como se muestra e la Tabla 2.40.

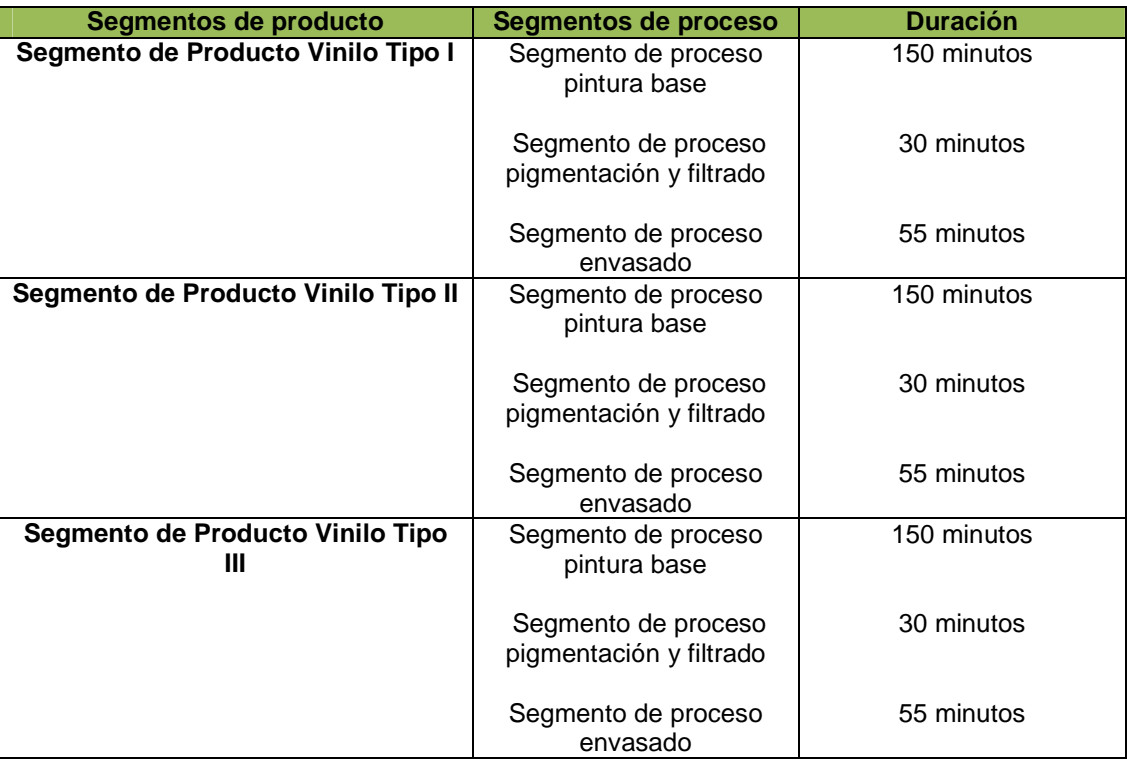

Tabla 2.40. Segmentos de Proceso por Segmento de Producto.

Fuente: Propia.

En cuanto a las **DEPENDENCIAS DE LOS SEGMENTOS DE PRODUCTO** (orden de los mismos en el caso de que haya varios), para el caso de la empresa VOLTEX E.U., se maneja un segmento de producto por cada material a fabricar, así que no es necesario establecer un orden.

A continuación, en las siguientes tablas, se hace la representación de la información en el modelo, escogiendo solo un segmento (segmento vinilo tipo I), en el cual, se hará la especificación de recursos para un material, un equipo y un personal (los seleccionados con anterioridad) y sus respectivas propiedades.

# • **Regla de Producción**

Información previa necesaria para la descripción de los criterios o reglas que se deben tener en cuenta a la hora de la producción de un producto.

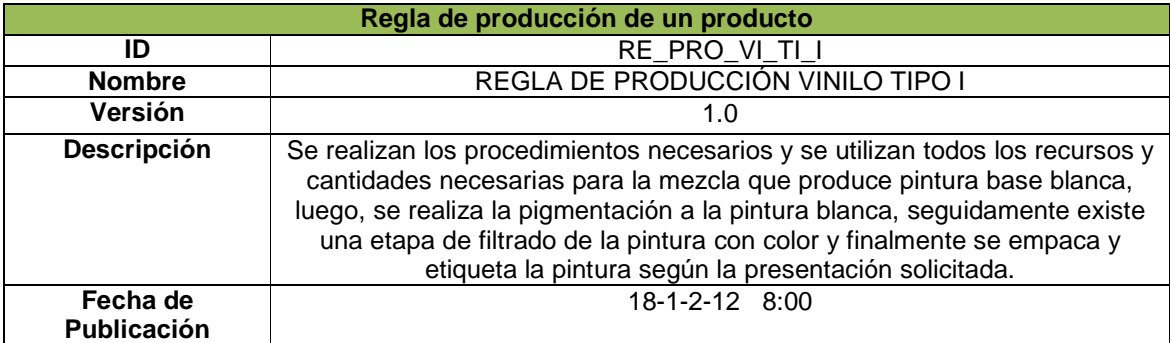

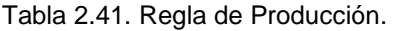

Fuente: Propia.

# • **Segmento de Producto Vinilo Tipo I**

Tabla 2.42. Segmento de Producto.

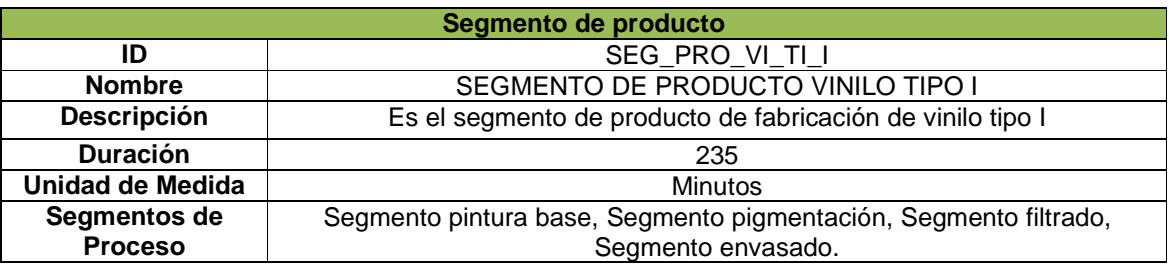

Fuente: Propia.

# • **Parámetros del Producto Vinilo Tipo I**

Tabla 2.43. Parámetros del Producto.

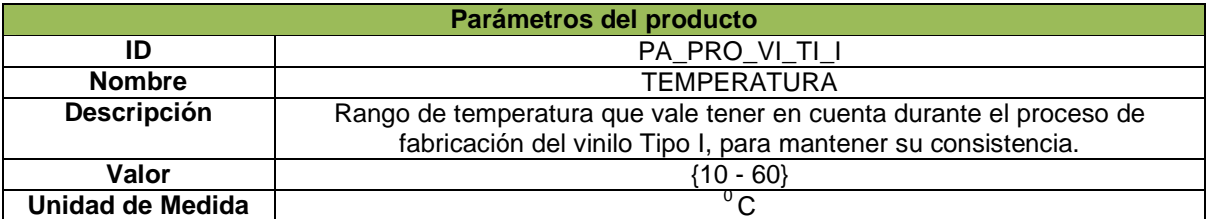

# **ESPECIFICACIÓN DE RECURSOS**

### **OPERARIO I**

#### Tabla 2.44. Especificación Personal.

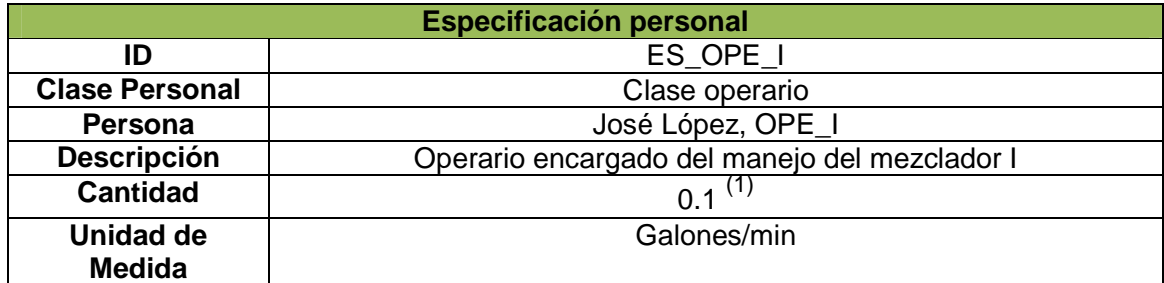

Fuente: Propia.

## **PROPIEDAD OPERARIO I**

**\_\_\_\_\_\_\_\_\_\_\_\_\_\_\_\_\_\_\_\_\_\_\_\_** 

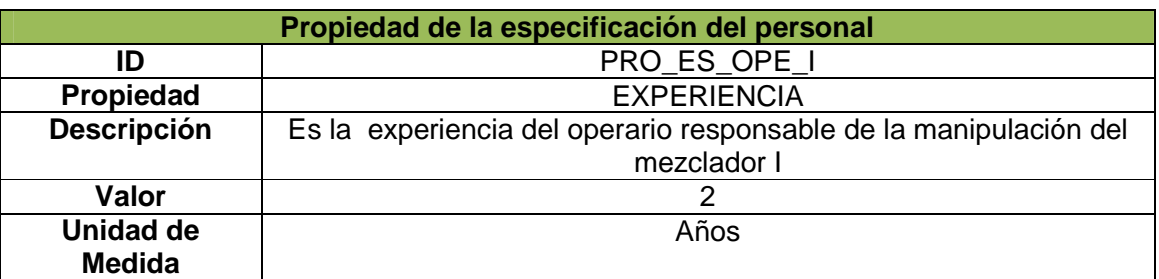

Tabla 2.45. Propiedad Especificación Personal.

 $^1$  Se refiere a la cantidad de galones que el operario debe procesar en un minuto para cumplir la producción de un lote. En este caso el lote escogido coincide con la capacidad máxima de producción, 55 galones, por lo tanto los cálculos que deben hacerse son iguales a los ya hechos en el modelo Segmento de Proceso. Además se debe tener en cuenta que este valor debe ser mayor o igual al que está en el modelo de Segmento de Proceso (1.2 galones/min), puesto que éste, al estar ligado a la capacidad máxima del tanque y a un tiempo máximo de ejecución, representa la capacidad máxima de trabajo del operario en cuestión.

### **MEZCLADOR I**

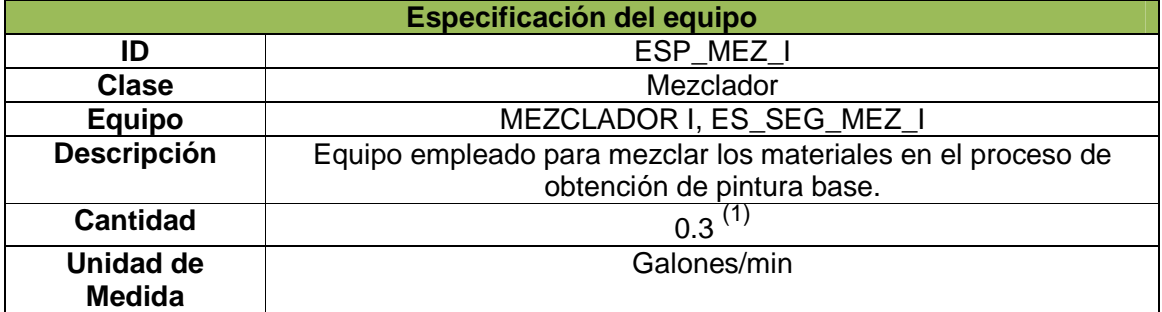

#### Tabla 2.46. Especificación Equipo.

Fuente: Propia.

#### **PROPIEDAD MEZCLADOR I**

\_\_\_\_\_\_\_\_\_\_\_\_\_\_\_\_\_\_\_\_\_\_\_\_

#### Tabla 2.47. Propiedad Especificación Equipo.

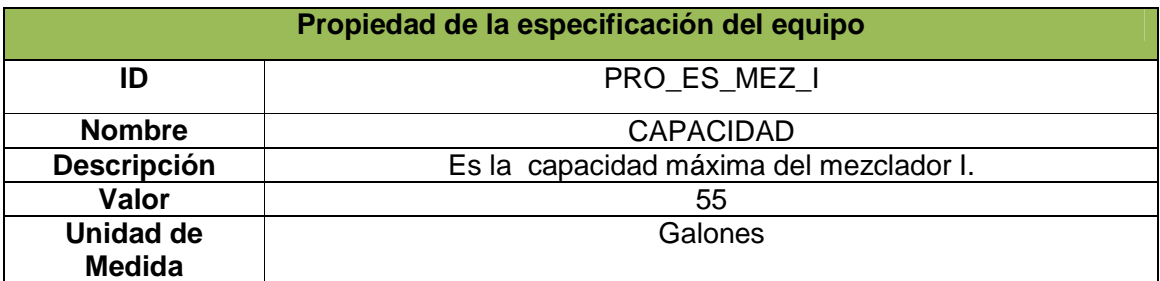

 $^1$  Se refiere a la cantidad de galones que la máquina debe procesar en un minuto para cumplir la producción de un lote. En este caso el lote escogido coincide con la capacidad máxima de producción, 55 galones, por lo tanto los cálculos que deben hacerse son iguales a los ya hechos en el modelo Segmento de Proceso. Además se debe tener en cuenta que este valor debe ser mayor o igual al que está en el modelo de Segmento de Proceso (0.37 galones/min), puesto que éste representa la capacidad máxima de la máquina en cuestión.

### **BENZOATO DE POTASIO**

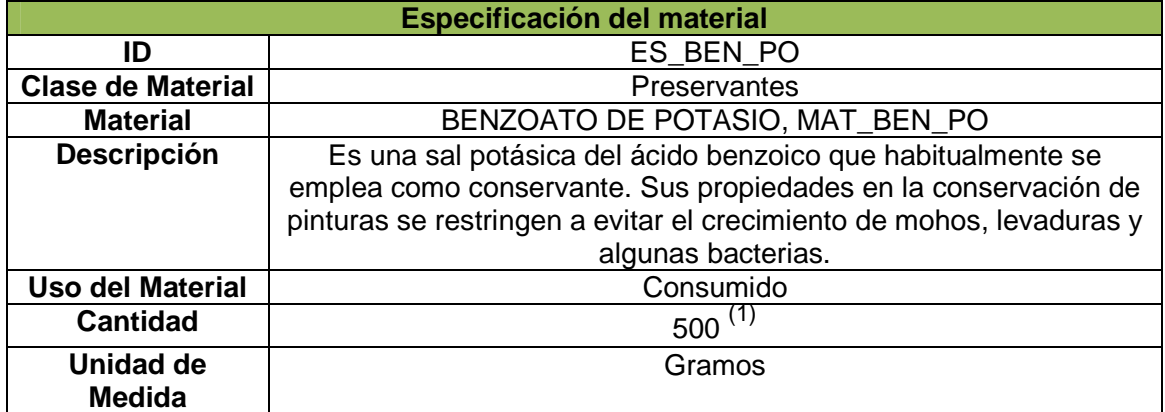

## Tabla 2.48. Especificación Material.

Fuente: Propia.

### **PROPIEDAD BENZOATO DE POTASIO**

\_\_\_\_\_\_\_\_\_\_\_\_\_\_\_\_\_\_\_\_\_\_\_\_

### Tabla 2.49. Propiedad Especificación Material.

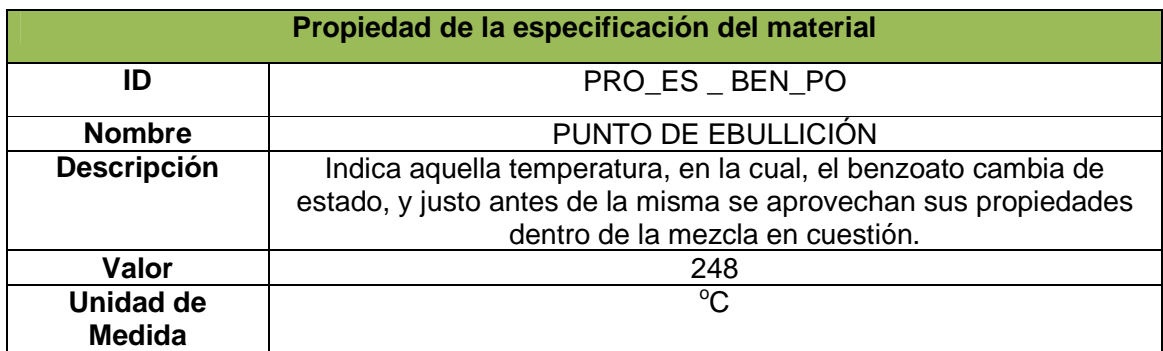

 $^1$  Se refiere a la cantidad del material para producir un lote de 55 galones, que en este caso coincide con la cantidad máxima de galones posibles que se pueden procesar en esa etapa.

## **2.1.3.2 Modelo programación de la producción**

El Modelo Programación de la Producción, establece la fabricación de uno o más lotes de vinilo tipo I de la empresa VOLTEX E.U., utiliza la información de los recursos y segmentos, previamente ordenada, y a partir de ello, conoce cuáles y en qué cantidades son necesarios los recursos para llevar a cabo dicha fabricación.

A continuación, en las siguientes tablas, se hace la representación de la información en el modelo, donde se simula la producción de 5 lotes de vinilo Tipo I.

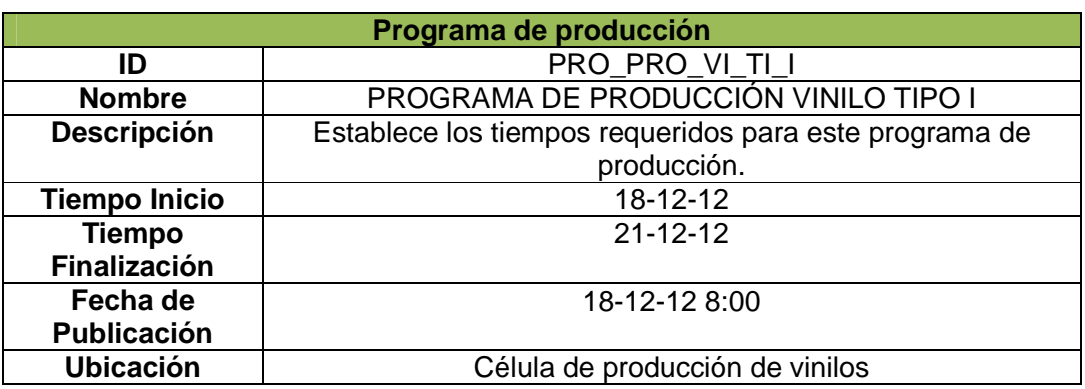

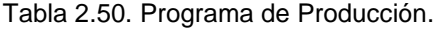

Fuente: Propia.

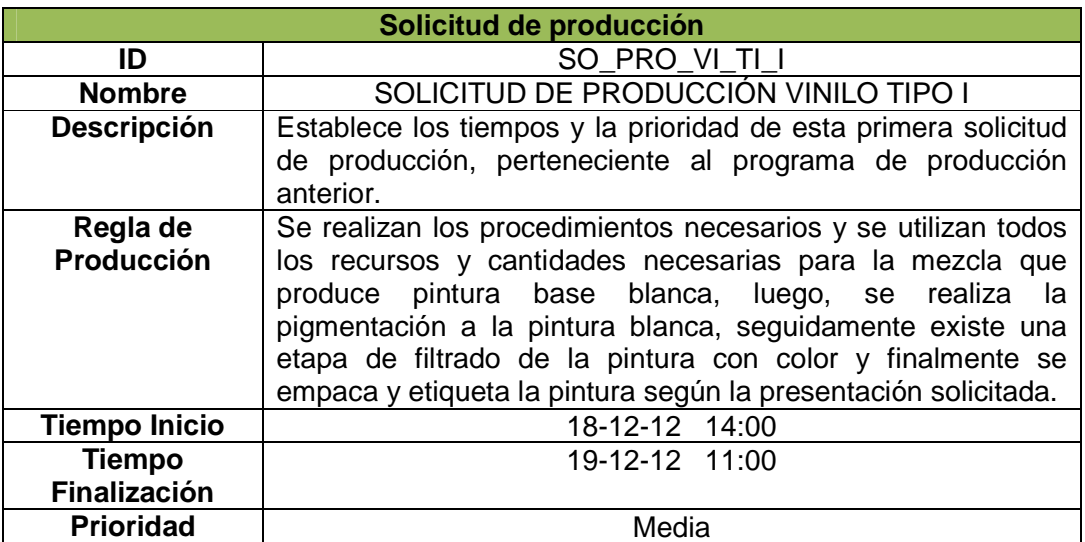

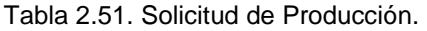

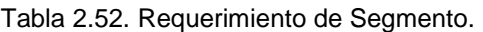

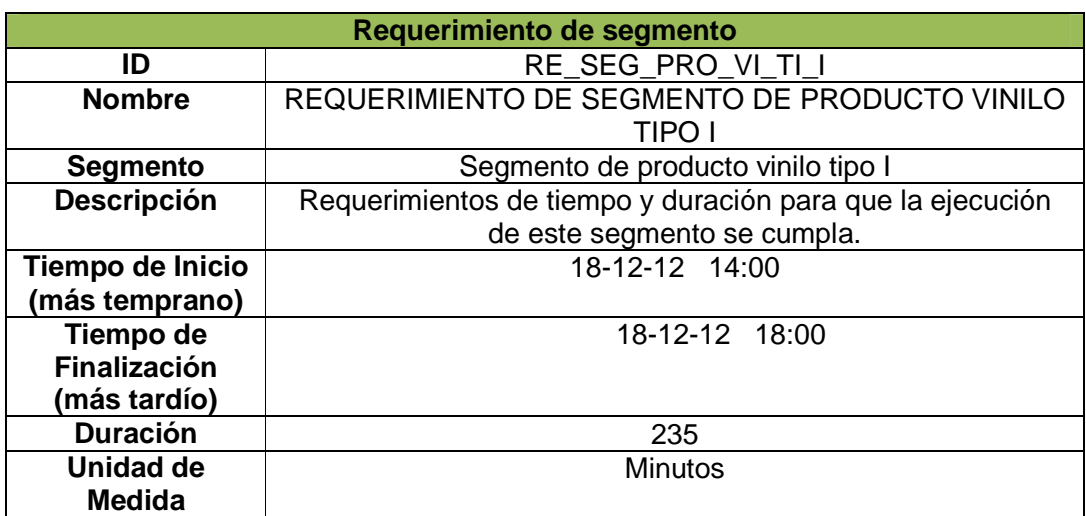

Tabla 2.53. Parámetro de Producción.

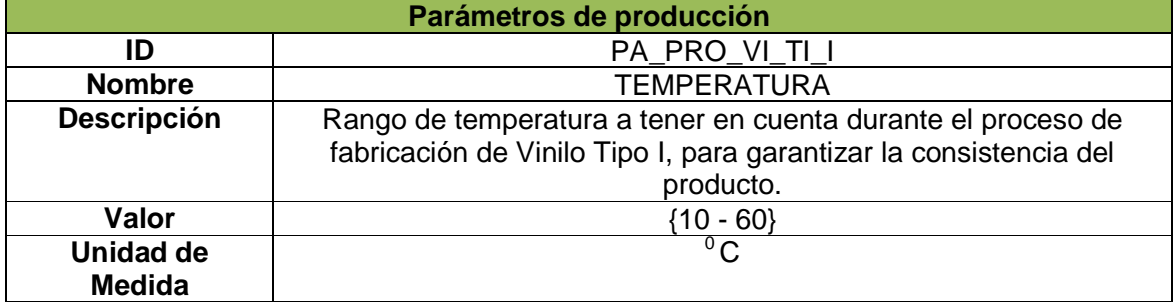

Fuente: Propia.

## **REQUERIMIENTO DE RECURSOS**

# **OPERARIO I**

Tabla 2.54. Requerimiento Persona.

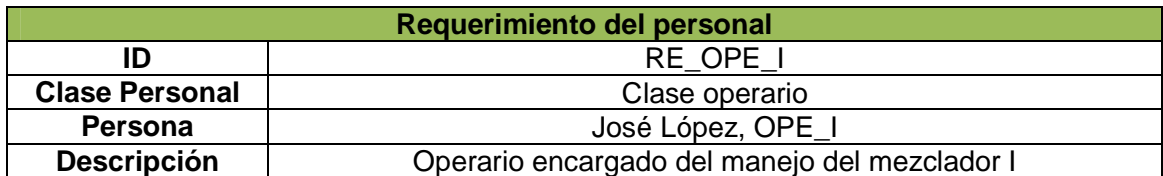

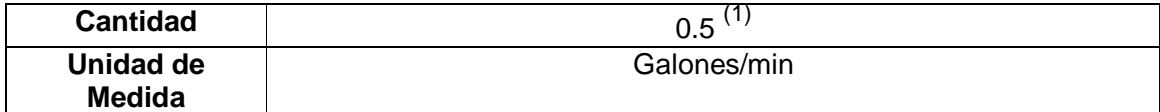

### **PROPIEDAD OPERARIO I**

Tabla 2.55. Propiedad Requerimiento Persona.

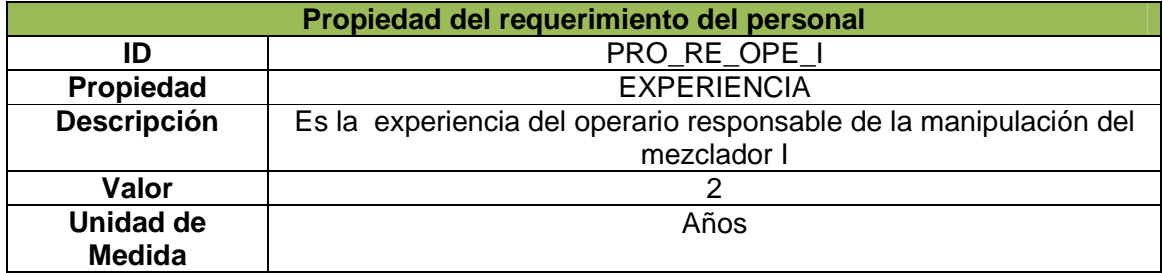

Fuente: Propia.

### **MEZCLADOR I**

\_\_\_\_\_\_\_\_\_\_\_\_\_\_\_\_\_\_\_\_\_\_\_\_

### Tabla 2.56. Requerimiento Equipo.

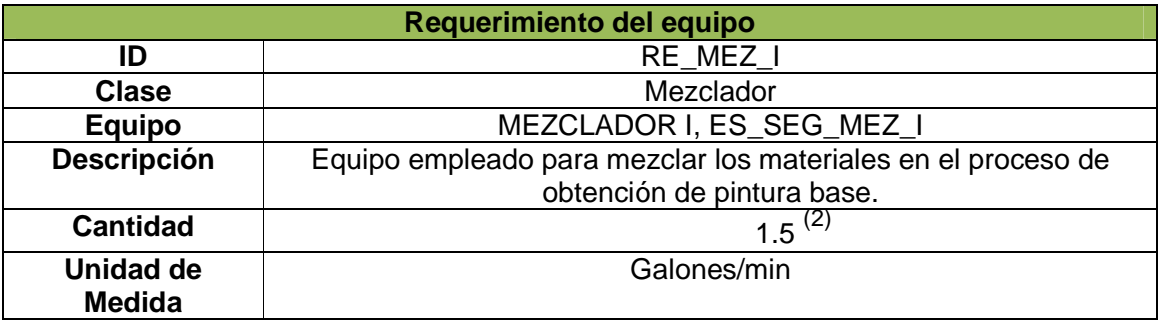

 $\frac{1}{1}$  Cantidad que debe procesar un operario para garantizar el cumplimiento de la programación de la producción, que en este caso es de 5 lotes (275 galones).<br><sup>2</sup> Cantidad que debe procesar una máquina para garantizar el cumplimiento de la programación de la producción, que en este

caso es de 5 lotes (275 galones).

### **PROPIEDAD MEZCLADOR I**

## Tabla 2.57. Propiedad Requerimiento Equipo.

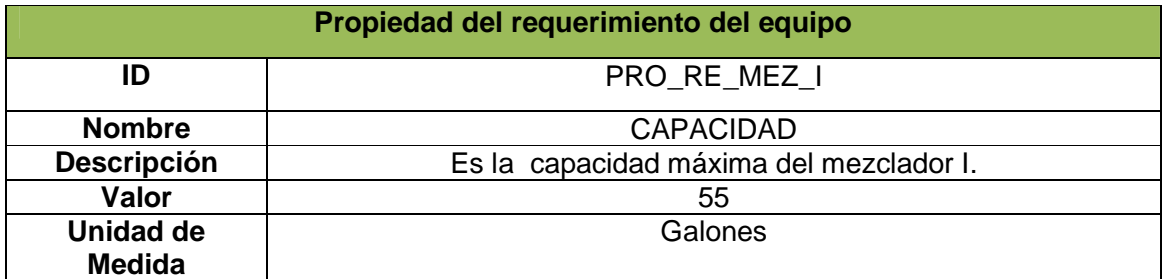

Fuente: Propia.

## **BENZOATO DE POTASIO**

**\_\_\_\_\_\_\_\_\_\_\_\_\_\_\_\_\_\_\_\_\_\_\_\_** 

### Tabla 2.58. Requerimiento Material Consumido.

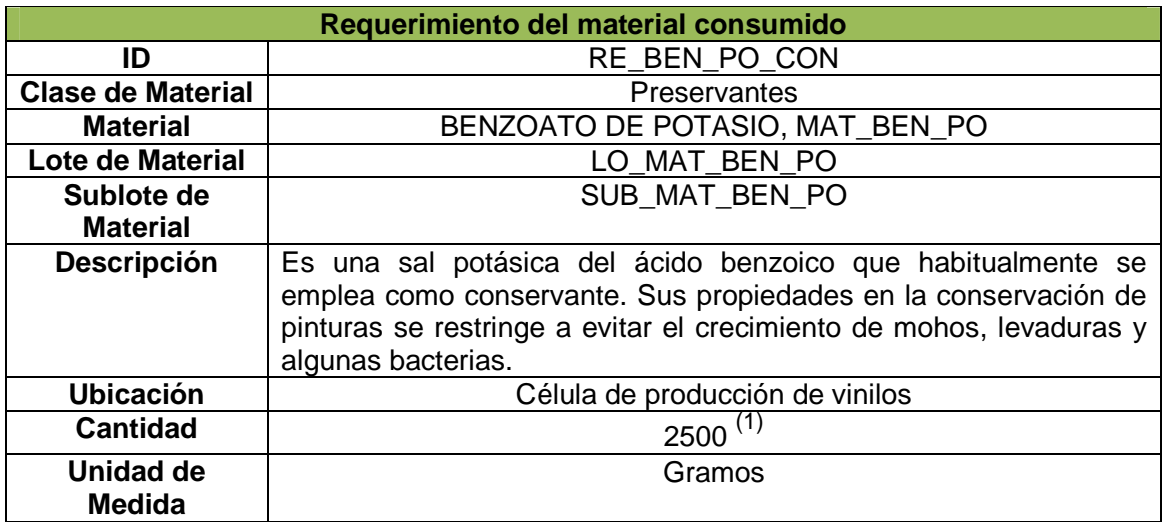

 $^1$  Cantidad de material a utilizar para garantizar el cumplimiento de la programación de la producción, que en este caso es de 5 lotes (275 galones).

## **PROPIEDAD BENZOATO DE POTASIO**

Tabla 2.59. Propiedad Requerimiento Material Consumido.

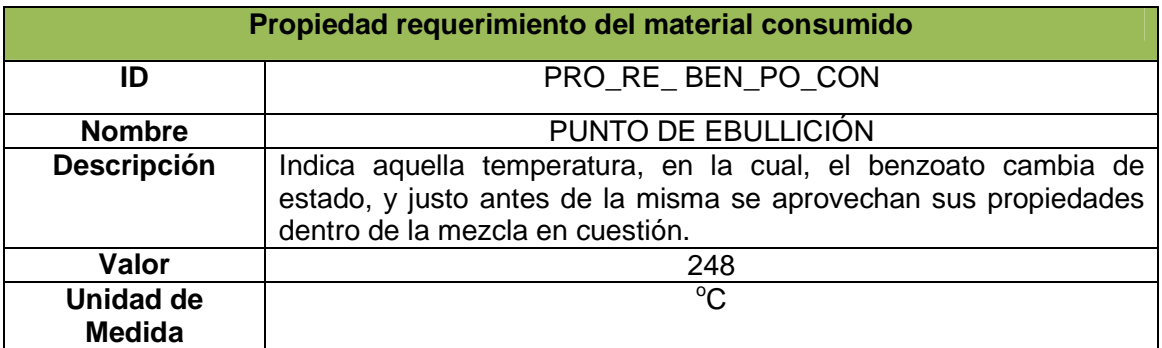

Fuente: Propia.

# **PINTURA BASE BLANCA**

Tabla 2.60. Requerimiento Material Producido.

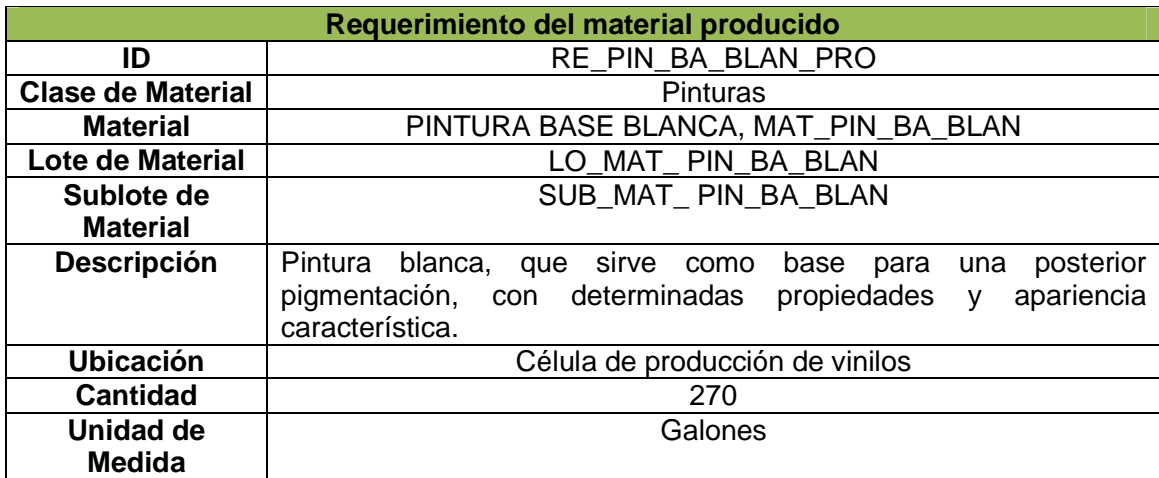

Fuente: Propia.

# **PROPIEDAD PINTURA BASE BLANCA**

Tabla 2.61. Propiedad Requerimiento Material Producido.

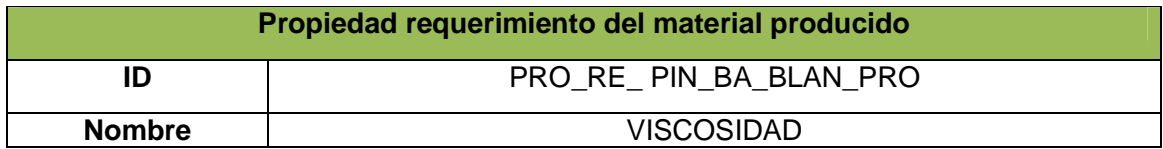

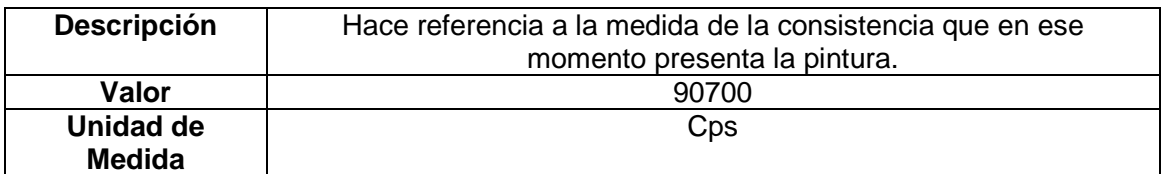

### **AGUA**

Tabla 2.62. Requerimiento Material Consumible Esperado.

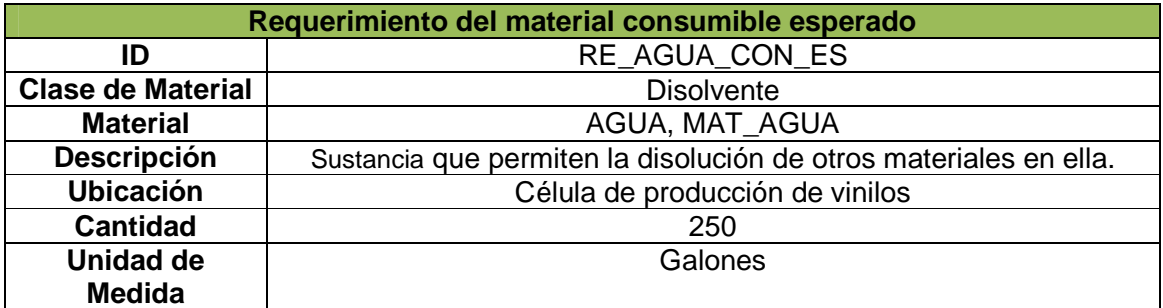

Fuente: Propia.

#### **PROPIEDAD AGUA**

Tabla 2.63. Propiedad Requerimiento Material Consumible Esperado.

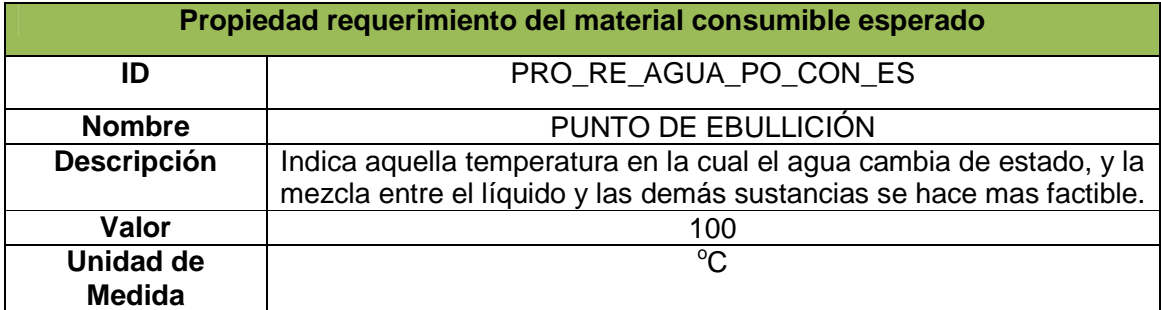

Fuente: Propia.

### **2.2.3.3 Modelo desempeño de la producción**

El Modelo de Desempeño de la Producción, considera toda la información real, tomada después de la producción. Es la respuesta a lo planteado en el Modelo de Programación de la Producción y sirve para establecer comparaciones entre lo planeado y lo que realmente ocurrió en la fabricación de un determinado producto.

A continuación, en las siguientes tablas, se hace la representación de la información en el modelo, teniendo en cuenta la información del Modelo de Programación anterior y simulando algunos cambios.

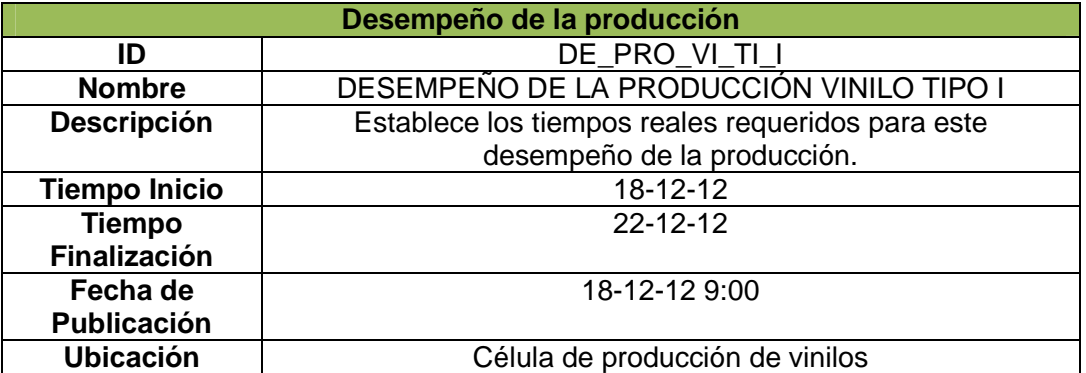

Tabla 2.64. Desempeño de la Producción.

Fuente: Propia.

Tabla 2.65. Respuesta de Producción.

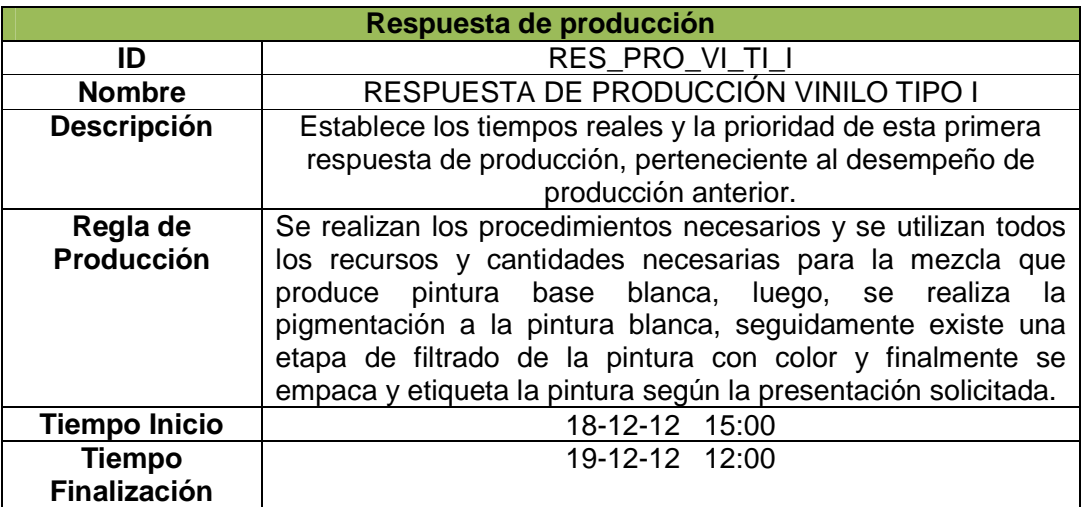

Fuente: Propia.

Tabla 2.66. Respuesta de Segmento.

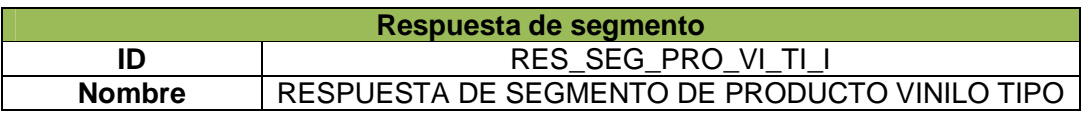

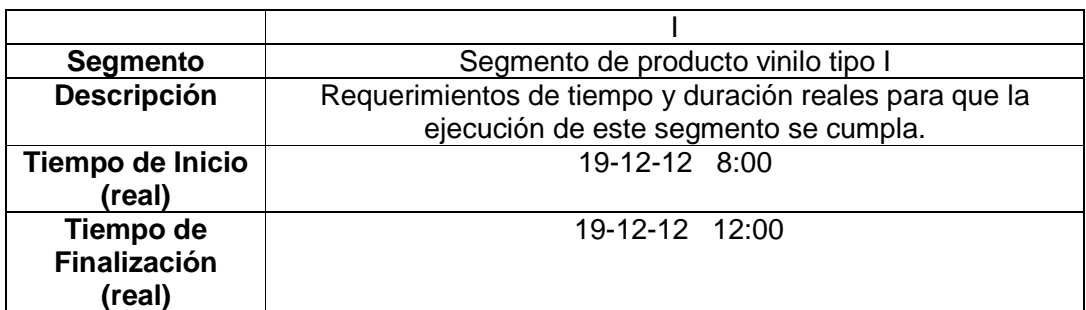

Tabla 2.67. Datos de Producción.

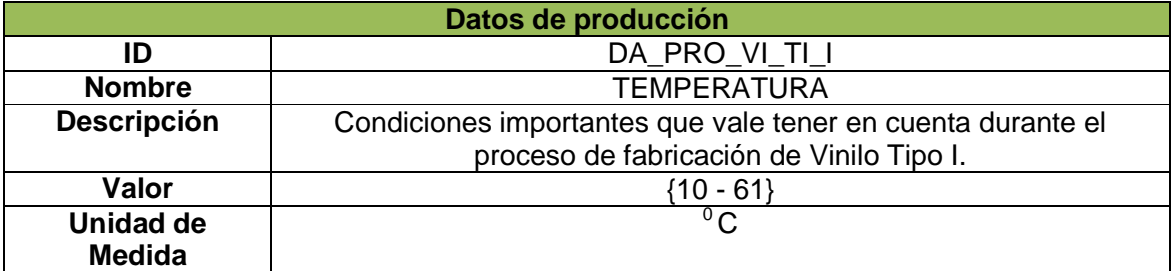

Fuente: Propia.

## **REQUERIMIENTO DE RECURSOS**

\_\_\_\_\_\_\_\_\_\_\_\_\_\_\_\_\_\_\_\_\_\_\_\_

# **OPERARIO I**

Tabla 2.68. Persona Real.

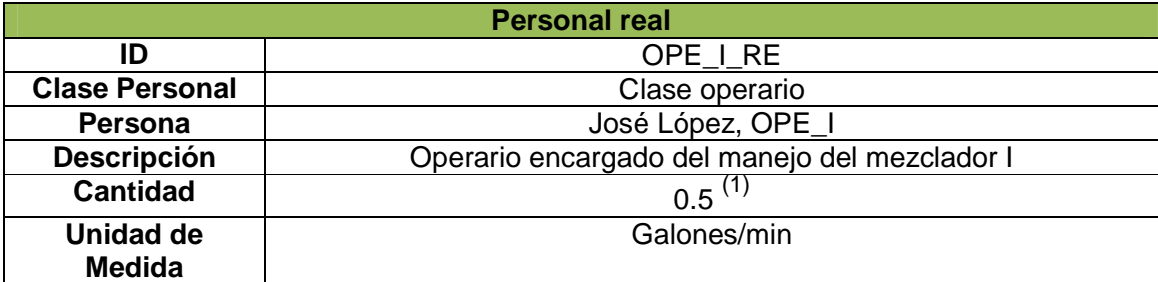

 $^1$  Cantidad real que fue procesada por el operario I, tomada después de la ejecución de la programación de producción.

## **PROPIEDAD OPERARIO I**

### Tabla 2.69. Propiedad Persona Real.

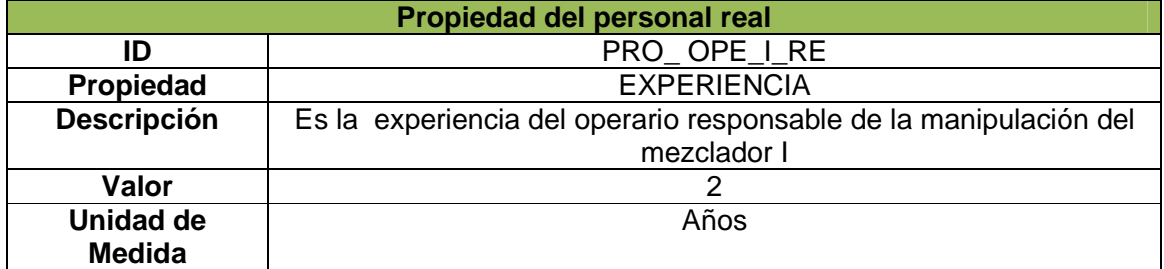

Fuente: Propia.

# **MEZCLADOR I**

**\_\_\_\_\_\_\_\_\_\_\_\_\_\_\_\_\_\_\_\_\_\_\_\_** 

Tabla 2.70. Equipo Real.

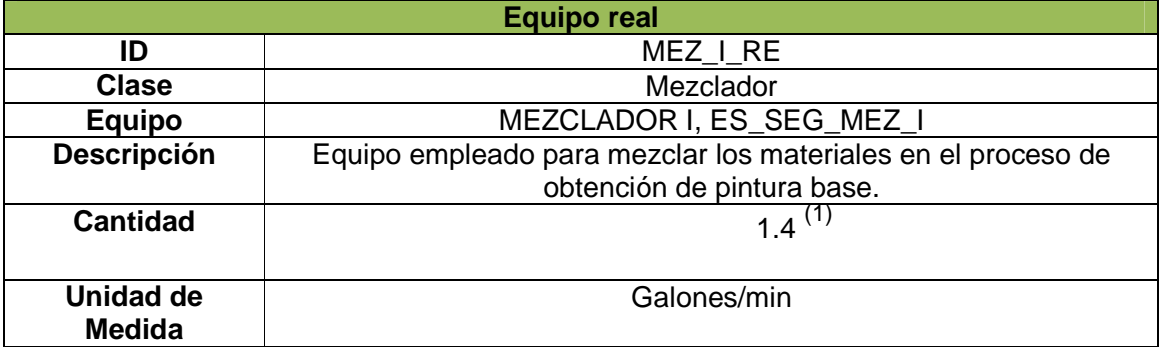

 $^1$  Cantidad real que fue procesada por el mezclador I, tomada después de la ejecución de la programación de producción.

## **PROPIEDAD MEZCLADOR I**

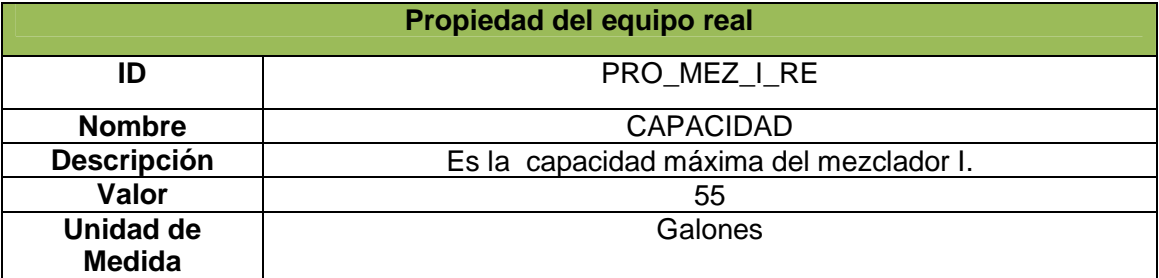

# Tabla 2.71. Propiedad Equipo Real.

Fuente: Propia.

# **BENZOATO DE POTASIO**

\_\_\_\_\_\_\_\_\_\_\_\_\_\_\_\_\_\_\_\_\_\_\_\_

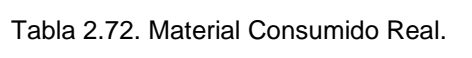

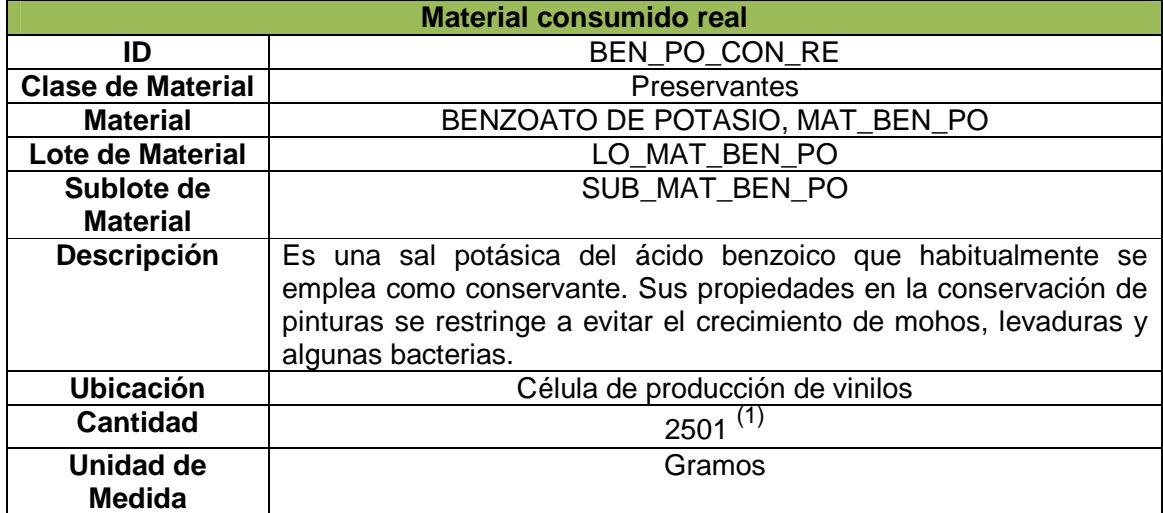

 $1$ Cantidad de material real utilizado en el cumplimiento de la programación de la producción.

# **PROPIEDAD BENZOATO DE POTASIO**

### Tabla 2.73. Propiedad Material Consumido Real.

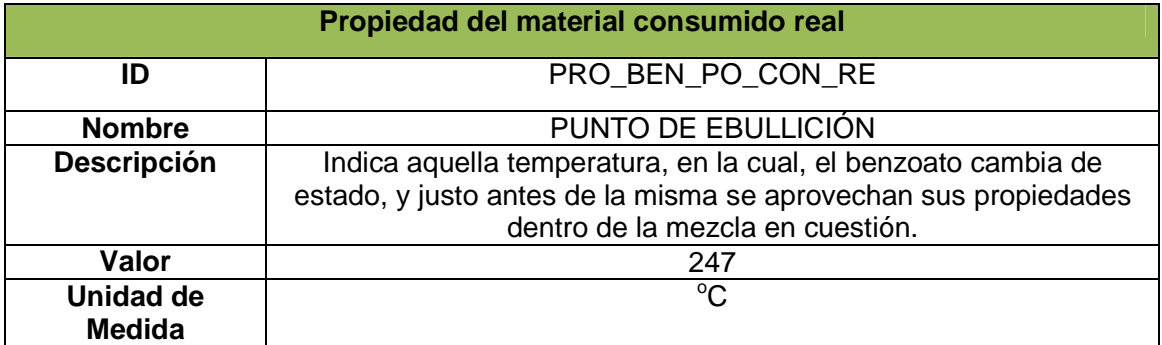

Fuente: Propia.

# **PINTURA BASE BLANCA**

## Tabla 2.74. Material Producido Real.

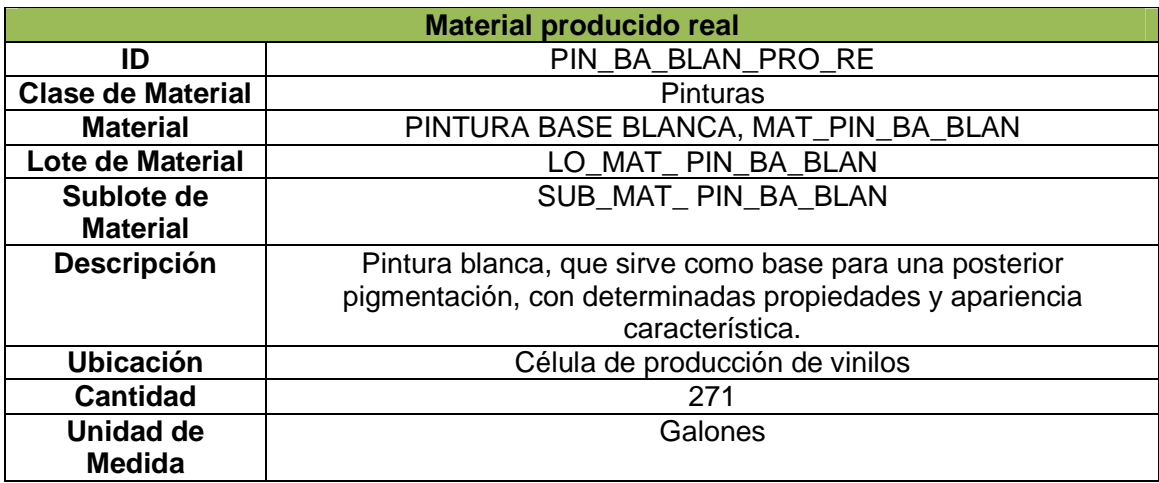

Fuente: Propia.

# **PROPIEDAD PINTURA BASE BLANCA**

Tabla 2.75. Propiedad Material Producido Real.

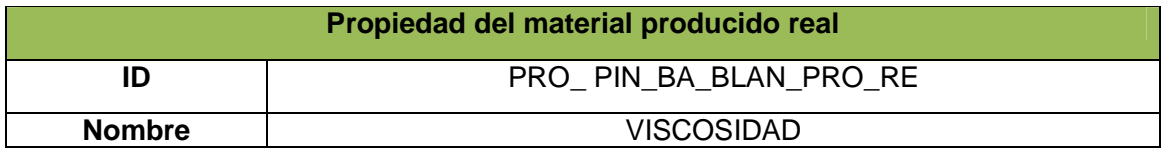

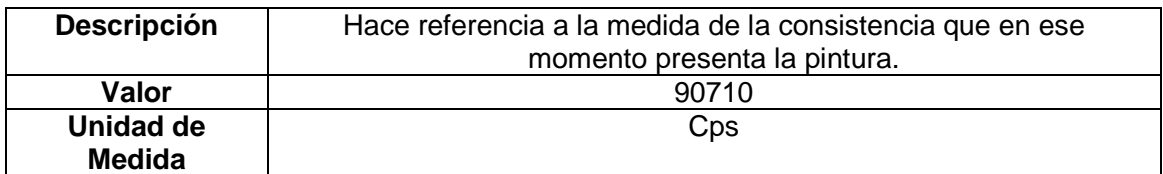

### **AGUA**

Tabla 2.76. Consumible Reales.

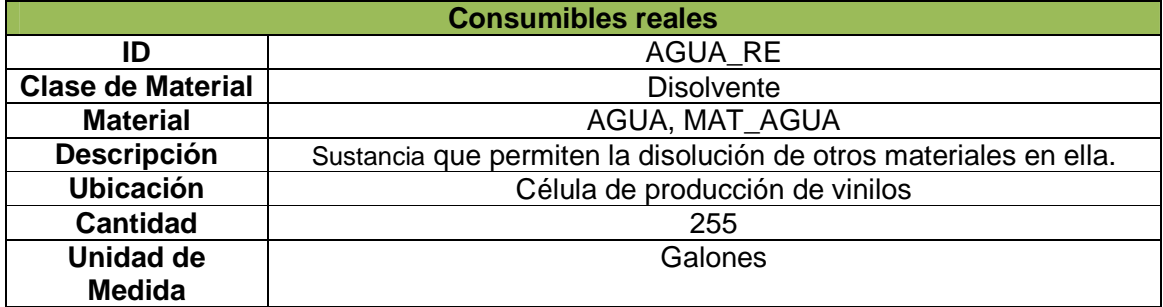

Fuente: Propia.

## **PROPIEDAD AGUA**

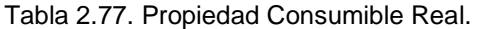

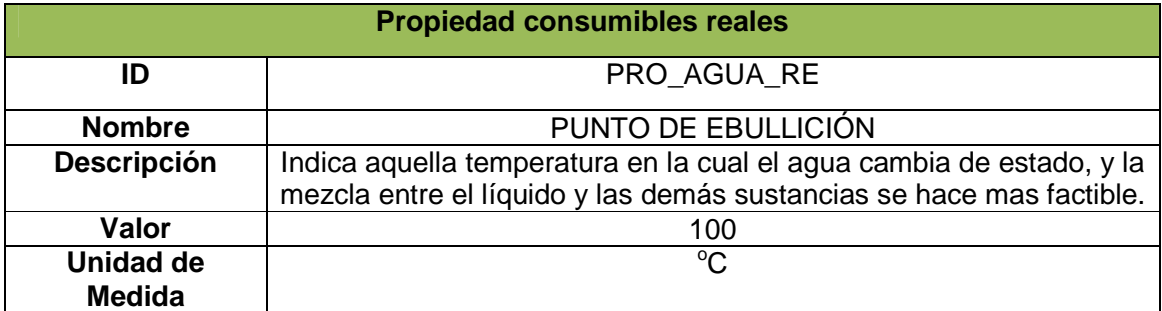

Fuente: Propia.

Como se mencionó anteriormente, para los modelos de objeto de la Norma ISA-95.00.02, las tablas desarrolladas fueron solo para algunos ejemplos específicos, esto con el objetivo de que el lector entienda qué campos deben ir y cuál debe ser el contenido de cada uno de ellos.

No se desarrollaron todas las tablas en su totalidad debido a lo tedioso y extenso que resulta esta tarea y sobre todo porque el objetivo de la aplicación software es precisamente ese, agilizar el ingreso y manipulación de la información, así como también agilizar la generación de sus respectivos reportes.

# **2.2 CONCLUSIÓN DEL CAPÍTULO**

En el presente capítulo se mostró la información referente al proceso productivo de vinilo en la empresa VOLTEX E.U., la cual se presenta estructurada con respecto a los modelos de objeto de la Norma ISA-95, parte 2.

Dicha estructuración se realizó por tres razones fundamentales:

- Mostrar al lector un ejemplo práctico de lo que previamente se ha leído sobre la Norma ISA-95.00.02
- Facilitar el ingreso de información en la aplicación software, aprovechando que la información se encuentra organizada según lo que indica la Norma en su parte 2.
- Servir como base para realizar las respectivas pruebas a la aplicación software, comprobando que las funcionalidades de ésta sean las correctas.

# **3. DISEÑO Y DESARROLLO DE LA PLICACIÓN SOFTWARE.**

En este capítulo, se describe y aplica la metodología empleada para el diseño y creación del software (mencionada en el capítulo 1 del presente documento y en el Anexo A – Capítulo 3), además se muestra cada uno de los modelos obtenidos para el diseño de la base de datos.

Para el diseño y desarrollo de la aplicación software, cabe resaltar y tener en cuenta que ésta será una aplicación de uso académico, que permitirá la captura de datos para la obtención de los modelos de objeto vistos en el capítulo 1 y el anexo A – Capítulo 2, y que además entregará reportes que correspondan a la información de producción.

## **3.1 XP - METODOLOGÍA EMPLEADA EN EL PROCESO DE DESARROLLO DEL SOFTWARE.**

La mayoría de proyectos de software fracasan, porque exceden sus plazos, superan su presupuesto, no se ajustan a las auténticas necesidades del cliente, presentan una calidad deficiente o en muchos casos, son abortados.

El presente proyecto de desarrollo trata de controlar esta situación mediante la utilización de una metodología ágil, denominada XP, cuya característica principal consiste en contemplar y dar respuesta a las necesidades dinámicas del usuario, mediante la identificación y reducción del riesgo por medio de un desarrollo iterativo, con capacidad de respuesta ante cambios; permitiendo la adaptación a nuevos requisitos, considerando una mínima inversión inicial y mostrando resultados tangibles, logrando de esta forma efectividad y reduciendo (sin eliminar) la necesidad de documentación escrita.

Se contempla el uso de esta metodología XP como una alternativa que facilite un orden tanto en el diseño como en la creación de la interfaz de la aplicación software, y sirva como una guía a seguir que permita cumplir con los objetivos del proyecto de la forma más eficiente posible. A pesar de que la metodología es pensada para facilitar la comunicación entre el equipo de desarrolladores con un cliente, debido a la naturaleza del presente proyecto, muchos de los principios que usa la metodología fueron adaptados y en otros casos no se utilizaron, esto debido al hecho de que los desarrolladores del proyecto asumen el papel de cliente, sin embargo esto no afecta sobre la correcta aplicación, ni los fines que se buscan al emplear dicha metodología.

Las etapas de las que se compone y que se desarrollaron para el proyecto son: planeación, diseño, codificación y pruebas.

A continuación, se describen cada una ellas, tomando como referencia lo propuesto por la metodología XP (capítulo I y Anexo A – Capítulo 3).

### **3.1.1 Planeación**

#### **3.1.1.1 Historias de usuario**

Las historias de usuario son utilizadas como herramienta para definir los requerimientos del sistema, éstas son definidas por el usuario, papel asumido por los desarrolladores del presente proyecto, debido a que se cuenta con el conocimiento sobre los requerimientos y funcionalidades que debe poseer el software.

A continuación, se describen las historias de usuario necesarias para el desarrollo del presente proyecto.

**NÚMERO HISTORIA:** 01 **NOMBRE HISTORIA:** REGISTRO DE USUARIO **FECHA:** 24 de Septiembre 2012 **ENTREVISTADO (USUARIO): TIEMPO ESTIMADO:** 1 HORA **DESCRIPCIÓN:** 

Se ingresa al software y se crea una nueva cuenta de usuario, en caso de ya existir se procede a verificar la cuenta mediante el nombre de usuario y contraseñas de seguridad.

**NÚMERO HISTORIA:** 02 **NOMBRE HISTORIA:** GESTIÓN EMPRESA **FECHA:** 1 de Octubre 2012 **ENTREVISTADO (USUARIO): TIEMPO ESTIMADO:** 1 HORA **DESCRIPCIÓN:** 

Se debe gestionar (ingresar, guardar, editar y eliminar) la información de la empresa, así como la de los demás elementos que componen el modelo jerárquico de equipos (sitio, área, célula y unidad).

**NÚMERO HISTORIA:** 03 **NOMBRE HISTORIA:** GESTIÓN DE RECURSOS **FECHA:** 15 de Octubre 2012 **ENTREVISTADO (USUARIO): TIEMPO ESTIMADO:** 1 HORA **DESCRIPCIÓN:** 

Se debe gestionar (ingresar, guardar, editar y eliminar) la información de los recursos (material, equipo y personal) empleados en la fabricación de los productos, en los que se incluye información como: clases recurso, propiedades de clases recurso, recursos, propiedades recursos.

**NÚMERO HISTORIA:** 04 **NOMBRE HISTORIA:** GESTIÓN DE SEGMENTO DE PROCESO **FECHA:** 5 de Noviembre 2012

#### **ENTREVISTADO (USUARIO): TIEMPO ESTIMADO:** 1 HORA **DESCRIPCIÓN:**

Se debe gestionar (ingresar, guardar, editar y eliminar) la información de los segmento de proceso empleados en la fabricación de los productos, en los que se incluye información como: segmento de proceso, dependencia de los segmentos, parámetros del segmento y especificaciones de los recursos (los cuales deben ser importados del modelo de recursos).

## **NÚMERO HISTORIA:** 05 **NOMBRE HISTORIA:** GESTIÓN DE DEFINICIÓN DE PRODUCTO **FECHA:** 19 de Noviembre 2012 **ENTREVISTADO (USUARIO): TIEMPO ESTIMADO:** 1 HORA **DESCRIPCIÓN:**

Se debe gestionar (ingresar, guardar, editar y eliminar) la información de definición de producto, en la que se podrán elegir los productos, los recursos y cantidades requeridas para fabricar un lote de esos productos. Incluye información como: segmento de producto, regla de producción, segmentos de proceso asociados, lista de recursos, lista de materiales, lista de manufactura, dependencia de los segmentos, parámetros del producto y especificaciones de los recursos (los cuales deben ser importados del modelo de segmento de proceso).

### **NÚMERO HISTORIA:** 06 **NOMBRE HISTORIA:** TEST **FECHA:** 3 de Diciembre 2012 **ENTREVISTADO (USUARIO): TIEMPO ESTIMADO:** 1 HORA **DESCRIPCIÓN:**

Se debe gestionar y simular un conjunto de pruebas, las cuales permiten verificar las condiciones de los recursos. Las pruebas son: especificación de prueba de calidad de material, especificación de prueba de capacidad de equipo, especificación de prueba de calificación de personal.

Además se debe gestionar y simular pruebas de mantenimiento de equipo, en las cuales se simula un problema en un equipo y se genera: una solicitud de mantenimiento, una orden de trabajo de mantenimiento y una respuesta de mantenimiento.

### **NÚMERO HISTORIA:** 07 **NOMBRE HISTORIA:** GESTIÓN PROGRAMA DE PRODUCCIÓN **FECHA:** 7 de Enero 2013 **ENTREVISTADO (USUARIO): TIEMPO ESTIMADO:** 1 HORA **DESCRIPCIÓN:**

Se realiza la gestión del programa de producción, en donde se especifica el producto y la cantidad de lotes que se requieren fabricar del mismo, y a partir de esta información se visualizan la cantidad de recursos y los tiempos necesarios para fabricarlo. Se debe incluir en el programa de producción: la solicitud de producción (regla de producción), requerimientos de segmentos, parámetros de producción, requerimientos de recursos y requerimientos de recursos producidos y consumidos.

### **NUMERO HISTORIA:** 08 **NOMBRE HISTORIA:** GESTIÓN DE DESEMPEÑO DE LA PRODUCCIÓN **FECHA:** 28 de Enero 2013 **ENTREVISTADO (USUARIO): TIEMPO ESTIMADO:** 1 HORA **DESCRIPCIÓN:**

Se realiza la gestión de desempeño de la producción, en el cual éste se evalúa mediante la simulación de valores reales de producción, los cuales se comparan con las cantidades y/o tiempos calculados para el programa de producción. Aquí se debe incluir: el desempeño de la producción, respuesta de producción, respuesta del segmento, datos de producción, recursos reales y especificaciones de de recursos consumidos y producidos reales.

### **NUMERO HISTORIA:** 09 **NOMBRE HISTORIA:** GESTIÓN DE REPORTES **FECHA:** 11 de febrero 2013 **ENTREVISTADO (USUARIO): TIEMPO ESTIMADO:** 1 HORA **DESCRIPCIÓN:**

Se realiza la gestión de todos los reportes; reportes que corresponden a toda la información que ha sido ingresada previamente en todos los requerimientos anteriores (8 historias de usuario anteriores). Estos reportes serán generados en archivos XML y documentos PDF.

## **3.1.1.2 Roles**

Para el proyecto se identificaron los siguientes roles:

- Grupo de programadores, Encargado de pruebas (Tester) / Verificador y Gestor (Big boss), serán desempeñados por dos personas, en este caso los desarrolladores de la tesis.
- Tutor / Entrenador (Coach), Encargado de seguimiento (Tracker) / Calidad, serán desempeñados por el tutor del proyecto de tesis.
- Consultor, será desempeñado por una persona externa si así se lo requiere.
- Cliente, los desarrolladores al tener conocimientos sobre los requerimientos y funcionalidad de la aplicación.

### **3.1.1.3 Iteraciones**

En la metodología XP, la creación del sistema se divide en etapas para facilitar su realización. Por lo general, los proyectos constan de más de tres etapas, las cuales, toman el nombre de iteraciones, de allí se obtiene el concepto de metodología iterativa.

La metodología define que cada iteración está conformada por un conjunto de historias de usuario, para el presente proyecto se decide trabajar una iteración por cada historia de usuario, esto con el fin de establecer un orden para el diseño de la base de datos y de la interfaz del software.

Cada iteración se implementa en orden y las pruebas correspondientes a la misma se van ejecutando a medida que cada iteración finaliza. Cada vez que se aprueba una iteración, se integra a las iteraciones que han sido aprobadas previamente, luego se da paso a la siguiente iteración y se repite el proceso anterior hasta obtener el resultado final.

A continuación se identifican el número, orden y tamaño de las iteraciones, así como las historias de usuarios que le corresponden.

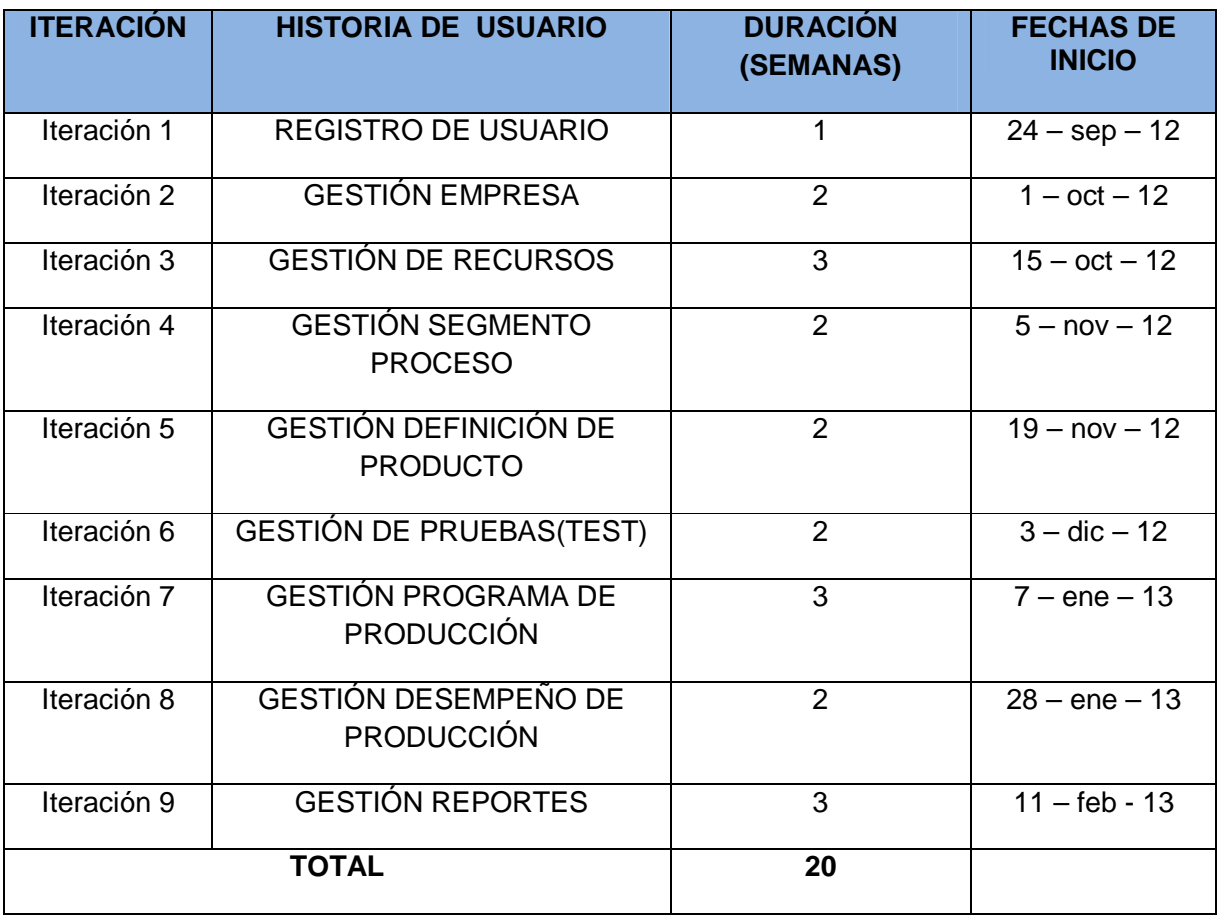

#### Tabla 3.1. Iteraciones Planificadas para el Desarrollo del Proyecto.
# **3.1.2 Diseño**

# **3.1.2.1 Simplicidad**

Según la metodología XP, el diseño debe ser sencillo y sólo se deben crear los diagramas que se consideren útiles. En el proyecto se acogió esta recomendación, y solo se invirtió el tiempo exclusivamente necesario en la elaboración de los diagramas que permitieron obtener la base de datos y el diseño de la interfaz gráfica.

En lo que se refiere a los diagramas, se profundizo más en el modelo Entidad Relación, del cual surgieron varias versiones en la medida que se incorporaban funcionalidades en la aplicación. Si bien no fueron muchos diagramas, sí fueron muy útiles y se convirtieron en la columna vertebral del desarrollo. Todos estos diagramas fueron elaborados a mano y sin prestar mucha atención en la estética de los mismos, tal y como lo plantea XP. La única excepción fueron los diagramas Entidad Relación, los cuales se construyeron en la herramienta PowerDesigner, en la cual se elaboraban mucho más fácil que a mano y debido a que permite exportarlos directamente a la base de datos.

# **3.1.2.2 Metáfora del sistema**

La metodología recomienda el uso de metáforas para facilitar la comunicación y comprensión del código entre el cliente y los desarrolladores (en este caso el rol de cliente lo cumple también los desarrolladores).

Para el proyecto se adoptan los títulos y nombres de los atributos y relaciones empleadas en los modelos de objetos de la Norma ISA-95.00.02, el uso de la nomenclatura facilita la comprensión tanto de la base de datos como del código del software a personas que conozcan sobre el tema y deseen modificar o complementar la aplicación.

## **3.1.2.3 Refactorización**

Durante cada iteración se dedica tiempo para refactorizar ciertas partes del código, para aumentar su calidad, legibilidad y evitar duplicidades, pero sin modificar su comportamiento y funcionalidad.

El diseño sufre modificaciones a medida que se realiza pruebas a cada iteración, por lo tanto es fundamental invertir tiempo en la refactorización de forma que, periódicamente se apliquen patrones de diseño que mejoren el código, y que pueda ser reutilizado como ocurre entre algunas iteraciones [29].

## **3.1.2.4 Diseño de la Aplicación**

Para empezar, se recurre a los diagramas de casos de uso, ya que estos permiten documentar el comportamiento del sistema desde el punto de vista del usuario. Por lo tanto, los casos de uso determinan los requisitos funcionales del sistema, es decir, representan las funciones que un sistema puede ejecutar. Estos sirven para validar la arquitectura y para verificar que el sistema evolucione durante el desarrollo de manera congruente. Para ver mas acerca de estos diagramas remitirse al Anexo A – Capítulo 5.

En la Figura 3.1 se observa una primera versión del diagrama de casos de uso, representando en él las principales funcionalidades que maneja la aplicación software.

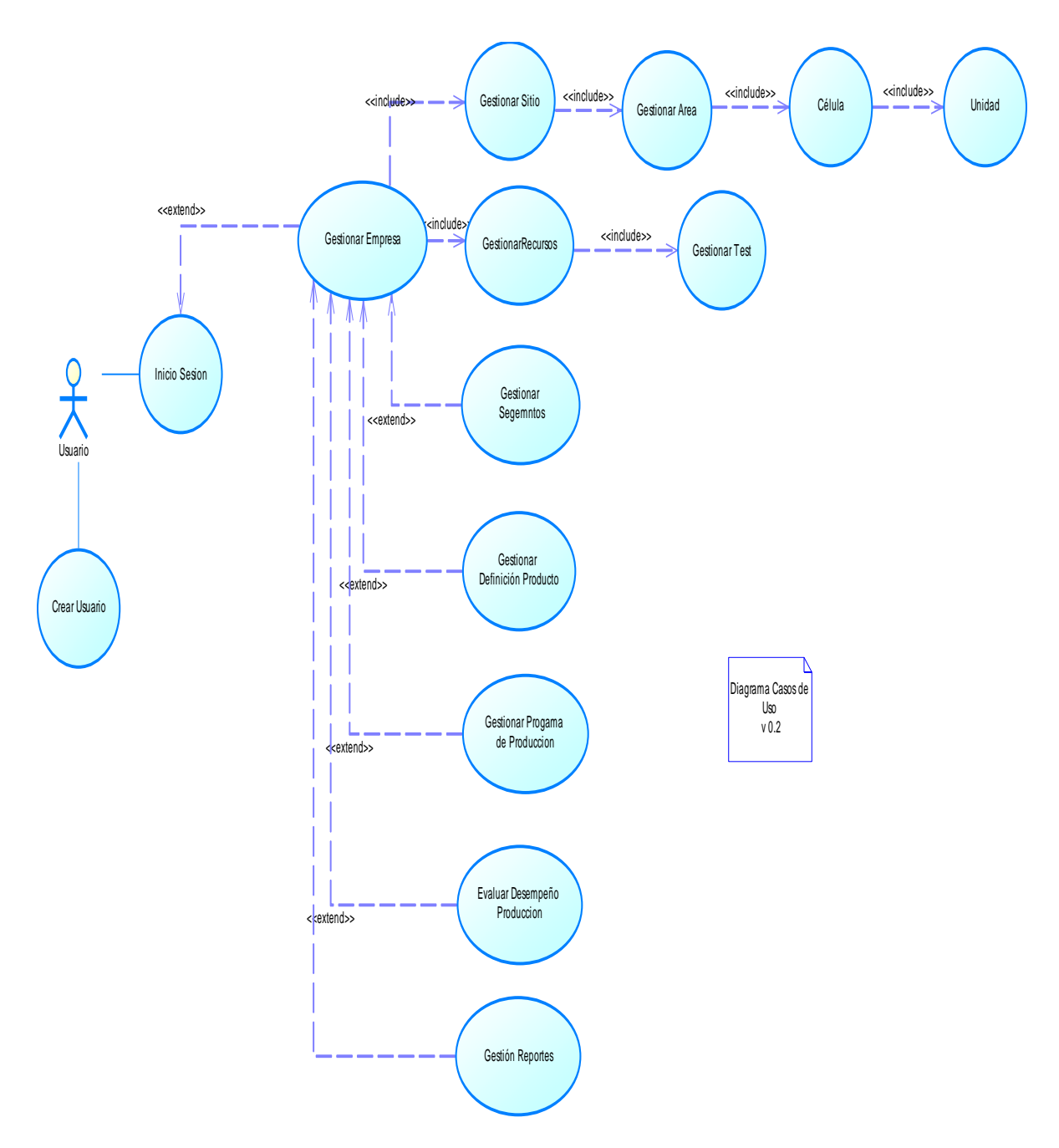

Figura 3.1. Diagrama de Casos de Uso para la Aplicación Software. V.1.0. Fuente: Propia.

El Diagrama de casos de uso de la Figura 3.1 se obtuvo a partir de los requerimientos planteados en la primera etapa del proceso de desarrollo del proyecto, de las historias de usuario en la etapa de planeación.

Entonces, resumiendo la Figura 3.1, el estudiante o el usuario tendrán la opción de crear una cuenta de usuario, o en caso de que ésta ya esté creada, de iniciar la sesión mediante un nombre y una contraseña. Posterior a ello se gestiona la información referente a la empresa, y con ello todo lo que se refiere a gestión de sitio, gestión de área, gestión de célula y gestión de unidades. Se continúa con la gestión de recursos, donde cada uno de ellos se asocia a una unidad, a la unidad a la que pertenece. Luego se continúa con la gestión de segmentos de procesos, donde una vez teniendo todos los recursos organizados por unidades, se asocia a cada segmento una o más unidades, las que son necesarias para la ejecución del mismo. Continuando, se hace la gestión de definición de producto, esto mediante la regla de producción, donde se establecen las cantidades de los recursos, en capacidades, necesarias para la fabricación de un lote de un determinado producto.

Antes de solicitar el programa de producción, se debe gestionar una serie de test que verifican las condiciones de los recursos: capacidad y mantenimiento para equipos, calidad para materiales y calificación para el personal.

Para la gestión del programa de producción, se escoge el producto y la cantidad de lotes y, por las relaciones creadas con anterioridad, se muestran los recursos, las cantidades y los tiempos necesarios para su fabricación.

En la parte gestión de desempeño de la producción se verifican los valores reales posteriores a la producción, esta verificación se hace mediante la comparación de esa información con fechas, cantidades y duraciones planteadas en programa de producción.

Por último, la gestión de reportes permite la creación de reportes de la información que se desee y que ya ha sido ingresada previamente. Los reportes son generados en formato .PDF y en archivos XML.

Del anterior diagrama surgen el alcance del proyecto y la identificación del entorno tecnológico a trabajar, lo cual se hace al determinar cada una de sus funcionalidades y al identificar las herramientas que permitan suplirlas.

Las funcionalidades del proyecto fueron resumidas en la explicación de la Figura 3.1 y podrán ser apreciadas con mayor detalle en el capítulo 4 del presente documento.

En cuanto a las herramientas utilizadas, se hablará de ellas en la sección 3.1.3 del presente documento.

A continuación, y haciendo uso de los diagramas de secuencia (cuya definición también está en el Anexo A – Capítulo 5), se definirán las acciones fundamentales que se debe realizar en cada categoría de la aplicación (empresa, recursos, segmentos de proceso, definición de producto, test, programa de producción, desempeño de producción y reportes) al recibir información, procesarla y producir resultados.

## **1. Autenticación o Validación:**

Entrada: Nombre de usuario y contraseña.

Proceso:

A partir de los datos introducidos, se comprueba que el usuario esté registrado en la base de datos como administrador de la misma.

Si es así, el usuario podrá acceder a la zona de administración para gestionar la base de datos.

Salida: Nada.

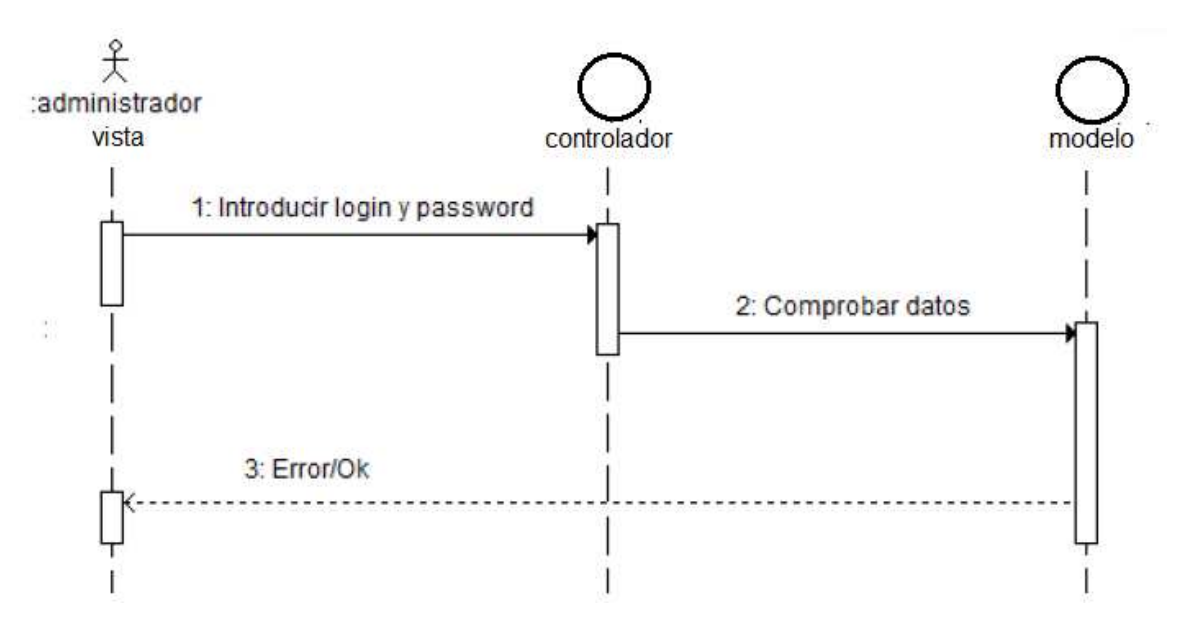

Figura 3.2. Diagrama Secuencial de Autenticación o Validación de Registro de Usuario. Fuente: Propia.

En este escenario, y como se puede ver en la Figura 3.2, un usuario intenta acceder a la aplicación, entonces se le muestra un formulario de validación en el que tendrá que introducir usuario y clave.

Si estos valores son correctos el sistema obtendrá sus datos, inicializará los valores necesarios en el sistema y mostrará la pantalla inicial de la aplicación. Si existe cualquier error se le enviará a la pantalla de entrada indicando el error.

# **2. Gestión de categorías:**

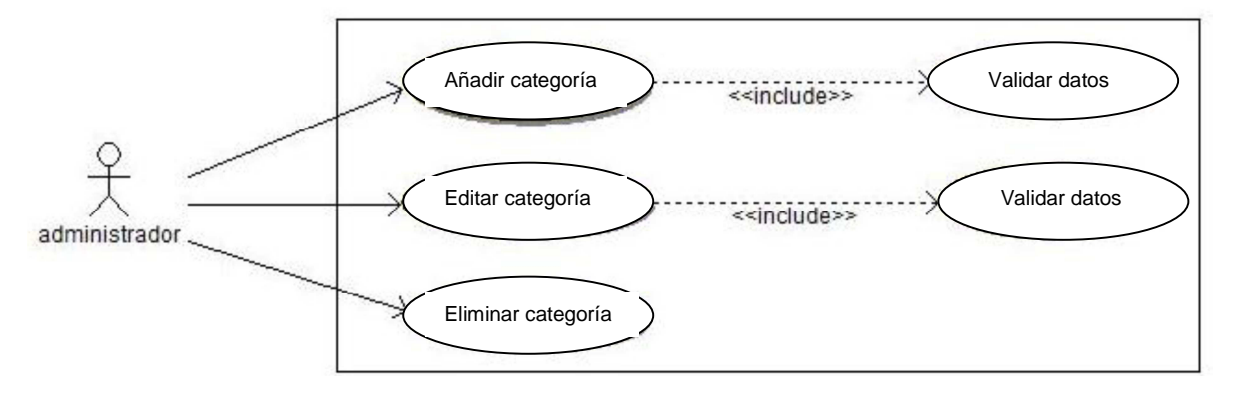

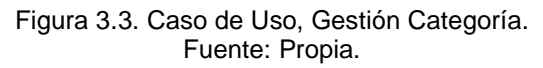

# • **Añadir o Crear:**

Entrada:

Nombre de la categoría, descripción y demás datos adicionales.

Proceso:

Insertar un registro con la información de la nueva categoría en la base de datos.

Salida:

Registro visualizado en pantalla.

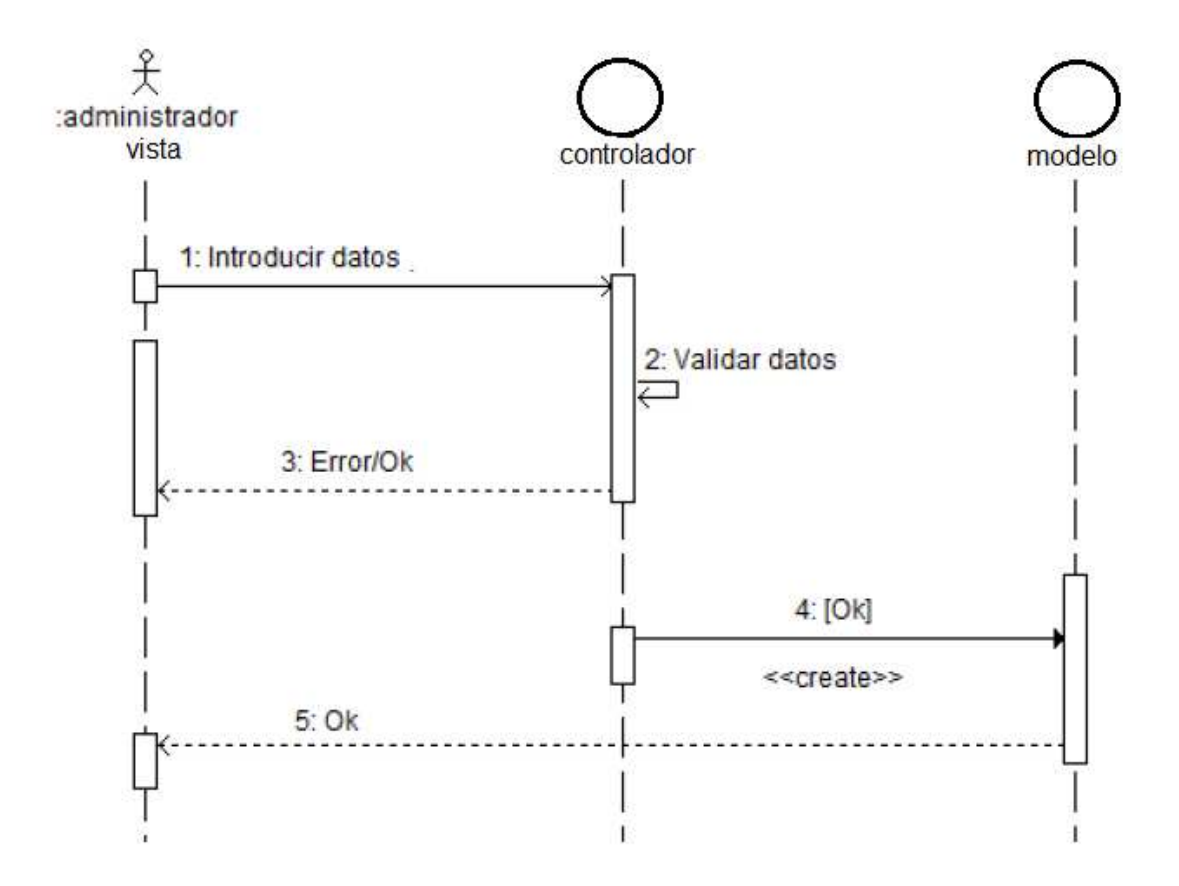

Figura 3.4. Diagrama Secuencial de Añadir o Crear. Fuente: Propia.

En este escenario, y como se puede ver en la Figura 3.4, un usuario intenta crear o ingresar la información de una categoría, para su posterior gestión.

Se accede a esta opción mediante el menú principal que cuenta con los 8 enlaces u opciones.

Primero se muestra por pantalla la lista de categorías. Una vez se selecciona una de ellas se procede a introducir los datos en el sistema.

#### • **Modificación o Edición:**

#### Entrada:

Nueva descripción de la categoría.

## Proceso:

Actualizar el registro de la categoría (con la información introducida) en la base de datos.

Salida:

Registro modificado visualizado en pantalla.

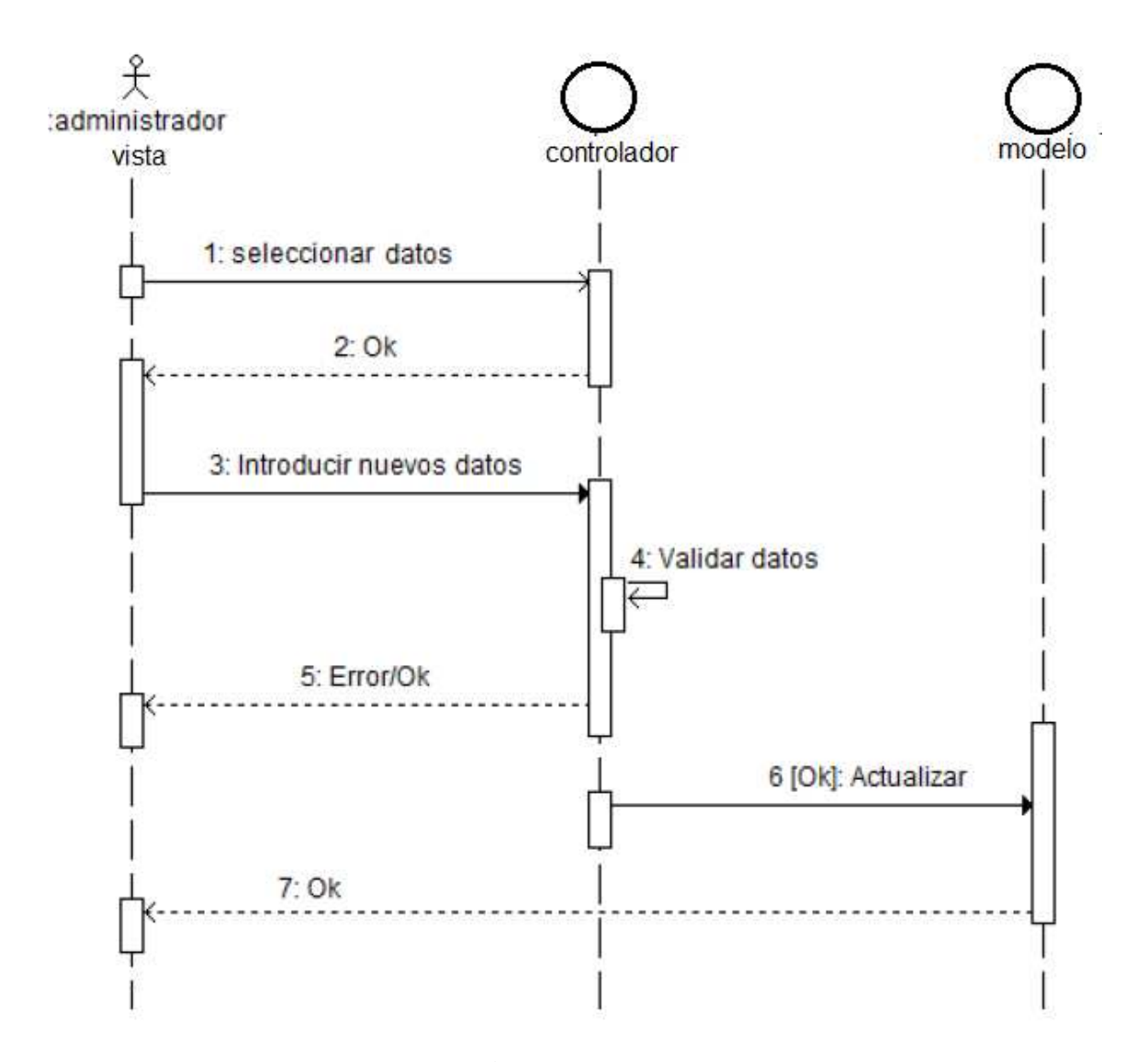

Figura 3.5. Diagrama Secuencial de Modificar o Editar. Fuente: Propia.

En este escenario, y como se puede ver en la Figura 3.5, un usuario realiza la modificación de una o de un grupo de categorías.

Primero se muestra por pantalla la lista de categorías. Una vez se selecciona una de ellas se mostrará una pantalla con los datos actuales de la misma, permitiendo, mediante una opción, que estos sean modificados. Al ser modificados, el sistema actualizará los datos de la categoría en la base de datos.

.

## • **Eliminación:**

#### Entrada:

No se introduce ninguna información, sólo se selecciona la categoría que se quiere eliminar.

#### Proceso:

Se comprueba que no existen subcategorias que pertenecen a esta categoría. Si es así, se borra el registro de la categoría seleccionada de la base de datos.

#### Salida:

Confirmación del borrado del registro.

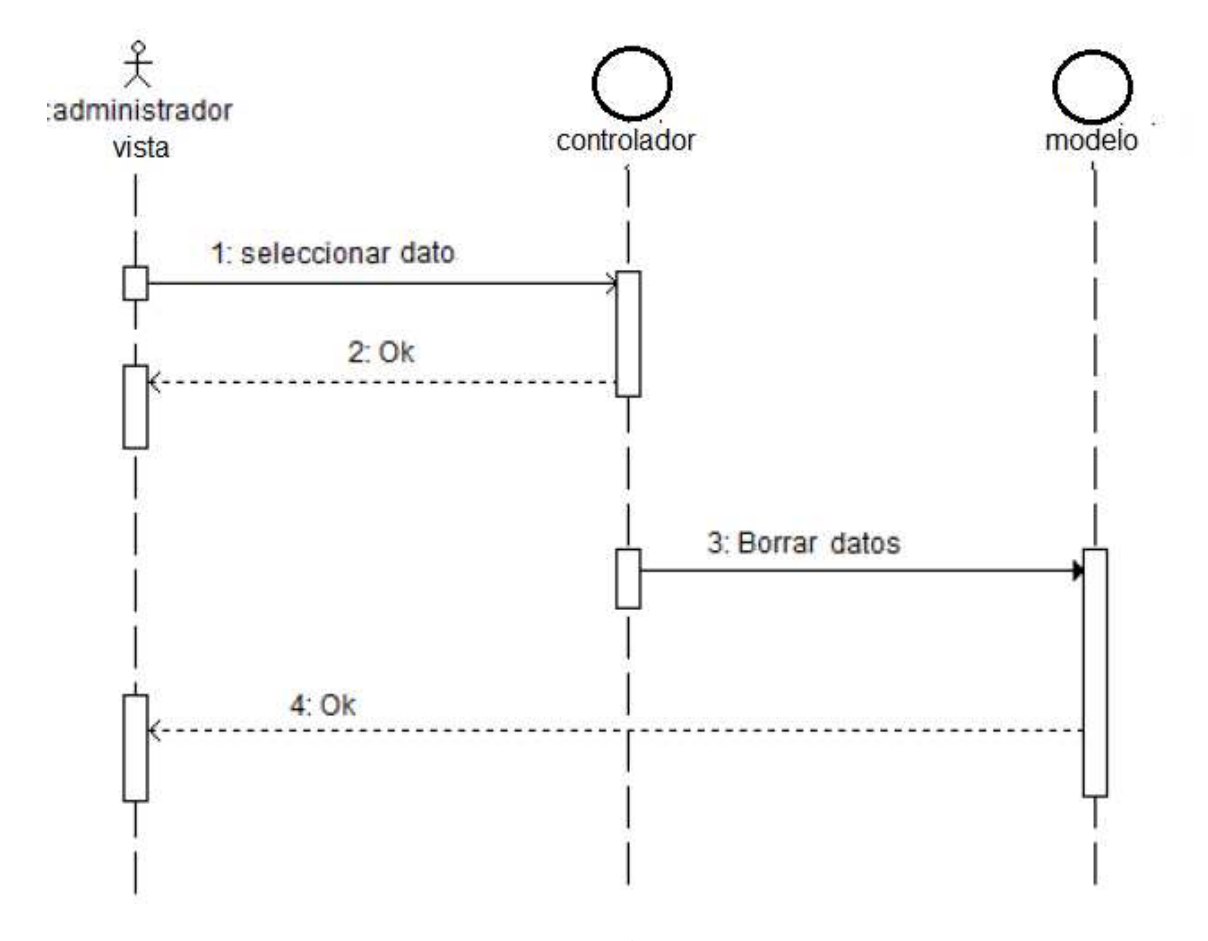

Figura 3.6. Diagrama Secuencial de Eliminar. Fuente: Propia.

En este escenario, y como se puede ver en la Figura 3.6, un usuario realiza la eliminación de la información contenida en una o mas categorías.

Primero se muestra por pantalla la lista de categorías. Una vez se selecciona una de ellas se mostrará una pantalla con los datos actuales de la misma, permitiendo, mediante una opción, que estos sean eliminados. Al ser eliminados, el sistema actualizará los datos de la categoría en la base de datos, e indicará la acción realizada.

Los puntos anteriores fueron dedicados a la definición de los distintos requerimientos de la aplicación, así como a describir, mediante los diagramas, el funcionamiento de la aplicación y los elementos que necesita ésta para el correcto cumplimiento de los requerimientos definidos.

En este punto, sin embargo, se pretende definir el modelo de datos que necesitará la aplicación para almacenar toda la información con la que se va a trabajar.

Después de describir las funcionalidades de la aplicación y algunas de sus características con ayuda de los diagramas anteriores, se realiza un modelado conceptual orientado a objetos. Los modelos obtenidos en esta etapa permitirán entender mejor el funcionamiento de la aplicación, servirán para explicar con detalle cuales son los conceptos relevantes en la misma, cómo se relacionan entre ellos y serán de gran ayuda en las etapas de diseño e implementación.

Para llevar a cabo el análisis de la aplicación se utilizará el lenguaje de modelado UML (Unified Modeling Language) que es un lenguaje gráfico para visualizar, especificar, construir y documentar proyectos, dispone de diferentes tipos de diagramas, los cuales muestran varios aspectos de las entidades representadas.

En este análisis se describirá el modelo entidad-relación. Para ver mas acerca de este modelo ver Anexo A – Capítulo 5.

Una vez se tiene claro lo anterior, se procede a hacer la estructura de los datos a partir de toda la información contenida en los modelos de Objetos: Programación de la Producción y Desempeño de la Producción de la Norma ISA-95.00.02.

Esta estructura, que es utilizada también en la base de datos del proyecto, se hace mediante el diseño de la versión definitivita del modelo entidad-relación del sistema, el cual permite visualizar la representación que se hace de los modelos de objetos de la Norma ISA-95.00.02, y permite hacer la gestión de la información de acuerdo a lo requerido por la Norma.

Siendo este diagrama el resultado del estudio de los modelos mencionados, respetando el contenido de los mismos (sus atributos) y las relaciones representadas en ellos, con el valor añadido de representar también las relaciones entre ellos, cosa que en la Norma no se muestra explícitamente. Para ver el estudio de los modelos en cuestión, las relaciones que manejan y su contenido (los atributos), remitirse al Anexo A – Capítulo 2.

A continuación, se muestra el modelo entidad-relación, necesario para la estructuración de la información y la construcción de la base de datos.

Si es de utilidad, se adjunta el archivo que contiene el modelo entidad- relación elaborado en el programa power designer.

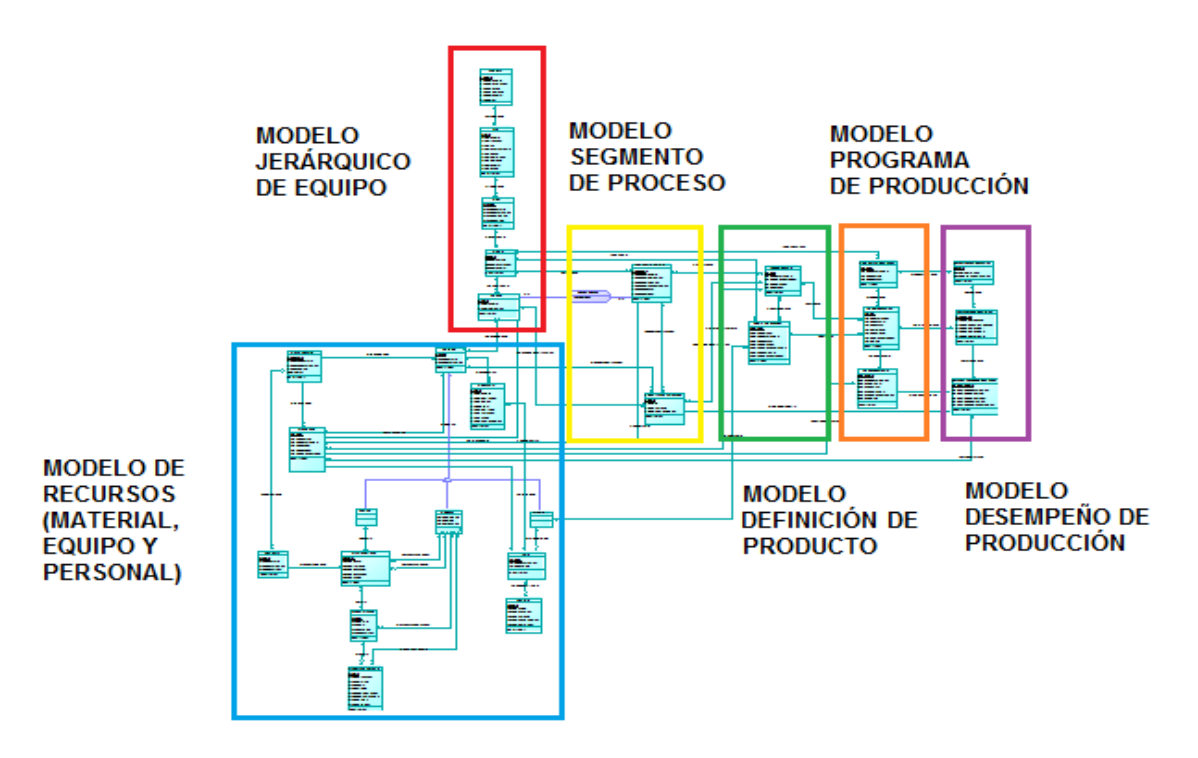

Figura 3.7. Modelo Entidad-Relación Modelos Norma ISA 95-00.02. Fuente: Propia.

En la Figura 3.7, están representados todos los modelos de objetos establecidos por la Norma ISA-95, con sus respectivas tablas y las relaciones entre ellas. Aquí se puede observar que el diseño de la base de datos en comparación a los modelos de la Norma es un diseño simplificado, donde la información principal se concentra en el modelo jerárquico de equipos y el modelo de recursos; los modelos restantes importan esta información junto con información adicional que requieran.

Para comprender la dinámica de funcionamiento, se toma como ejemplo la representación del modelo de recursos y dentro de él, el modelo de Equipo, tal y como se puede observar en la Figura 3.8.

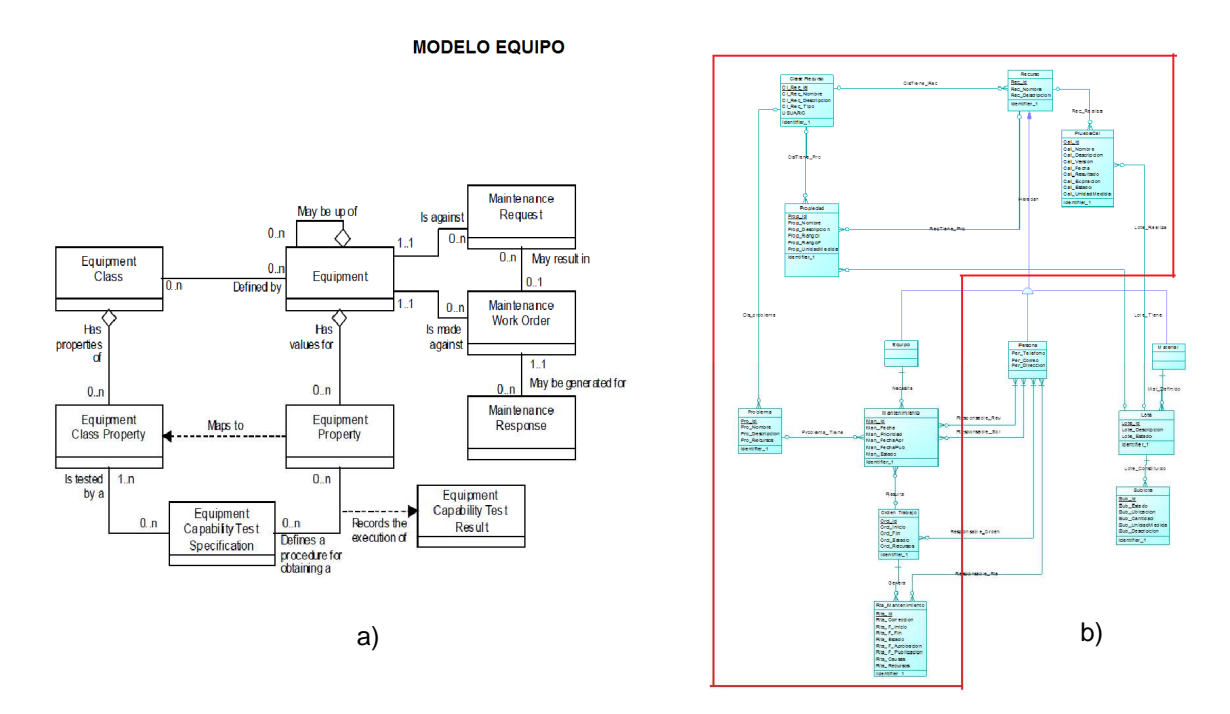

Figura 3.8. Modelo Entidad-Relación Modelo de Equipos. Fuente: a) Norma ISA 95, parte 2. b) Propia.

Este diseño permite simplificar la base de datos, ya que al identificar los atributos de los recursos que tienen características en común, estos pueden ser agrupados en tablas que son compartidas y utilizadas por las tablas que lo requieran.

En las Figuras a continuación (Figuras 3.9 y 3.10) se muestran los diseños de los modelos entidad-relación para los modelos de objetos restantes.

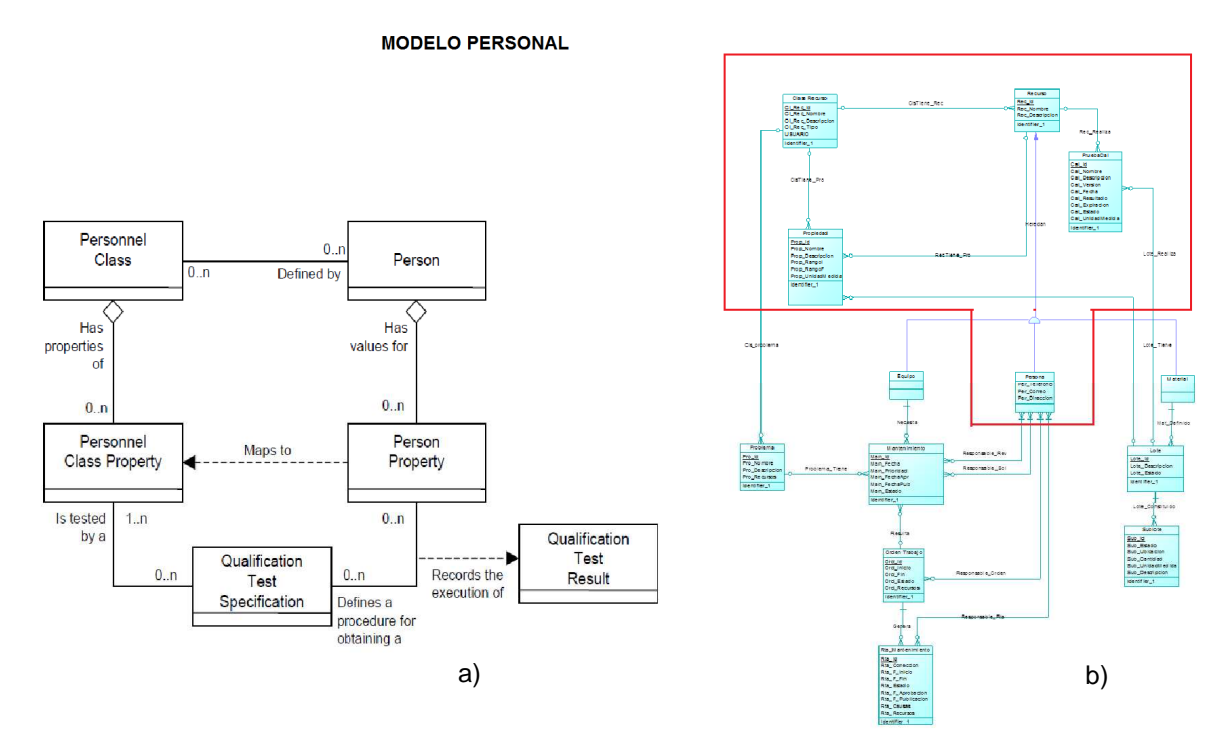

Figura 3.9. Modelo Entidad-Relación Modelo de Personal. Fuente: a) Norma ISA 95, parte 2. b) Propia.

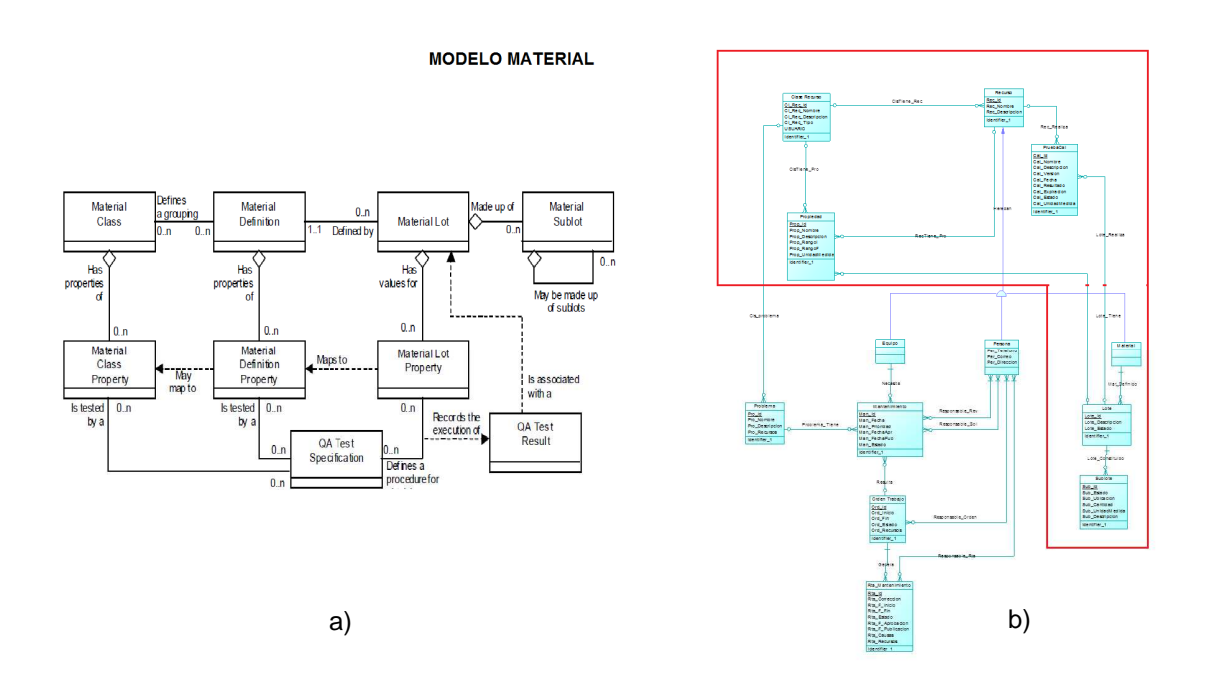

Figura 3.10. Modelo Entidad-Relación Modelo de Material. Fuente: a) Norma ISA 95, parte 2. b) Propia.

Con respecto a los modelos entidad-relación de los modelos de objeto: Segmento de Proceso, Definición de Producto, Programación de la Producción y Desempeño de la Producción, parte de la información con la que están estructurados estos modelos es importada del modelo de recursos, de tal forma que mucha de la información puede ser extraída de la base de datos en forma de consulta, por lo tanto, en algunos casos no se requiere la construcción de todas las tablas tal y como se presentan en el modelo de objetos de la Norma ISA-95.00.02.

En la Figura 3.11 se puede observar la contracción de los cuatro modelos.

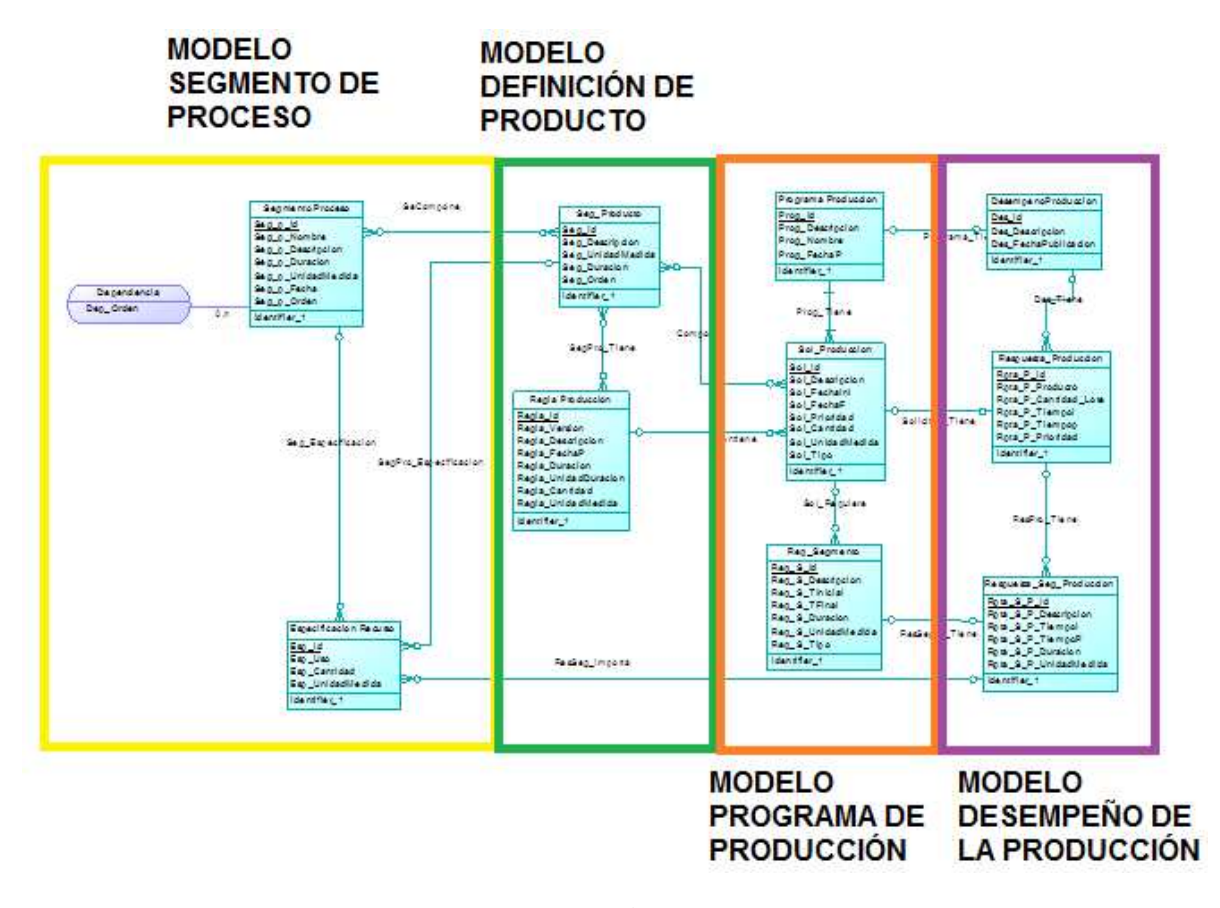

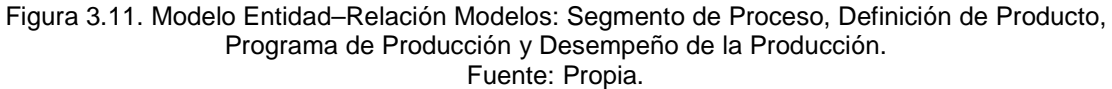

A continuación, y después de haber observado el orden y la distribución del modelo entidadrelación elaborado, entraremos a explicar mas a fondo sus componentes.

En la siguiente figura, Figura 3.12, se ven principalmente las diferentes entidades y la interrelación entre las mismas, que se necesitan para construir el modelo jerárquico.

Se hace hincapié en las tablas que se necesitan construir y los campos que tiene cada una de ellas.

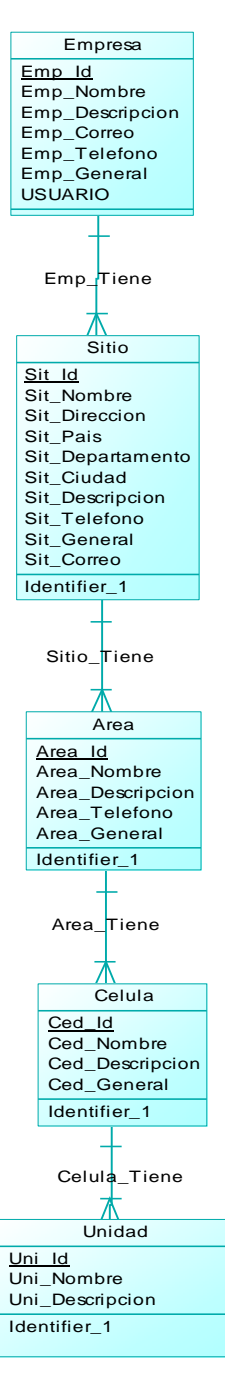

Figura 3.12. Diagrama Entidad-Relación Modelo Jerárquico. Fuente: Propia.

En la siguiente figura, Figura 3.13, se ven principalmente las diferentes entidades y la interrelación entre las mismas, que se necesitan para construir el modelo que contiene a los recursos (material, equipo y personal).

Se hace hincapié en las tablas que se necesitan construir y los campos que tiene cada una de ellas.

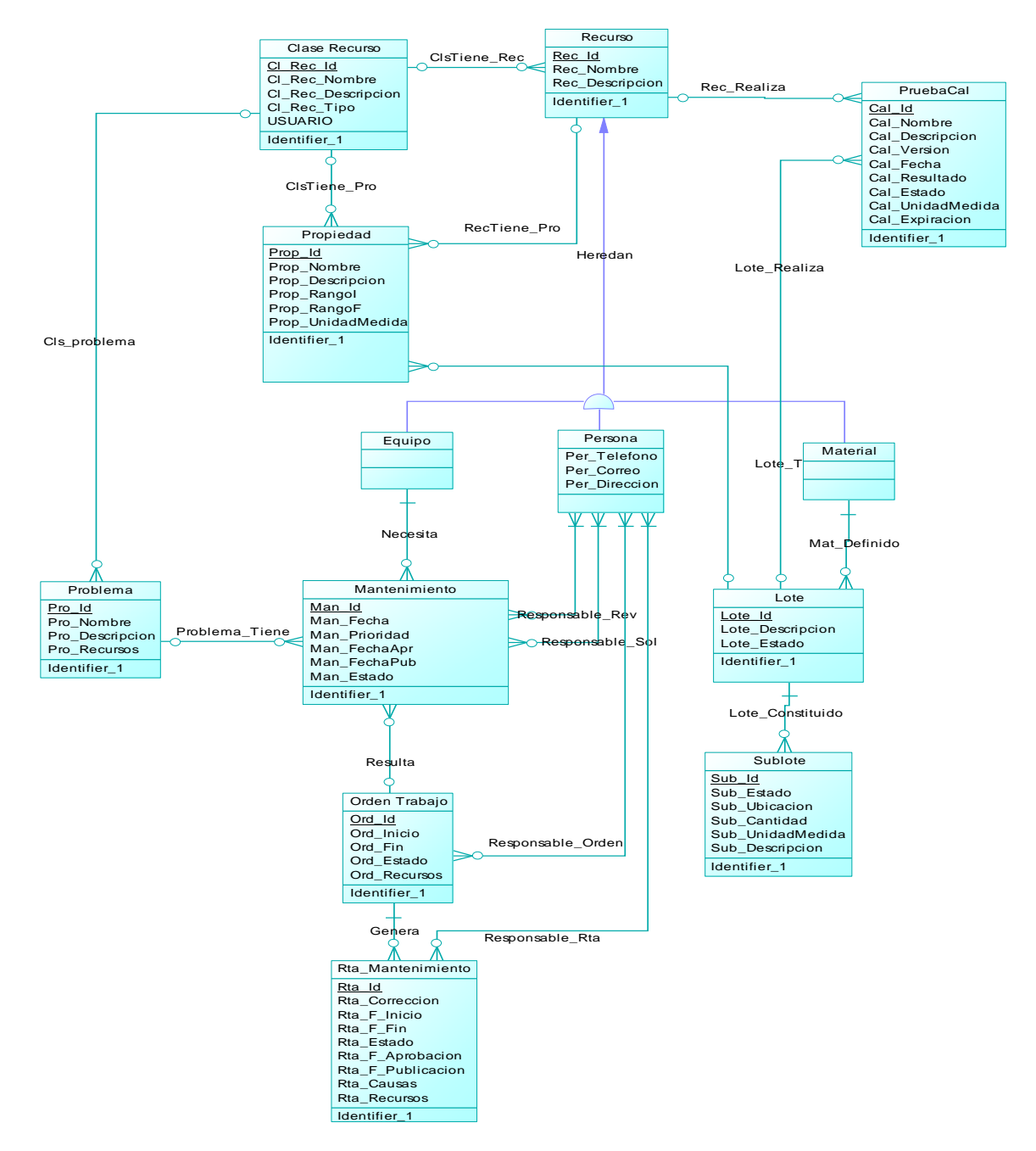

Figura 3.13. Modelo Entidad-Relación Modelo Recursos. Fuente: Propia.

En la siguiente figura, Figura 3.14, se ven principalmente las diferentes entidades y la interrelación entre las mismas, que se necesitan para construir los modelos segmento de producto y definición de producto.

Se hace hincapié en las tablas que se necesitan construir y los campos que tiene cada una de ellas.

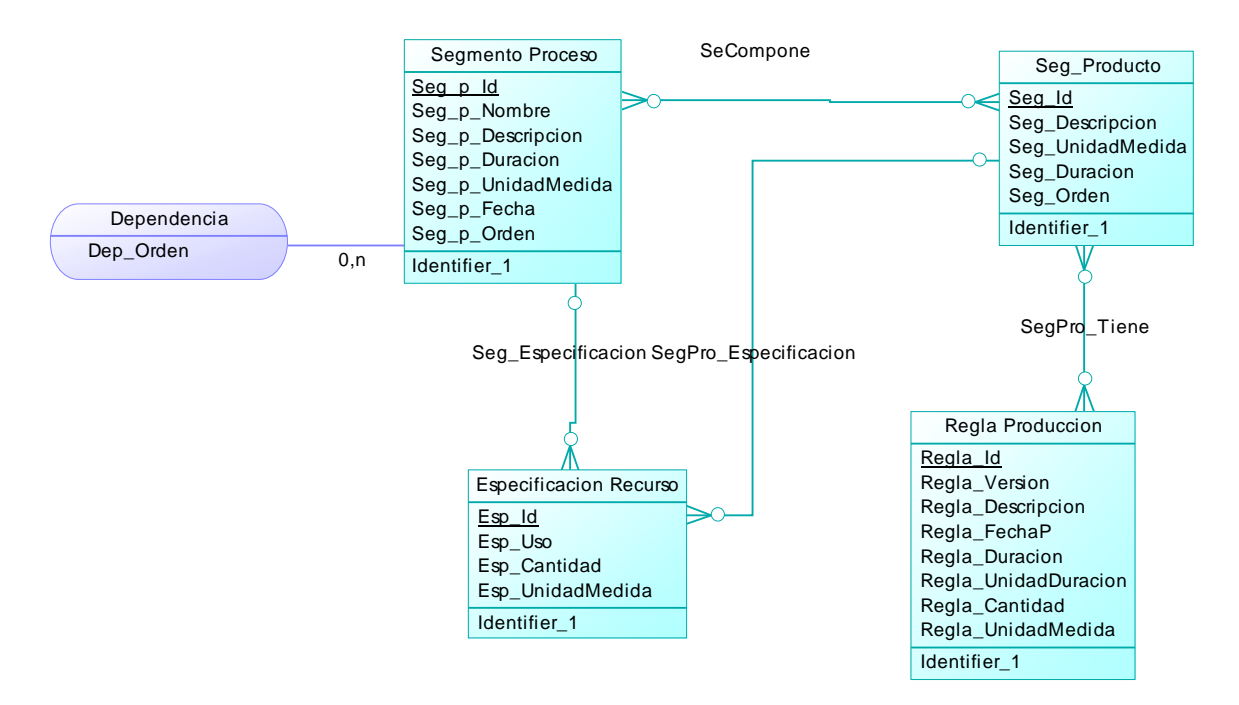

Figura 3.14. Modelo Entidad-Relación Modelos Segmento de Producto y Definición de Producto. Fuente: Propia.

En la siguiente figura, Figura 3.15, se ven principalmente las diferentes entidades y la interrelación entre las mismas, que se necesitan para construir los modelos programación de la producción y desempeño de la producción.

Se hace hincapié en las tablas que se necesitan construir y los campos que tiene cada una de ellas.

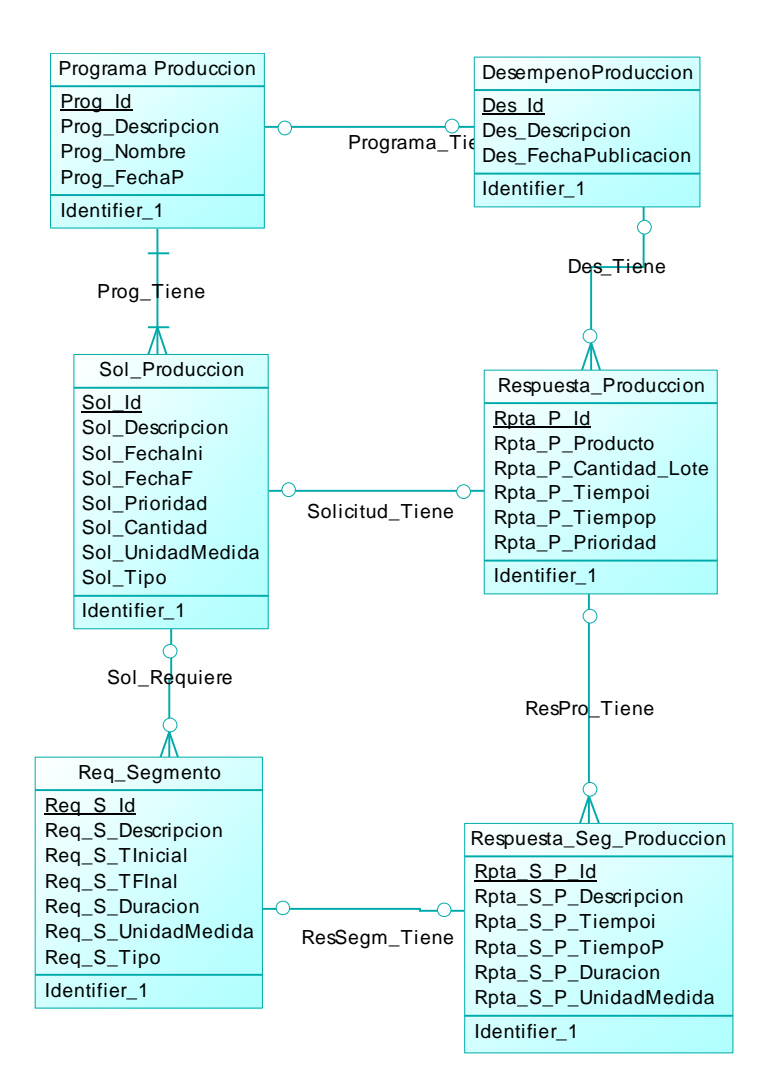

Figura 3.15. Modelo Entidad-Relación Modelos Programación de la Producción y Desempeño de la Producción. Fuente: Propia.

En la siguiente figura, Figura 3.16, se ven principalmente las relaciones entre los modelos: jerárquico y de recursos.

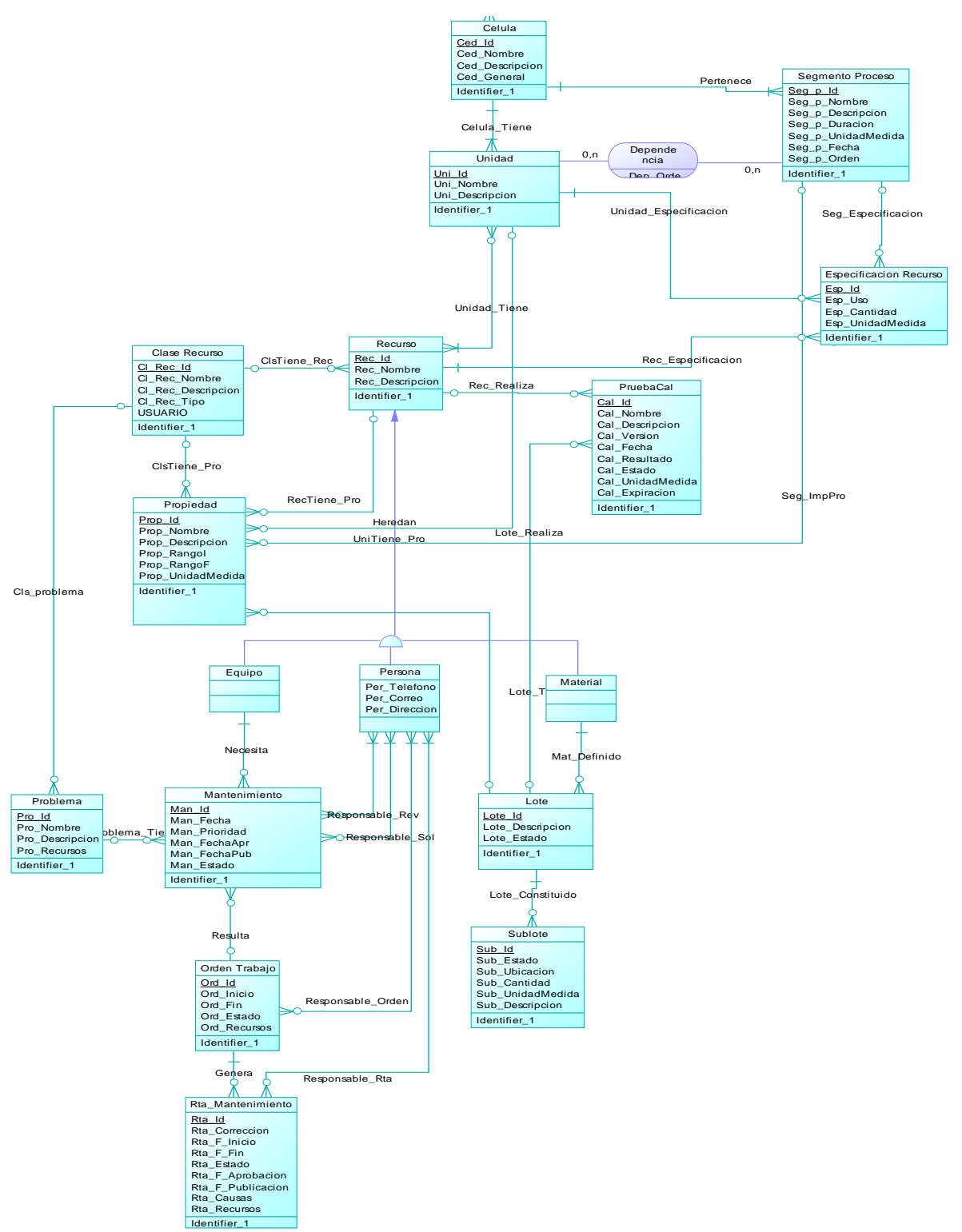

Figura 3.16. Modelo Entidad-Relación, Vistas de las Relaciones entre Modelo Jerárquico y Modelo de Recursos. Fuente: Propia.

En la siguiente figura, Figura 3.17, se ven principalmente las relaciones entre los modelos: segmento de proceso, definición de producto, programación de la producción y desempeño de la producción.

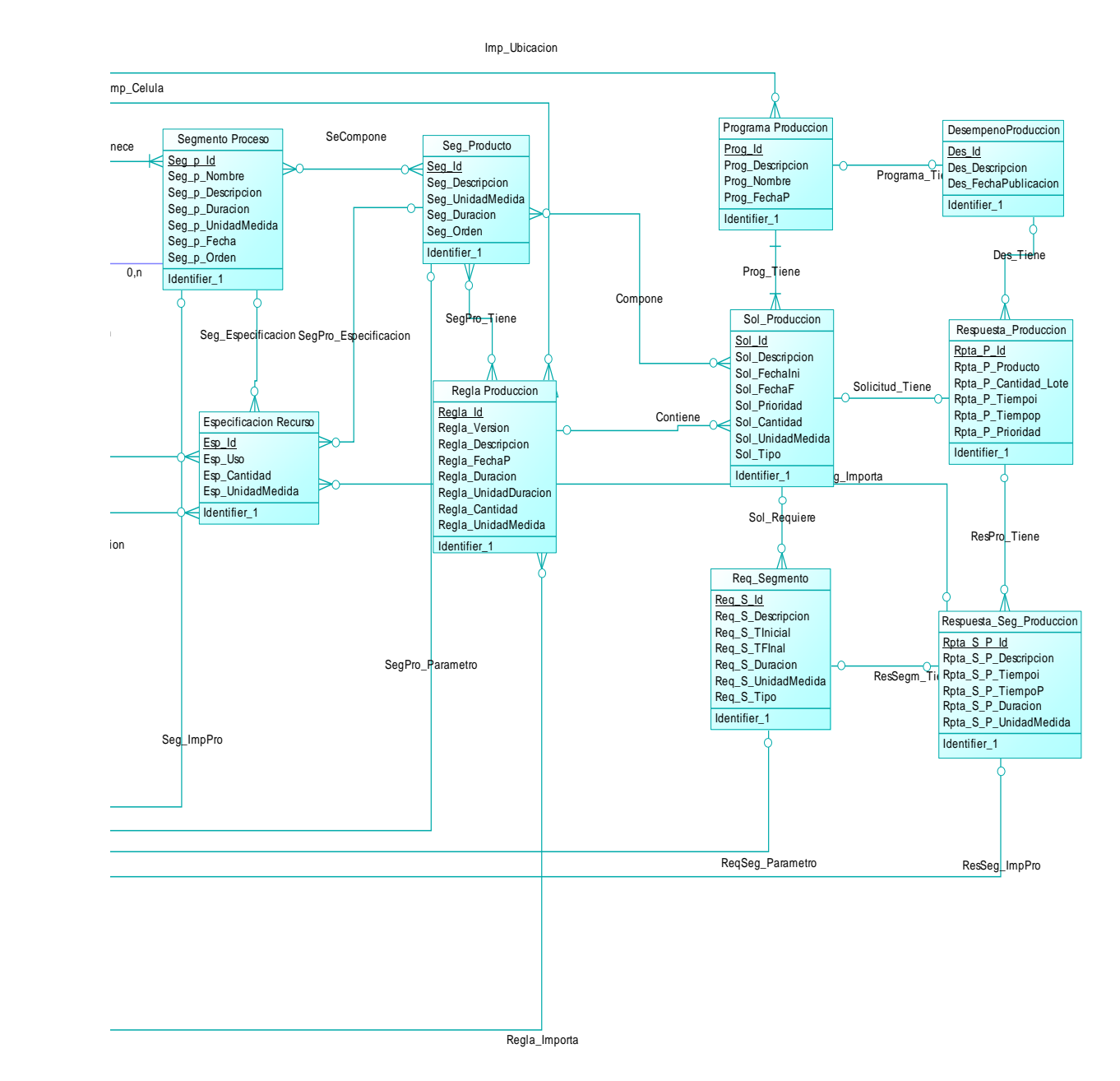

Figura 3.17. Modelo Entidad-Relación, Vistas de las Relaciones entre Modelos: Segmento de Proceso, Definición de Producto, Programación de la Producción y Desempeño de la Producción. Fuente: Propia.

# **3.1.3 Codificación**

La aplicación software está diseñada en Visual Studio 2010 usando MVC3 y C#, además el motor de la base de datos usado es SQL SERVER 2008 R2. Para ver en qué consiste cada una de estas herramientas ver Anexo A – Capítulo 5.

Si es de utilidad, se adjunta el archivo que contiene el código desarrollado para la aplicación software.

# **3.1.3.1 Estandarización del código**

Al escribir el código del programa se deben seguir estándares de programación. No solo porque la metodología XP lo recomienda, sino porque es una buena práctica que se debe seguir en cualquier metodología de desarrollo.

En el caso del presente proyecto, la estandarización del código fue asumida desde el mismo momento en que se inició la codificación, y cumple con este principio debido a que las herramientas empleadas en el desarrollo del software facilitan aplicar dichos estándares.

# **3.1.3.2 Programación en parejas**

La metodología XP afirma que las estrategias como la programación en parejas van destinadas a la consecución de la propiedad colectiva del código, éste es uno de los principios que recomienda seguir la metodología, parte del cumplimiento de éste, solo se logrará en la medida que las estrategias planteadas sean ejecutadas cuidadosamente por parte de los desarrolladores.

La metodología usa este elemento como una estrategia que permite tener un diseño de mejor calidad, un código más organizado y una solución de los problemas más fácil.

Durante toda la fase del desarrollo del proyecto se cumplió con este principio, las reuniones fueron constantes dentro de los tiempos establecidos para la ejecución de cada iteración, en las cuales se decidió trabajar de tiempo completo en el proyecto, empleando la casa de uno de los programadores, cumpliendo así con el hecho de permanecer en un mismo sitio. Aunque se trabajó en un mismo sitio, no se trabajó en un mismo computador como lo recomienda la metodología, lo cual permitió agilizar los procesos de diseño y desarrollo mediante el apoyo mutuo y a través de la comunicación directa.

## **3.1.3.3 Integración continua**

Cada pieza de código es integrada en el sistema una vez que esté lista. Para verificar si cumple con las condiciones para ser integrada se realizan pruebas sobre la interfaz, y a partir de sus resultados se toman las acciones correspondientes al caso que se presente. Una vez que el nuevo código esté listo y libre de errores, este será incorporado definitivamente al sistema.

# **3.1.4 Pruebas**

XP enfatiza en la realización de un sin número de pruebas a lo largo del proyecto, con el fin de asegurar en todo momento la realización de lo planteado en el diseño. Cabe señalar que las pruebas son realizadas en cada iteración como una práctica para garantizar el buen funcionamiento.

Una vez se cuente con una iteración terminada, se procede a ingresar información a la base de datos mediante la interfaz, a partir de la funcionalidad del software se ejecutan todos los procedimientos a seguir para obtener los resultados esperados, los cuales son evaluados para establecer si estos cumplen o no con los requerimientos (historia de usuario) establecidos. Este tipo de pruebas permiten reducir el número de errores e incrementar la calidad de la aplicación.

La etapa de pruebas será mostrada en el siguiente capítulo, donde se utiliza la información de la empresa caso estudio VOLTEX E.U. para verificar el funcionamiento de la aplicación software.

# **3.2 CONCLUSIÓN DEL CAPÍTULO**

En el presente capítulo se siguieron las cuatro etapas que propone la metodología de proceso de desarrollo XP, éstas fueron adaptadas según los requerimientos del presente proyecto, al mismo tiempo que fueron aplicadas de una manera organizada en el mismo.

Lo anterior se realizó con el fin de:

- Presentar una documentación organizada que muestre el desarrollo del proyecto y sus diferentes etapas.
- Estudiar, acoger y seguir las prácticas de desarrollo software.

## **4. PROCESO DE APLICACIÓN DE LA NORMA ISA-95.00.02 (MODELOS PROGRAMACIÓN DE LA PRODUCCIÓN Y DESEMPEÑO DE LA PRODUCCIÓN) AL CASO DE ESTUDIO VOLTEX E.U., A TRAVÉS DE LA APLICACIÓN SOFTWARE.**

En este capítulo se ejecutan las pruebas correspondientes al funcionamiento de la aplicación software, en las cuales se describe el procedimiento a seguir para realizar la gestión de la información de la empresa caso de estudio VOLTEX E.U y el proceso de fabricación de vinilos tipo I, II y III. Además se explican algunos aspectos teóricos de la norma que deben ser combinados con algunas funcionalidades que presenta el software y que se deben tener en cuenta en el momento de ingresar los datos correspondientes a la empresa. Finalmente se realiza el análisis de los resultados obtenidos.

Si es de utilidad, se adjunta un video en donde se ejecutan pruebas de funcionamiento de la aplicación software mediante la información del caso de estudio VOLTEX.

## **4.1 GESTIÓN DE LA INFORMACIÓN DE LA EMPRESA VOLTEX E.U. EN LA APLICACIÓN SOFTWARE.**

Antes de empezar con la gestión de la información de la empresa, se debe contar con la información del proceso de fabricación de vinilos tipo I, II y III, que tiene lugar en la empresa VOLTEX E.U; esta información corresponde a:

- Estructura organizacional de la empresa (modelo jerárquico de equipos).
- Productos que fabrica la empresa.
- Procesos que realiza la empresa para la fabricación de cada producto.
- Personal de la empresa relacionado con los procesos productivos.
- Materiales utilizados en la fabricación de los productos en la empresa.
- Equipos utilizados en la fabricación de los productos en la empresa.

Para tener acceso a toda la información mencionada, se debe remitir al Anexo B y al Capítulo 2 del presente trabajo de grado.

En cuanto a la aplicación software, cabe resaltar que debido a los antecedentes y a la gran acogida que ha tenido a nivel mundial la Norma ISA-95 al dar solución a las dificultades presentadas en el intercambio de información entre los niveles de negocios y de manufactura, los requerimientos planteados en el desarrollo de la aplicación software fueron abordados teniendo en cuenta todas las recomendaciones y lineamientos establecidos por la norma.

Para lograr esto, se hace uso de los modelos de objetos para el análisis y el modelado de la información de recursos de material, equipo, personal, segmentos de proceso y definición de producto, con los cuales, finalmente se elaboraron los documentos de programa de producción y desempeño de la producción.

### **4.1.1 Resultados del Ingreso de la Información de la Empresa Caso de Estudio VOLTEX E.U. en la Aplicación Software**

Basándose en el objetivo del proyecto que establece:

• **Gestionar la información contenida en los modelos de objetos: Programación de la Producción y Desempeño de la Producción de la Norma ISA-95.00.02, a través del desarrollo de una aplicación software.** 

Se desarrolló la aplicación software y su respectiva interface, que corresponden al intercambio de información del programa de producción y de desempeño de la producción, y cuyo funcionamiento se ilustra mediante el uso de la información de la empresa caso de estudio, VOLTEX E.U, para la línea de fabricación de Vinilos tipo I, II y III.

El manejo de esta aplicación se encuentra plasmado en el manual de usuario, en el Anexo D.

A continuación, y tomando como base la información ya organizada y estructurada del Anexo B y el Capítulo 2, y además teniendo presente lo indicado por el manual de usuario de la aplicación software (Anexo D), se procede a gestionar la información concerniente a la empresa, los recursos involucrados en el proceso (materiales, equipos y personal), y los parámetros y procedimientos necesarios para elaborar los productos. Además, con base en la información anterior se crean las instancias de los modelos de objetos de programa de producción y desempeño de producción.

## **4.1.1.1 Creación cuenta de usuario**

Un usuario puede gestionar la información de una o varias empresas; por cada empresa se debe crear una nueva cuenta de usuario. Al crear una cuenta con un nombre y contraseña se limita el uso de la aplicación al usuario o usuarios a quienes les corresponde gestionar la información.

La Figura 4.1 representa el resultado de la gestión de la información referente a la creación de una cuenta de usuario.

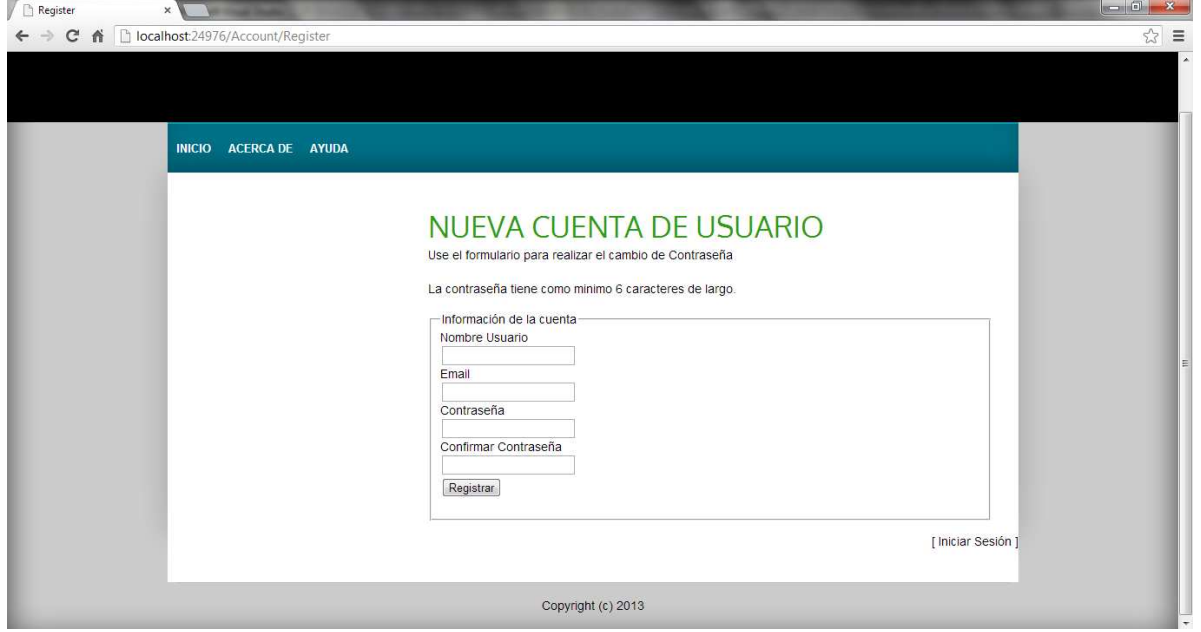

Figura 4.1. Creación Cuenta de Usuario. Fuente. Propia.

# **4.1.1.2 Inicio de sesión**

Se ingresa a la aplicación software mediante el uso del nombre de usuario y de la Contraseña.

La Figura 4.2 representa el resultado de la gestión de la información referente al inicio de sesión para una cuenta de usuario.

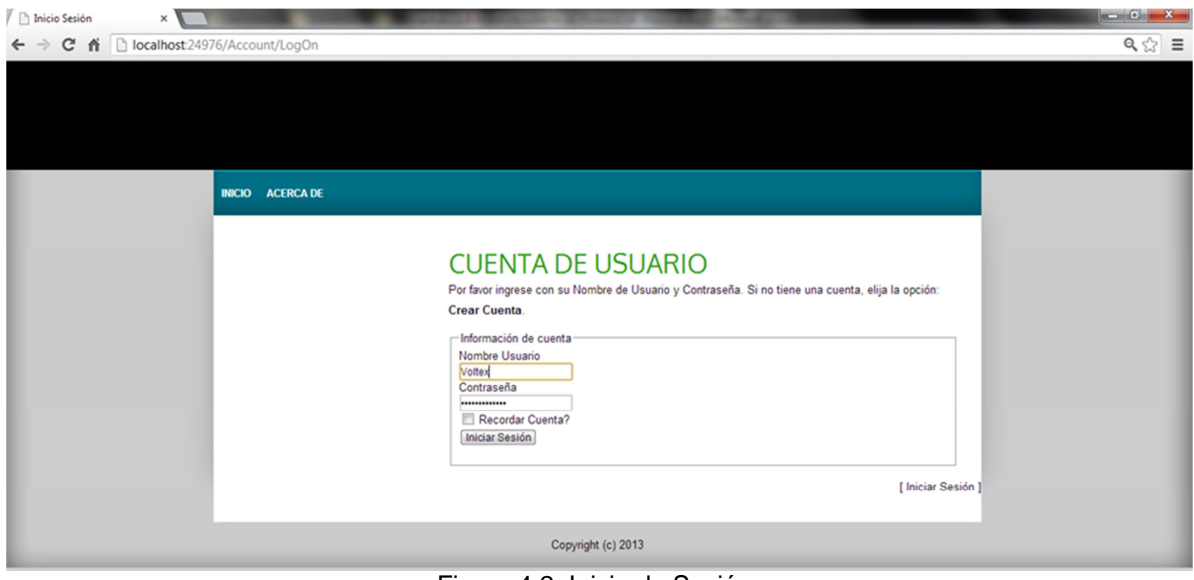

Figura 4.2. Inicio de Sesión. Fuente. Propia.

# **4.1.1.3 Empresa**

La Figura 4.3 representa el resultado de la gestión de la información referente a la empresa VOLTEX E.U, en ella se muestran los datos más relevantes de la empresa, que posteriormente serán utilizados en la gestión de reportes.

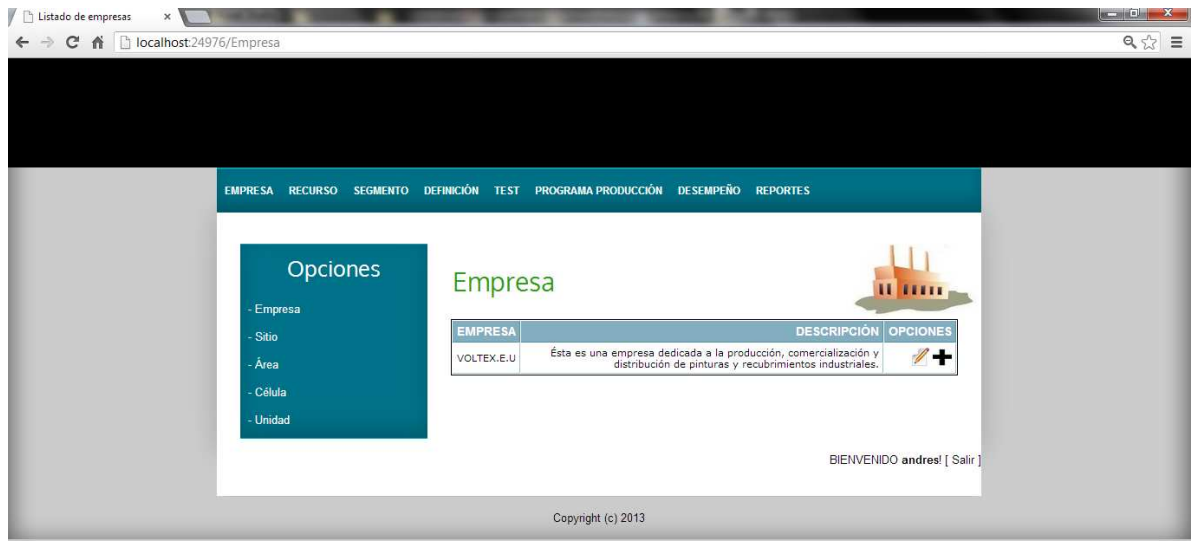

Figura 4.3 Empresa. Fuente: Propia.

#### **4.1.1.4 Sitio**

La Figura 4.4 representa el resultado de la gestión de la información referente al sitio en donde se ubica la empresa VOLTEX E.U.

Debido al tamaño de la empresa, ésta cuenta con un solo sitio, sin embargo la aplicación software está diseñada para gestionar uno o más sitios.

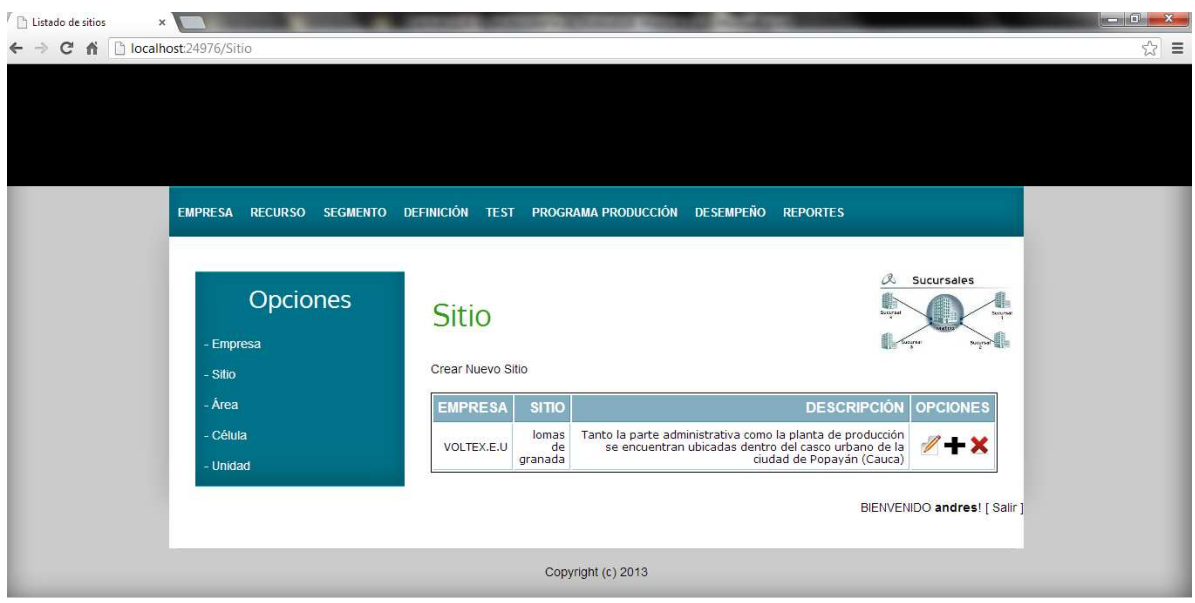

Figura 4.4. Sitio. Fuente: Propia.

# **4.1.1.5 Área**

La Figura 4.5 representa el resultado de la gestión de la información referente al área donde se desarrolla el proceso de fabricación de Vinilo de la empresa VOLTEX E.U, en la cual se desarrolla el ejemplo en cuestión.

Como se mencionó, la empresa cuenta con un solo sitio, y éste, a su vez, se conforma por una sola área, sin embargo la aplicación software está diseñada para gestionar una o más áreas.

Para cada área creada, se debe especificar el sitio al que pertenece.

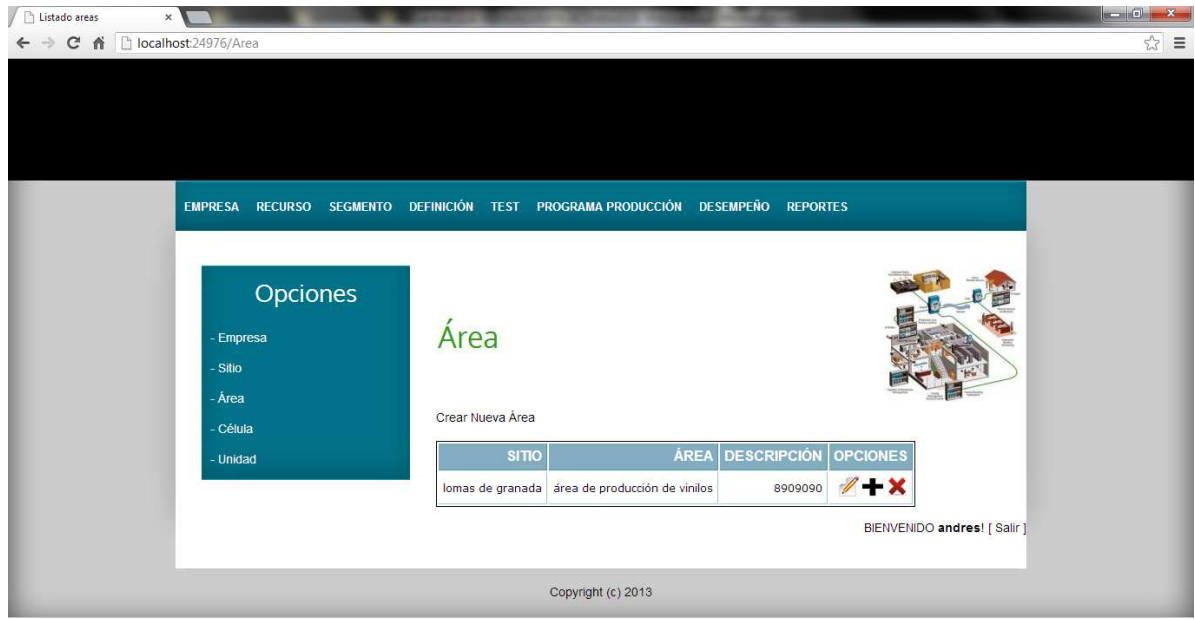

Figura 4.5. Área. Fuente: Propia.

# **4.1.1.6 Célula**

La Figura 4.6 representa el resultado de la gestión de la información referente a la célula específica donde se desarrolla el proceso de fabricación de Vinilo de la empresa VOLTEX E.U.

Como se mencionó, la empresa cuenta con una sola área, y ésta, a su vez, se conforma por una sola célula de producción, sin embargo la aplicación software está diseñada para gestionar una o más células.

Para cada célula creada, se debe especificar a qué área pertenece.

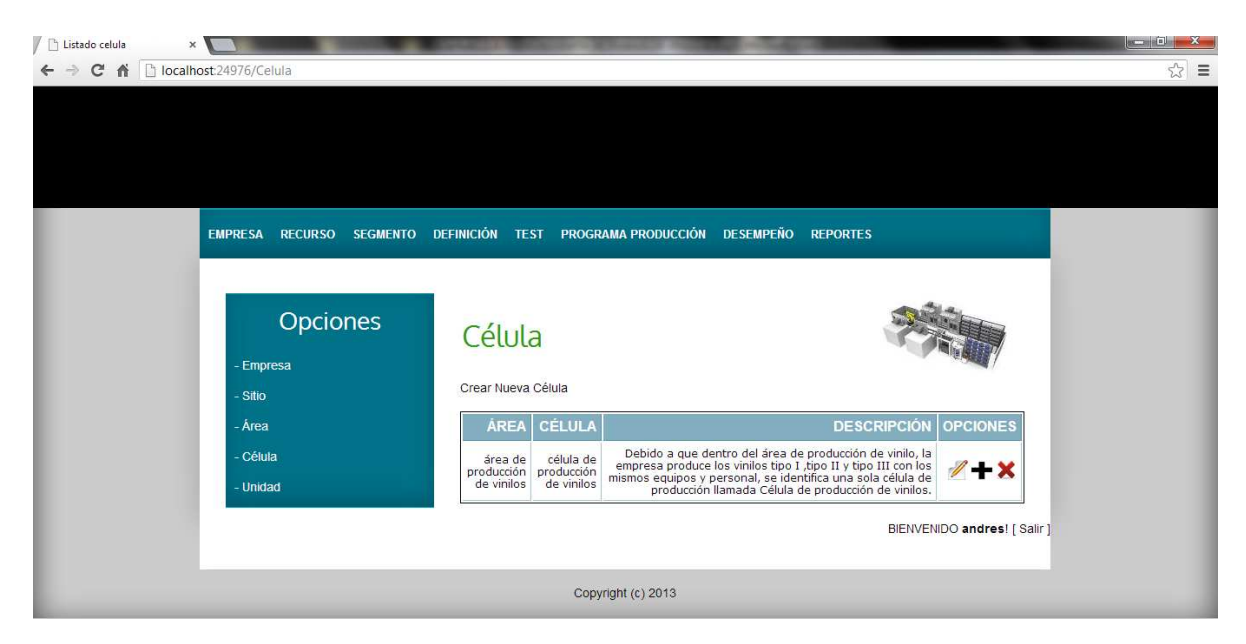

Figura 4.6. Célula. Fuente**:** Propia.

# **4.1.1.7 Unidad**

La Figura 4.7 representa el resultado de la gestión de la información referente a todas las unidades de la empresa VOLTEX E.U.

Para cada unidad creada, se debe especificar a qué célula pertenece.

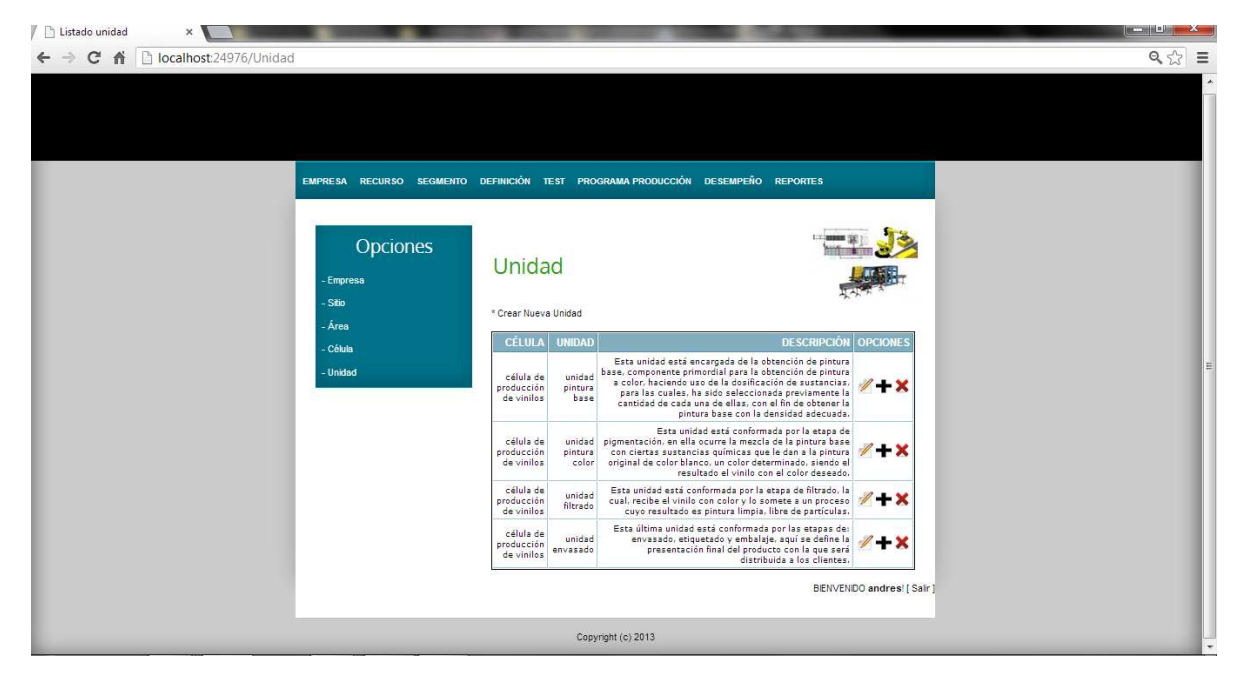

Figura 4.7. Unidades. Fuente: Propia.

# **4.1.1.8 Recursos**

## **4.1.1.8.1 Equipo**

La Figura 4.8 representa el resultado de la gestión de la información referente a todas las clases de equipo en las que se han organizado los equipos con los que cuenta la empresa VOLTEX E.U, para la fabricación de sus productos vinilo tipo I, tipo II y tipo III.

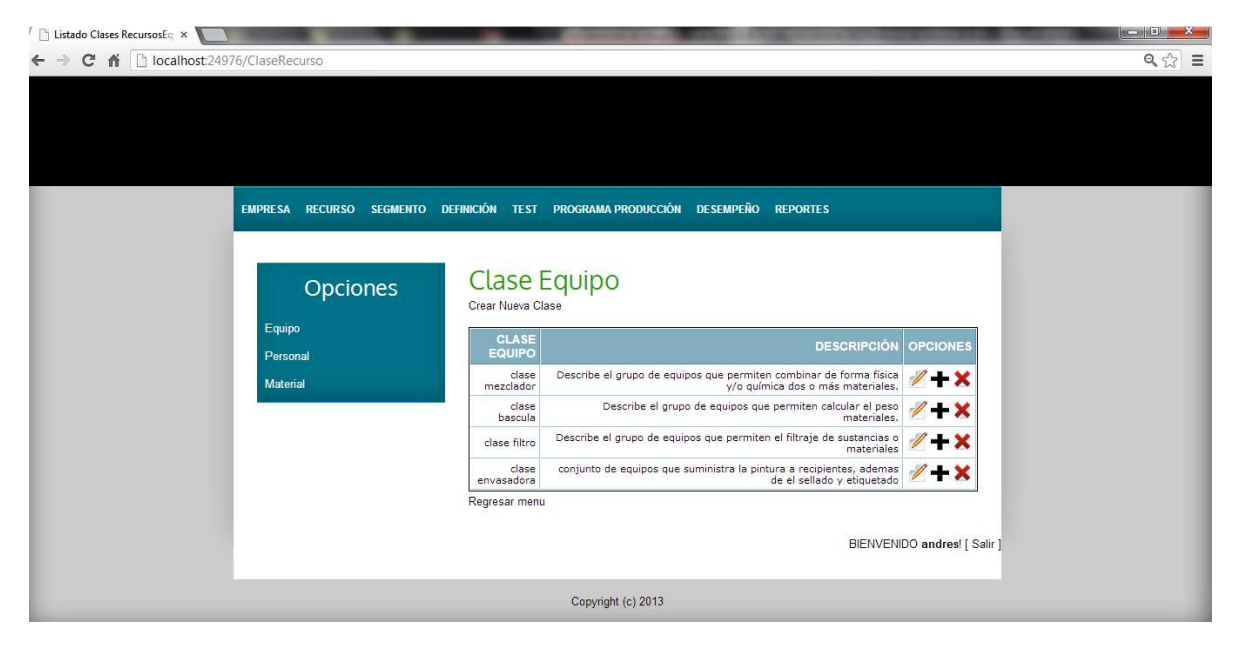

Figura 4.8. Clases Equipo. Fuente: Propia.

La Figura 4.9 representa el resultado de la gestión de la información referente a todas propiedades de cada una de las clases equipo presentes en la empresa VOLTEX E.U.

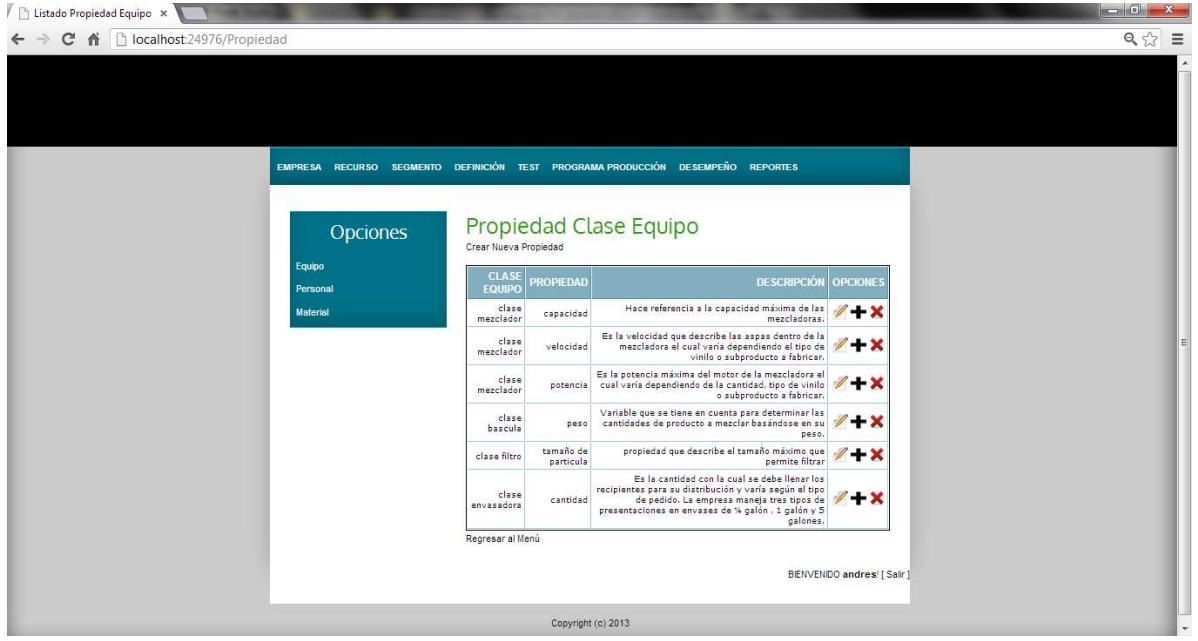

Figura 4.9. Propiedades Clases Equipo. Fuente: Propia.

Una vez creadas las clases de equipo, se gestiona la información de los equipos que intervienen en los procesos productivos de la empresa, teniendo en cuenta que cada uno de ellos debe estar asociado a su clase correspondiente y a la unidad de la que hace parte. El propósito de asignar las unidades es permitir importar todos los recursos por unidad en la siguiente etapa (gestión de segmentos de proceso), facilitando el proceso de asignación de la información de estos a cada segmento.

La Figura 4.10 representa el resultado de la gestión de la información referente a los equipos de la empresa VOLTEX E.U.

|                      |                                                                                 |                               |                  |                             | $Q \gg \equiv$ |
|----------------------|---------------------------------------------------------------------------------|-------------------------------|------------------|-----------------------------|----------------|
|                      | EMPRESA RECURSO SEGMENTO DEFINICIÓN TEST PROGRAMA PRODUCCIÓN DESEMPEÑO REPORTES |                               |                  |                             |                |
| Opciones<br>Equipo   | Equipo<br>Crear Nuevo Equipo<br>Crear Problema Asociado a Clase Equipo          |                               |                  |                             |                |
| Personal<br>Material | <b>UNIDADES</b>                                                                 | <b>CLASE</b><br><b>EQUIPO</b> |                  | <b>EQUIPO OPCIONES</b>      |                |
|                      | unidad pintura base clase mezclador                                             |                               | Mezclador I      | $4 + x$                     |                |
|                      | unidad pintura base clase mezclador Mezclador II                                |                               |                  | $4 + x$                     |                |
|                      | unidad pintura base                                                             | clase bascula                 | Bascula I        | $-2$                        |                |
|                      | unidad pintura baseunidad pintura colorunidad<br>filtrado                       | clase bascula                 | bascula II       | $+x$                        |                |
|                      | unidad pintura colorunidad filtrado clase mezclador                             |                               | Mezclador<br>III |                             |                |
|                      | unidad pintura color clase mezclador                                            |                               | Mezclador<br>IV  |                             |                |
|                      | unidad filtrado                                                                 | clase filtro                  | filtradora       |                             |                |
|                      | unidad envasado                                                                 | clase<br>envasadora           | envasadora       | $\rightarrow \infty$        |                |
|                      | Regresar al Menú                                                                |                               |                  | BIENVENIDO andres! [ Sair ] |                |
|                      |                                                                                 |                               |                  |                             |                |

Fuente: Propia.

Cada equipo hereda las propiedades de su clase asociada, y con ello toda la información que ellas contienen, excepto el campo del Valor; esto debido a que en la clase se maneja un rango de valores y en un equipo determinado se maneja un valor específico.

La Figura 4.11 representa el resultado de la gestión de la información referente a todas propiedades de cada uno de los equipos de la empresa VOLTEX E.U.

| <b>EMPRESA</b><br><b>RECURSO</b><br><b>SEGMENTO</b> | <b>DEFINICIÓN TEST</b><br><b>PROGRAMA PRODUCCIÓN</b>                      | <b>DESEMPEÑO</b>       | <b>REPORTES AYUDA</b>     |                      |  |
|-----------------------------------------------------|---------------------------------------------------------------------------|------------------------|---------------------------|----------------------|--|
| Opciones                                            | Propiedad Equipo<br>Listado de Equipos para la asignación de propiedades. |                        |                           |                      |  |
| Equipo                                              | <b>UNIDAD</b>                                                             | CLASE<br><b>EQUIPO</b> | <b>EQUIPO</b>             | <b>OPCIONES</b>      |  |
| Personal<br>Material                                | unidad pintura base                                                       | clase mezclador        | Mezclador I               | Asignar<br>Propiedad |  |
|                                                     | unidad pintura base                                                       | clase mezclador        | Mezclador<br>$\mathbf{I}$ | Asignar<br>Propiedad |  |
|                                                     | unidad pintura base                                                       | clase bascula          | Bascula I                 | Asignar<br>Propiedad |  |
|                                                     | unidad pintura baseunidad pintura colorunidad<br>filtrado                 | clase bascula          | bascula II                | Asignar<br>Propiedad |  |
|                                                     | unidad pintura colorunidad filtrado                                       | clase mezclador        | Mezclador<br>III          | Asignar<br>Propiedad |  |
|                                                     | unidad pintura color                                                      | clase mezclador        | Mezclador<br>IV           | Asignar<br>Propiedad |  |
|                                                     | unidad filtrado                                                           | clase filtro           | filtradora                | Asignar<br>Propiedad |  |
|                                                     | unidad envasado                                                           | clase<br>envasadora    | envasadora                | Asignar<br>Propiedad |  |
|                                                     | Regresar al Menú                                                          |                        |                           |                      |  |

Figura 4.11. Propiedades Equipos. Fuente: Propia.

Además existe la posibilidad de que por cada clase creada se ingrese una serie de problemas comunes que puedan presentarse y que pueden ser usados, posteriormente, para simular pruebas de mantenimiento de equipo.

La Figura 4.12 representa el resultado de la gestión de la información referente a algunos problemas de una clase equipo de la empresa VOLTEX E.U.

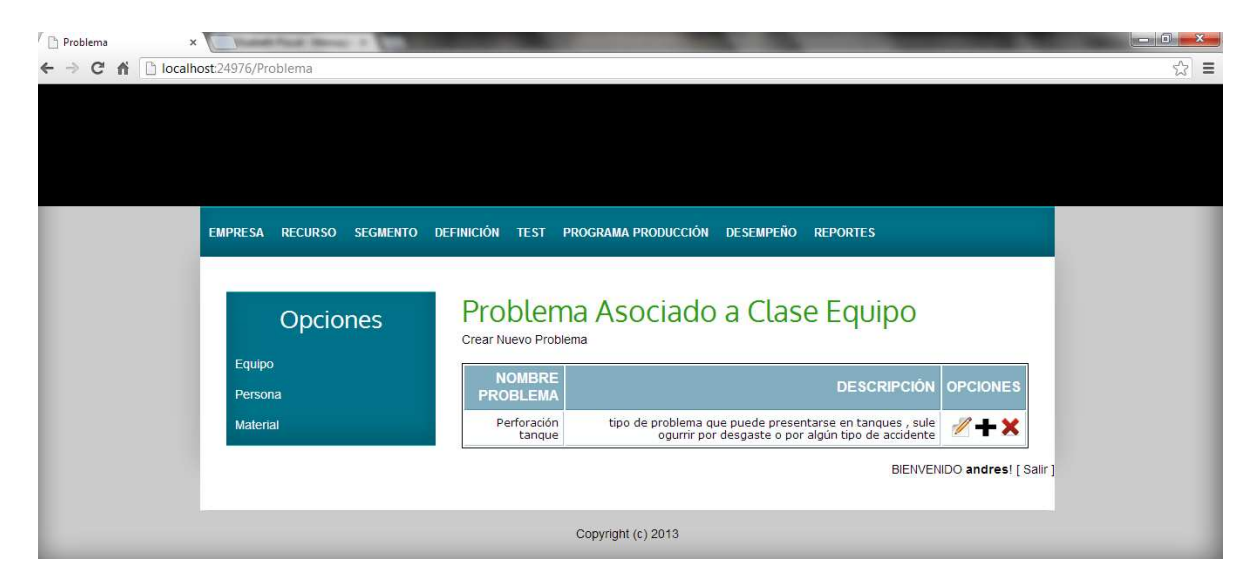

Figura 4.12. Problemas de una Clase Equipo. Fuente: Propia.

Los procedimientos de la gestión de la información para los siguientes recursos (personal y material) se hacen de una manera similar a equipos, sin incluir los problemas de las clases, ya que éstos solo se consideran para equipos.

Para ver la gestión de la información para personal y material remitirse al Anexo C.

## **4.1.1.9 Segmento de proceso**

Para el caso de la empresa VOLTEX E.U. se identifican los segmentos de proceso: obtención de pintura base, obtención de pintura a color y envasado, cada uno de ellos está compuesto por una o varias unidades.

La Figura 4.13 representa el resultado de la gestión de la información referente a todos los segmentos de proceso con los que cuenta la empresa VOLTEX E.U. para la fabricación de sus productos vinilo tipo I, vinilo tipo II y vinilo tipo III.

| RECURSO SEGMENTO DEFINICIÓN TEST PROGRAMA PRODUCCIÓN DESEMPEÑO REPORTES<br><b>EMPRESA</b> |                            |                               |                           |                             |                     |                              |
|-------------------------------------------------------------------------------------------|----------------------------|-------------------------------|---------------------------|-----------------------------|---------------------|------------------------------|
|                                                                                           |                            |                               |                           |                             |                     |                              |
|                                                                                           |                            |                               |                           |                             |                     |                              |
| <b>Opciones</b>                                                                           | Segmento de Proceso        |                               |                           |                             |                     |                              |
| Segmento de proceso                                                                       | Crear Nuevo Segmento       |                               |                           |                             |                     |                              |
|                                                                                           | <b>CELULA</b>              | <b>UNIDAD</b>                 |                           | <b>SEGMENTO DEPENDENCIA</b> | <b>OPCIONES</b>     |                              |
| Dependencia del Segmento                                                                  | célula de                  | unidad pintura                | segmento de               |                             | $+x$                |                              |
|                                                                                           |                            |                               |                           |                             |                     |                              |
| Parametros del Segmento                                                                   | producción de<br>vinilos   |                               | base proceso pintura base |                             | Ordenar<br>Unidades |                              |
| Especificación de Material                                                                |                            |                               | segmento de               |                             |                     |                              |
|                                                                                           | célula de<br>producción de | unidad pintura<br>colorunidad | proceso<br>pigmentación y |                             | +×<br>Ordenar       |                              |
| Especificación de Personal                                                                | vinilos.                   | filtrado                      | filtrado                  |                             | Unidades            |                              |
| Especificación de Equipo                                                                  | célula de<br>producción de | unidad                        | segmento de               |                             | + ×                 |                              |
|                                                                                           | vinilos                    | envasado                      | proceso envasado          |                             | Ordenar<br>Unidades |                              |
|                                                                                           |                            |                               |                           |                             |                     | BIENVENIDO andres! [ Salir ] |

Figura 4.13. Segmentos de Proceso. Fuente: Propia.

Estos segmentos de proceso tienen un orden de ejecución y de acuerdo a ello deben ser ordenados. A ellos se les ha dado un valor numérico para representar su orden, tomando el valor 1 como segmento de proceso inicial.

De la misma manera, las unidades que están contenidas dentro de un segmento determinado tienen un orden de ejecución, y es por esto que también deben ser ordenadas de acuerdo a ello.

La Figura 4.14 representa el resultado de la gestión de la información referente a todas las dependencias de los segmento de proceso para la empresa VOLTEX E.U.

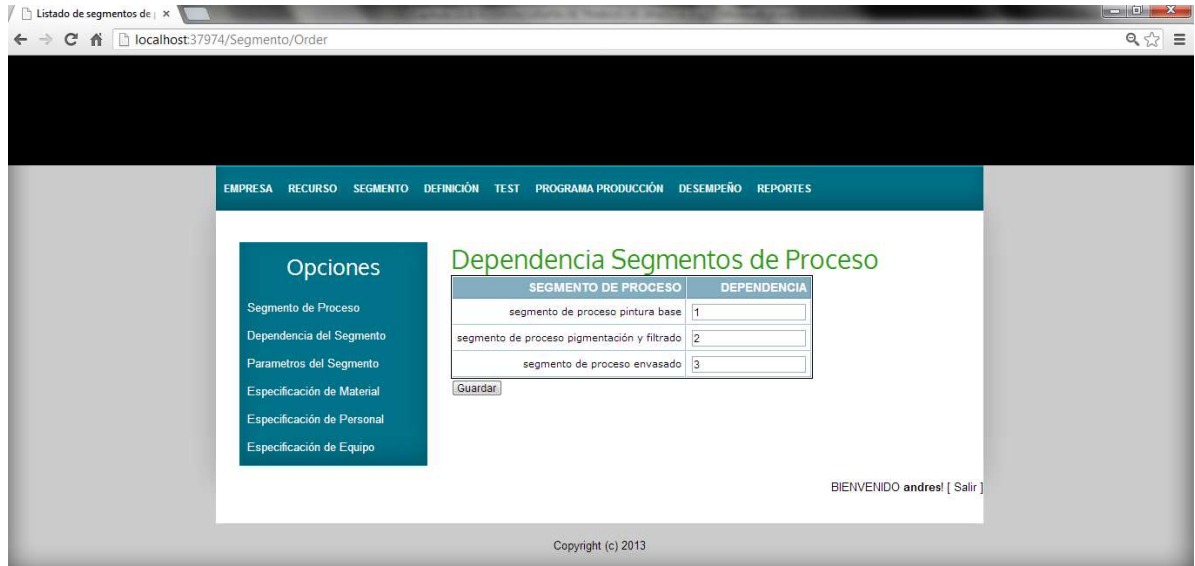

Figura 4.14. Dependencias de los Segmentos de Proceso. Fuente: Propia.

Cada segmento creado tiene parámetros que manejan información de las características del proceso dentro del segmento.

La Figura 4.15 representa el resultado de la gestión de la información referente a los parámetros de uno de los segmentos de proceso de la empresa VOLTEX E.U.

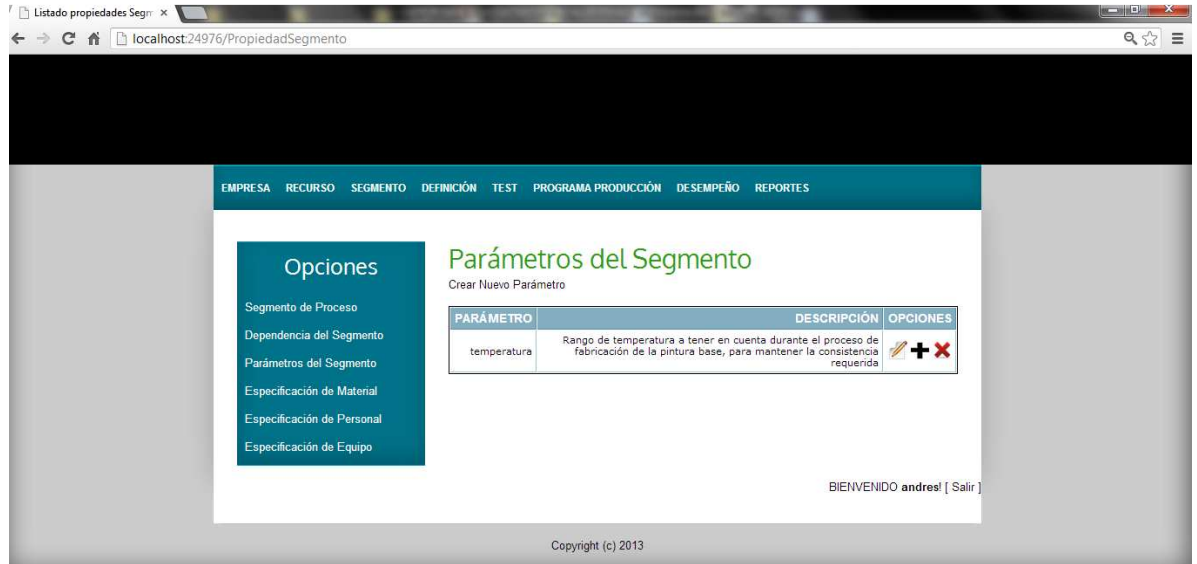

Figura 4.15. Parámetros Segmento de Proceso. Fuente: Propia.

### • **Especificación de los Recursos**

Una vez se hayan gestionado todos los segmentos, se les haya asignado un orden y se haya ordenado la ejecución de sus respectivas unidades, el software permitirá importar todos los recursos contenidos en las unidades, así se podrá conocer qué recursos (material, equipo y personal) hacen parte de cada segmento de proceso, con el fin de establecer y agregar las cantidades y capacidades, en tiempo, máximas de los recursos empleados para la fabricación de los productos.

Lo anterior gracias a la asociación que previamente se dio de cada recurso a una unidad.

#### **Especificación de equipo.**

Para cada equipo asociado a un segmento de proceso creado, adicionalmente a la información que ya posee, se le debe complementar con dos campos más: Cantidad y Unidad de Medida. Los campos corresponden a la capacidad, sobre el tiempo, máxima que ese equipo puede trabajar para el segmento de proceso en cuestión, y la unidad de medida para esa cantidad.

La Figura 4.16 representa el resultado de la gestión de la información referente a las especificaciones de equipo para los segmento de proceso de la empresa VOLTEX E.U.

| Equipo<br>c<br>音    | $\times$<br>localhost:24976/Equipo/Especificacion      |                                                |                         |                        |                |                                 |                 | $ -$<br>$\mathbf{x}$<br>☆<br>$\equiv$ |
|---------------------|--------------------------------------------------------|------------------------------------------------|-------------------------|------------------------|----------------|---------------------------------|-----------------|---------------------------------------|
|                     | <b>EMPRESA</b><br><b>RECURSO</b><br><b>SEGMENTO</b>    | <b>DEFINICIÓN</b><br><b>TEST</b>               | PROGRAMA PRODUCCIÓN     | <b>DESEMPEÑO</b>       |                | <b>REPORTES</b><br><b>AYUDA</b> |                 |                                       |
|                     | <b>Opciones</b>                                        | Especificación Equipo                          |                         |                        |                |                                 |                 |                                       |
|                     | Segmento de Proceso                                    | <b>SEGMENTO</b>                                | <b>UNIDAD</b>           | <b>EQUIPO</b>          | <b>VALOR</b>   | <b>UNIDAD</b><br><b>MEDIDA</b>  | <b>OPCIONES</b> |                                       |
|                     | Dependencia del Segmento                               | segmento de proceso<br>pintura base            | unidad<br>pintura base  | bascula II             |                | galones/minuto                  | Especificar     |                                       |
|                     | Parámetros del Segmento                                | segmento de proceso<br>pintura base            | unidad<br>pintura base  | Bascula I              |                | 1 galones/minuto                | Especificar     |                                       |
|                     | Especificación de Material                             | segmento de proceso<br>pintura base            | unidad<br>pintura base  | Mezclador<br>H         |                | 1 galones/minuto                | Especificar     |                                       |
|                     | Especificación de Personal<br>Especificación de Equipo | segmento de proceso<br>pintura base            | unidad<br>pintura base  | Mezclador I            | $\mathbf{2}$   | galones/minuto                  | Especificar     |                                       |
|                     |                                                        | segmento de proceso<br>pigmentación y filtrado | unidad<br>filtrado      | filtradora             | 5              | galones/minuto                  | Especificar     |                                       |
|                     |                                                        | segmento de proceso<br>pigmentación y filtrado | unidad<br>filtrado      | bascula II             | 3              | kilogramos                      | Especificar     |                                       |
|                     |                                                        | segmento de proceso<br>pigmentación y filtrado | unidad<br>filtrado      | Mezclador<br>III       | 5              | galones/minuto                  | Especificar     |                                       |
|                     |                                                        | segmento de proceso<br>pigmentación y filtrado | unidad<br>pintura color | Mezclador<br><b>TV</b> | $\overline{2}$ | galones/minuto                  | Especificar     |                                       |
|                     |                                                        | segmento de proceso<br>pigmentación y filtrado | unidad<br>pintura color | bascula II             | 3              | galones/minuto                  | Especificar     |                                       |
|                     |                                                        | segmento de proceso<br>pigmentación y filtrado | unidad<br>pintura color | Mezclador<br>Ш         |                | 2 galones/minuto                | Especificar     |                                       |
| Fenerando Incalhort |                                                        | segmento de proceso<br>envasado                | unidad<br>envasado      | envasadora             |                | 1 galones/minuto                | Especificar     |                                       |

Figura 4.16. Especificaciones de Equipo. Fuente: Propia.

En cuanto a las propiedades de cada equipo, se importan todas, y con toda la información que cada una de ellas previamente manejaba.
Los procedimientos de la gestión de la información de especificación para los siguientes recursos (personal y material) se hacen de una manera similar a equipos. Para ver la gestión de la información de especificación para personal y material remitirse al

Anexo C.

### **4.1.1.10 Definición de producto**

Una vez gestionada la información de los segmentos de proceso, se crean los productos que fabrica la empresa, para el caso de estudio se considera tres tipos de productos: vinilo tipo I, vinilo tipo II y vinilo tipo III.

La Figura 4.17 representa el resultado de la gestión de la información referente al producto vinilo tipo I de la empresa VOLTEX E.U.

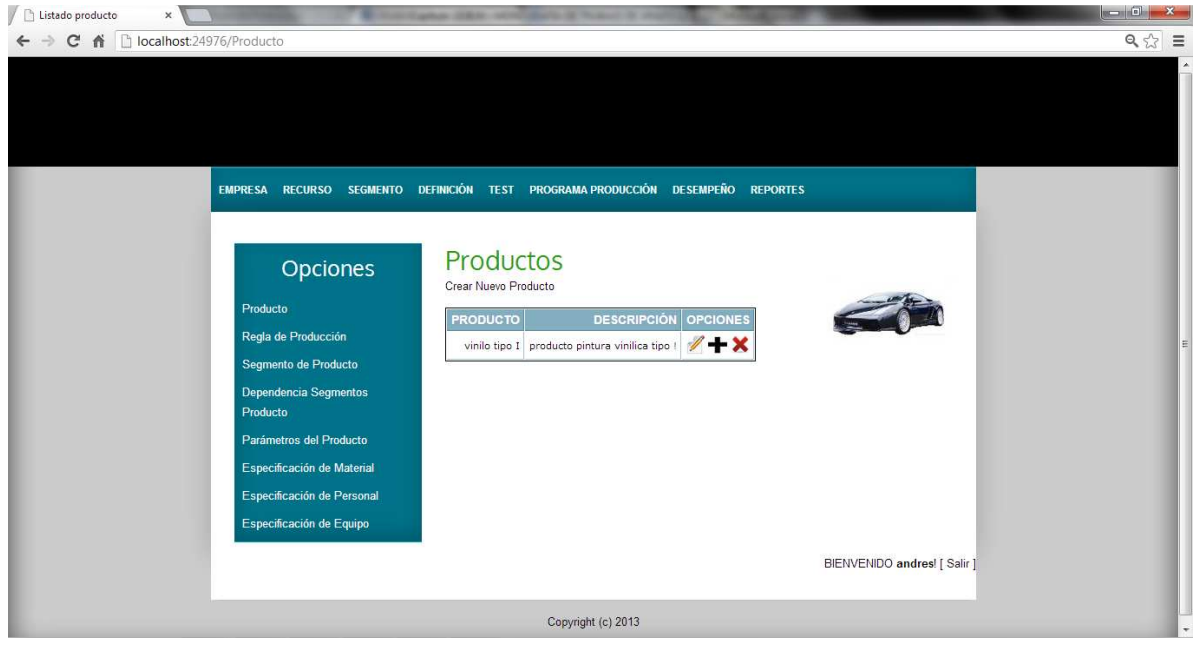

Figura 4.17. Productos. Fuente: Propia.

Una vez gestionada la información del producto, se crea la regla de producción para cada uno de ellos, en este caso se realiza una regla para: vinilo tipo I. La definición de producto permite establecer la cantidad, los recursos, tiempos y parámetros necesarios para la producción de un lote de estos productos.

Para el modelado de la información de las empresas se debe tener una cantidad de lote de producción estándar: la empresa VOLTEX E.U tiene como cantidad estándar un lote de 55 galones y de acuerdo a esta referencia se estiman la cantidad de producto que se necesita por segmento para producir los tres tipos de vinilo, y de la misma manera se tiene en cuenta para calcular los tiempos de producción (capacidad/tiempo) de cada operario y de cada equipo.

A su vez este valor estándar se usa para determinar la cantidad de lotes en una solicitud de producción (de un programa de producción). Por ejemplo, para vinilo tipo I se estableció que la cantidad del lote equivale a 55 galones, por tanto en una solicitud de producción se puede simular un lote, cinco lotes de producción o la cantidad de lotes que el usuario establezca.

La Figura 4.18 representa el resultado de la gestión de la información referente a las reglas de producción, por cada producto, de la empresa VOLTEX E.U. En este caso para el vinilo tipo I.

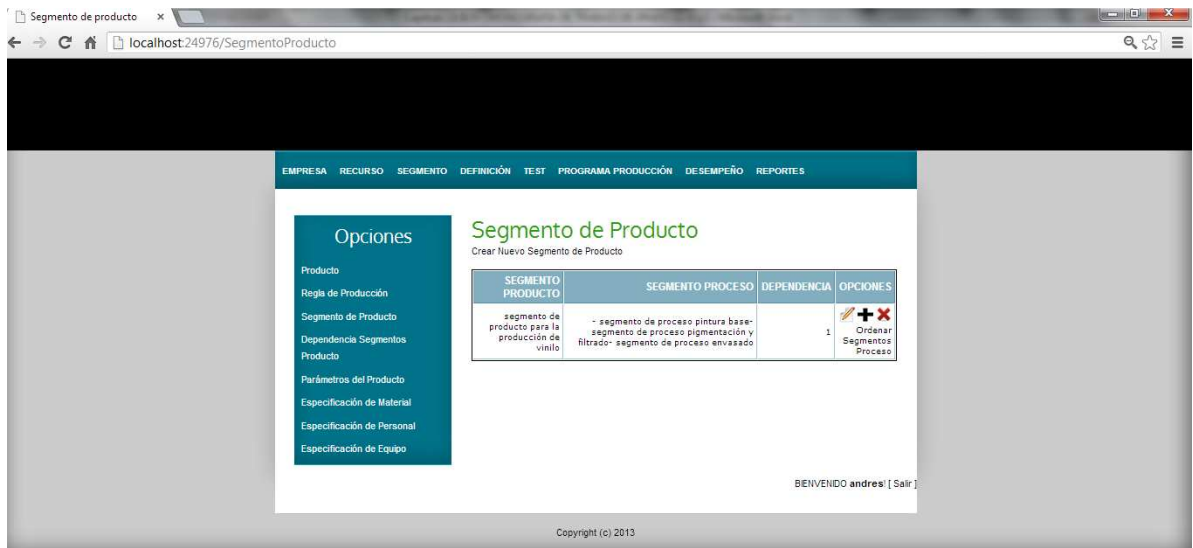

Figura 4.18. Reglas de Producción. Fuente: Propia.

Cuando se establece el producto a fabricar, se crean todos los segmentos de producto, de cuya ejecución en conjunto resulta el producto final.

Cada segmento de producto está compuesto por uno o varios segmentos de proceso.

Para el caso de la empresa VOLTEX se reconoce un solo segmento de producto por cada producto, el cual tiene asociado los segmentos de proceso: obtención de pintura base, obtención de pintura a color y envasado.

La Figura 4.19 representa el resultado de la gestión de la información referente al segmento de producto para el vinilo tipo I de la empresa VOLTEX E.U.

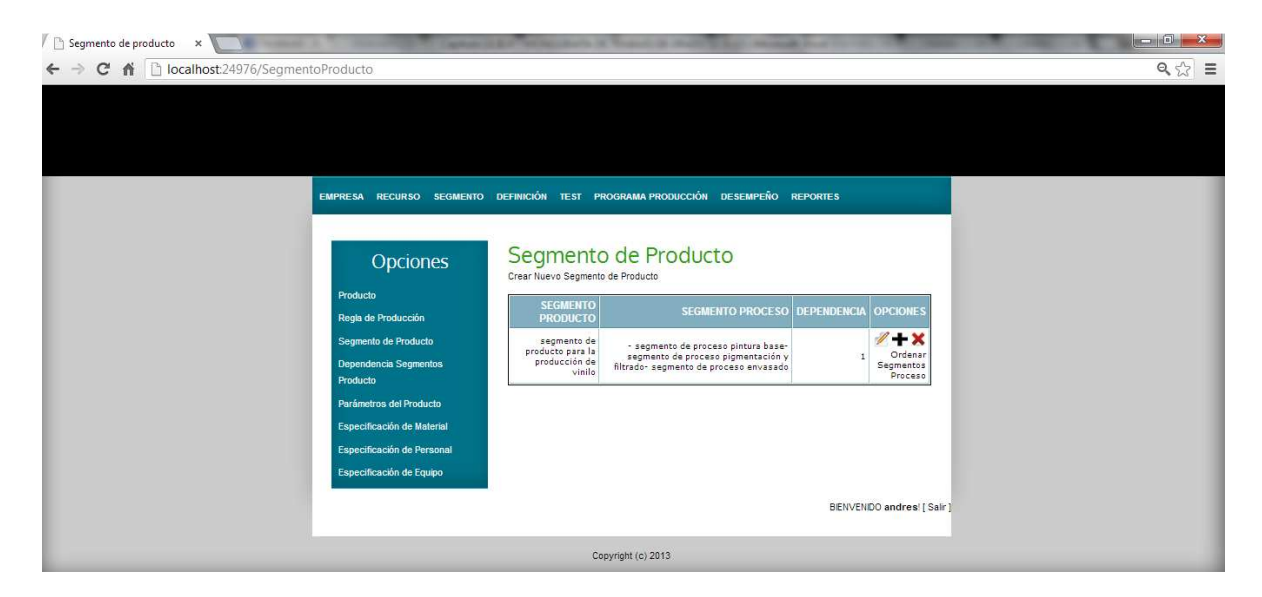

Figura 4.19. Segmentos de Producto. Fuente: Propia.

Estos segmentos de producto tienen un orden de ejecución y de acuerdo a ello deben ser ordenados. A ellos se les ha dado un valor numérico para representar su orden, tomando el valor 1 como segmento de producto inicial.

De la misma manera, los segmentos de proceso que están contenidos dentro de un segmento de producto determinado tienen un orden de ejecución, y es por esto que también deben ser ordenados de acuerdo a ello.

La Figura 4.20 representa el resultado de la gestión de la información referente a las dependencias de los segmentos de producto para la empresa VOLTEX E.U.

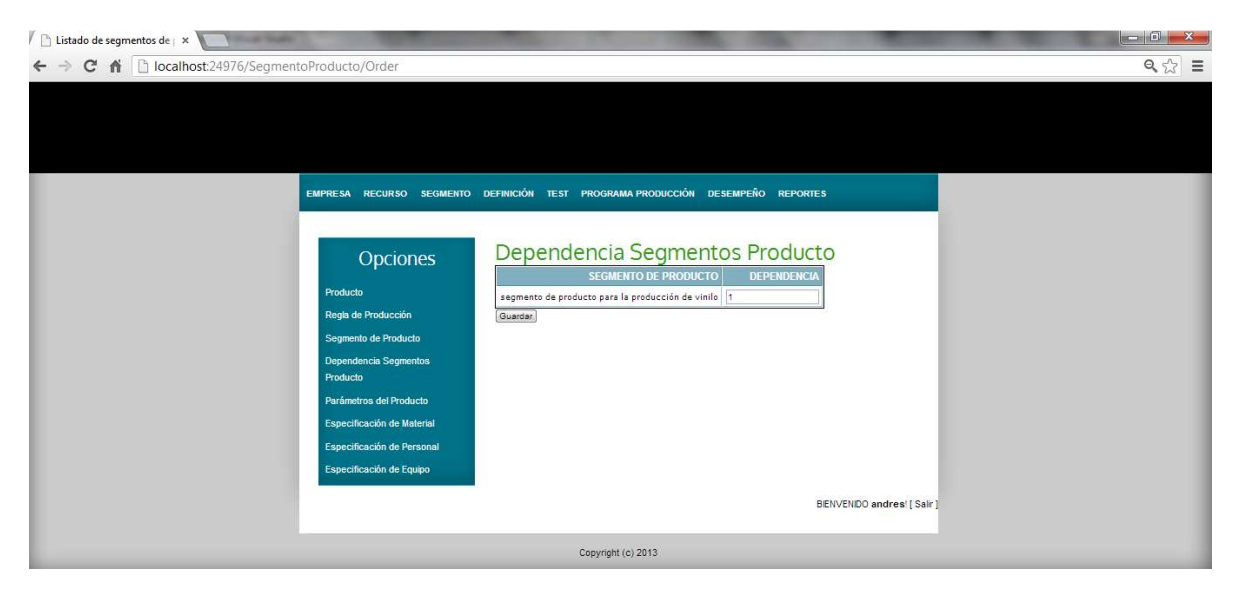

Figura 4.20. Dependencias de Segmentos de Producto. Fuente: Propia.

Cada segmento creado tiene parámetros que manejan información de las características del proceso dentro del segmento.

La Figura 4.21 representa el resultado de la gestión de la información referente a los parámetros del segmento de producto para el vinilo tipo I de la empresa VOLTEX E.U.

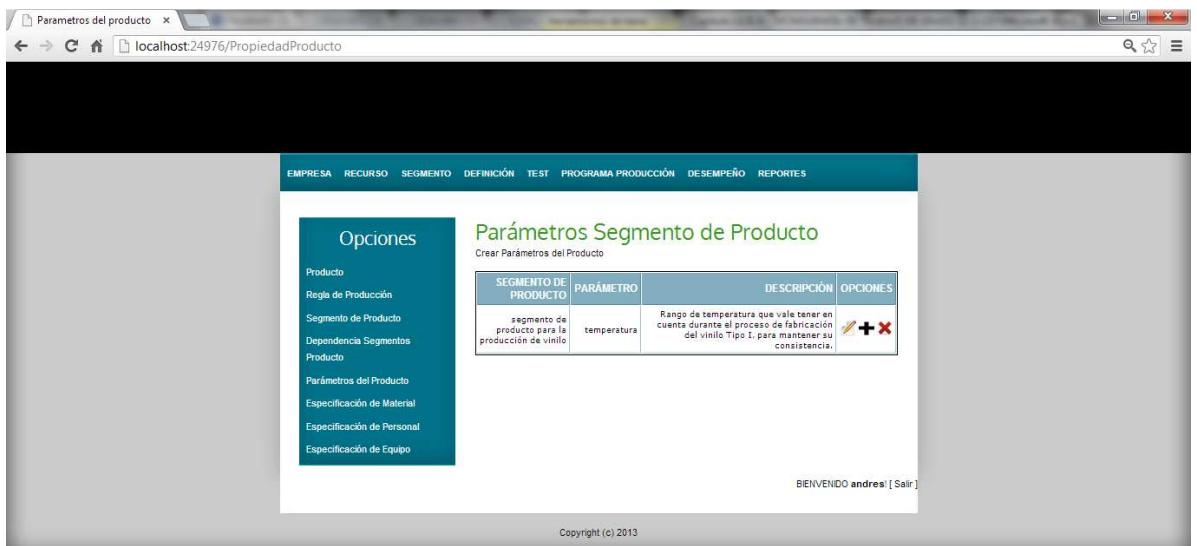

Figura 4.21. Parámetros Segmento de Producto. Fuente: Propia.

#### • **Especificación de los Recursos**

Una vez se hayan gestionado todos los segmentos de producto, se les haya asignado un orden y se haya ordenado la ejecución de sus respectivos segmentos de proceso, el software permitirá importar todos los recursos contenidos en los segmentos de proceso, así se podrá conocer qué recursos (material, equipo y personal) hacen parte de cada segmento de producto, con el fin de establecer y agregar las cantidades y capacidades, en tiempo, de los recursos empleados para la fabricación de los productos.

Lo anterior gracias a la asociación que previamente se dio de cada recurso a una unidad, y de cada unidad a un segmento de proceso.

#### **Especificación de equipo.**

Cada equipo asociado a un segmento de producto creado posee cierta información, de ella cambia el contenido de dos campos: Cantidad y Unidad de Medida. Los campos corresponden a la capacidad, sobre el tiempo, que ese equipo puede trabajar para el segmento de proceso en cuestión (la cual debe sobrepasar a la cantidad respectiva, estipulada en el segmento de proceso), y la unidad de medida para esa cantidad.

La Figura 4.22 representa el resultado de la gestión de la información referente a la especificación de los equipos para el segmento de producto de vinilo tipo I de la empresa VOLTEX E.U.

| localhost:24976/Equipo/ReglaEspecificacion                                                      |                                                            |                                                      |                            |                        |              |                               |                 |
|-------------------------------------------------------------------------------------------------|------------------------------------------------------------|------------------------------------------------------|----------------------------|------------------------|--------------|-------------------------------|-----------------|
| RECURSO SEGMENTO DEFINICIÓN TEST PROGRAMA PRODUCCIÓN DESEMPEÑO REPORTES AYUDA<br><b>EMPRESA</b> |                                                            |                                                      |                            |                        |              |                               |                 |
|                                                                                                 |                                                            |                                                      |                            |                        |              |                               |                 |
| Opciones                                                                                        | Especificación de Equipo                                   |                                                      |                            |                        |              |                               |                 |
| Producto                                                                                        | <b>SEGMENTO</b><br><b>PRODUCTO</b>                         | <b>SEGMENTO</b><br><b>PROCESO</b>                    | <b>UNIDAD</b>              | <b>EQUIPO</b>          | <b>VALOR</b> | <b>UNIDAD</b><br><b>MEDID</b> | <b>OPCIONES</b> |
| Regla de Producción                                                                             | segmento de<br>producto para<br>la producción              | segmento de<br>proceso                               | unidad<br>envasado         | envasadora             | Vacio        | Vacio                         | Especificar     |
| Segmento de Producto                                                                            | de vinilo                                                  | envasado                                             |                            |                        |              |                               |                 |
| Dependencia Segmentos Producto<br>Parámetros del Producto                                       | segmento de<br>producto para<br>la producción<br>de vinilo | segmento de<br>proceso<br>pigmentación<br>y filtrado | unidad<br>filtrado         | filtradora             | 6            | galones/minuto                | Especificar     |
| Especificación de Material<br>Especificación de Personal                                        | segmento de<br>producto para<br>la producción<br>de vinilo | segmento de<br>proceso<br>pigmentación<br>y filtrado | unidad<br>filtrado         | bascula II             | Vacio        | Vacio                         | Especificar     |
| Especificación de Equipo                                                                        | segmento de<br>producto para<br>la producción<br>de vinilo | segmento de<br>proceso<br>pigmentación<br>v filtrado | unidad<br>filtrado         | Mezclador<br>III       | Vacio        | Vacio                         | Especificar     |
|                                                                                                 | segmento de<br>producto para<br>la producción<br>de vinilo | segmento de<br>proceso<br>pigmentación<br>v filtrado | unidad<br>pintura<br>color | Mezclador<br><b>IV</b> | Vacio        | Vacio                         | Especificar     |
|                                                                                                 | segmento de<br>producto para<br>la producción<br>de vinilo | segmento de<br>proceso<br>pigmentación<br>y filtrado | unidad<br>pintura<br>color | bascula II             | Vacio        | Vacio                         | Especificar     |
|                                                                                                 | segmento de<br>producto para                               | segmento de<br>proceso                               | unidad<br>ninhira.         | Mezclador              | Vario        | Vario                         | Especificar     |

Figura 4.22. Especificaciones Equipos. Fuente: Propia.

En cuanto a las propiedades de cada equipo, se importan todas, y con toda la información que cada una de ellas previamente manejaba.

Los procedimientos de la gestión de la información de especificación para los siguientes recursos (personal y material) se hacen de una manera similar a equipos. Para ver la gestión de la información de especificación para personal y material remitirse al

Anexo C.

# **4.1.1.11 Test**

La aplicación software tiene las siguientes opciones para realizar la simulación de pruebas, donde es el usuario quien tiene la libertad de elegir si realizarlas o no.

- Prueba de Calidad de Materiales
- Prueba de Calificación de Personal
- Prueba de Capacidad de Equipos
- Mantenimiento de Equipos

Cabe resaltar que estas pruebas se hacen con el fin de verificar las condiciones actuales de la empresa antes de lanzar una orden de producción, además resultan de gran importancia ya que permiten a las empresa tomar acciones correctivas cuando se presentan condiciones no óptimas para producir un lote de un producto; por ejemplo en el caso de que exista una falla en un equipo, o que un lote de material no cumpla con una prueba de calidad o una persona no cumpla con las condiciones para ejecutar una tarea, etc.

Para el caso de la empresa VOLTEX E.U. se decide simular siguientes pruebas:

### • **Prueba de Calidad de Material**

La prueba de calidad que se realiza es para el material walocel, en donde se procede a gestionar el lote de este material, obteniendo los siguientes resultados.

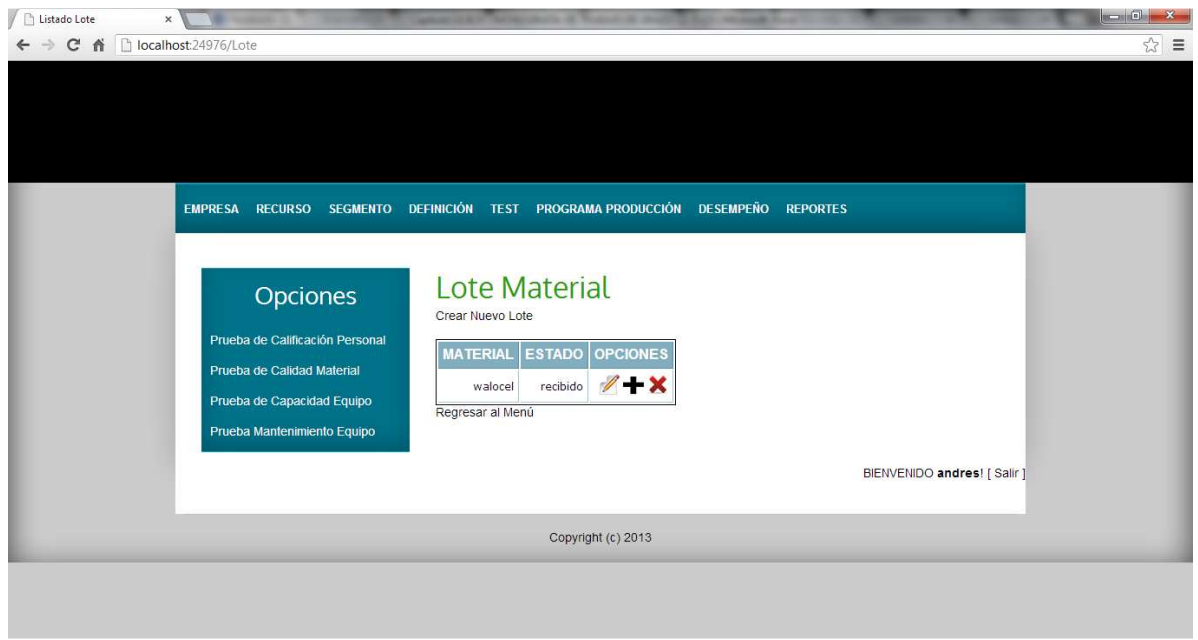

Figura 4.23. Lote Material. Fuente: Propia.

Cada lote creado tiene una serie de propiedades que manejan cierta información que debe ser registrada.

La Figura 4.24 representa el resultado de la gestión de la información referente a las propiedades del lote de material walocel en la empresa VOLTEX E.U.

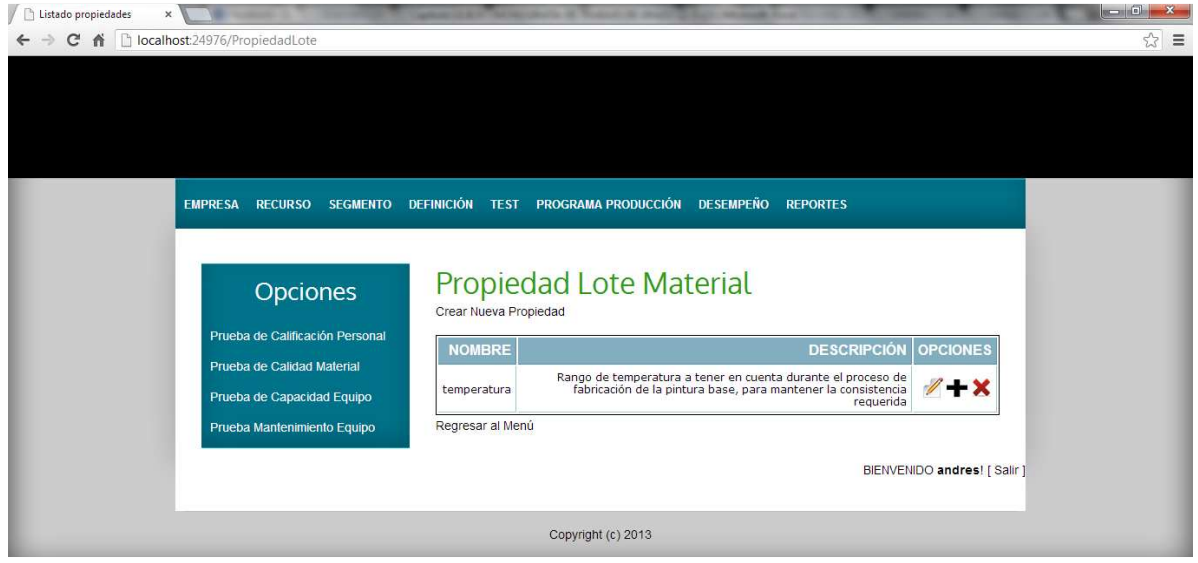

Figura 4.24. Propiedades Lote Material. Fuente: Propia.

Al igual que la gestión de lotes y en caso de que sea necesario, se debe crear uno o varios sublotes, que deben ir asociados a un lote de material.

La prueba consiste en verificar si las propiedades del lote cumplen o están en el rango previamente establecido en las propiedades del material.

La Figura 4.25 representa el resultado de la gestión de la información referente a la prueba que se ejecuta sobre el lote de material de walocel en la empresa VOLTEX E.U.

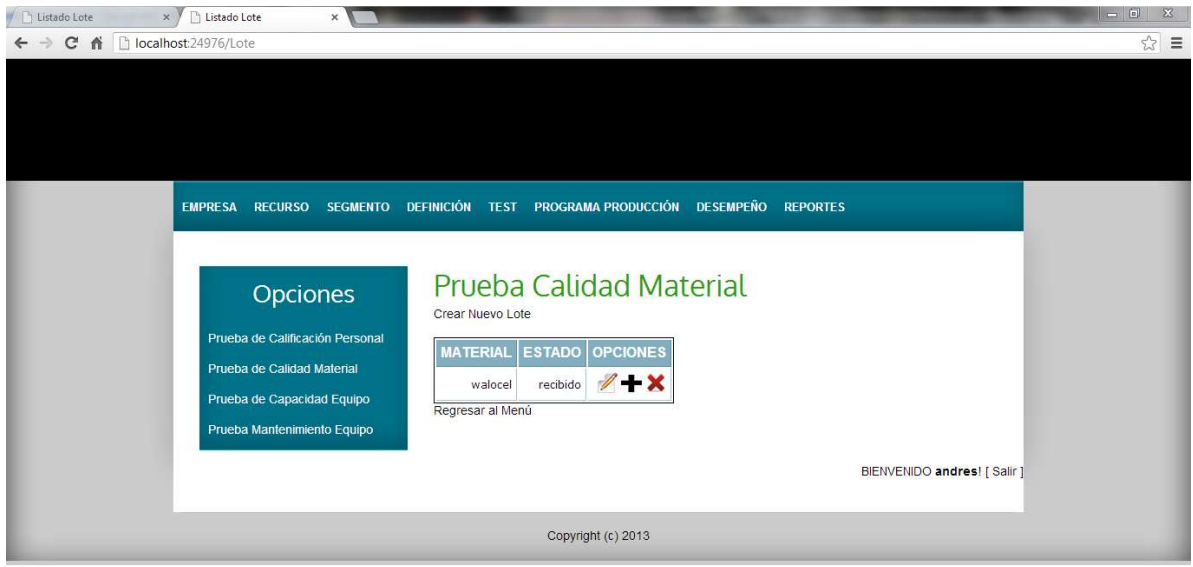

Figura 4.25. Gestión de la Prueba. Fuente: Propia.

El cumplimiento o no de la prueba queda registrado en un resultado como el siguiente.

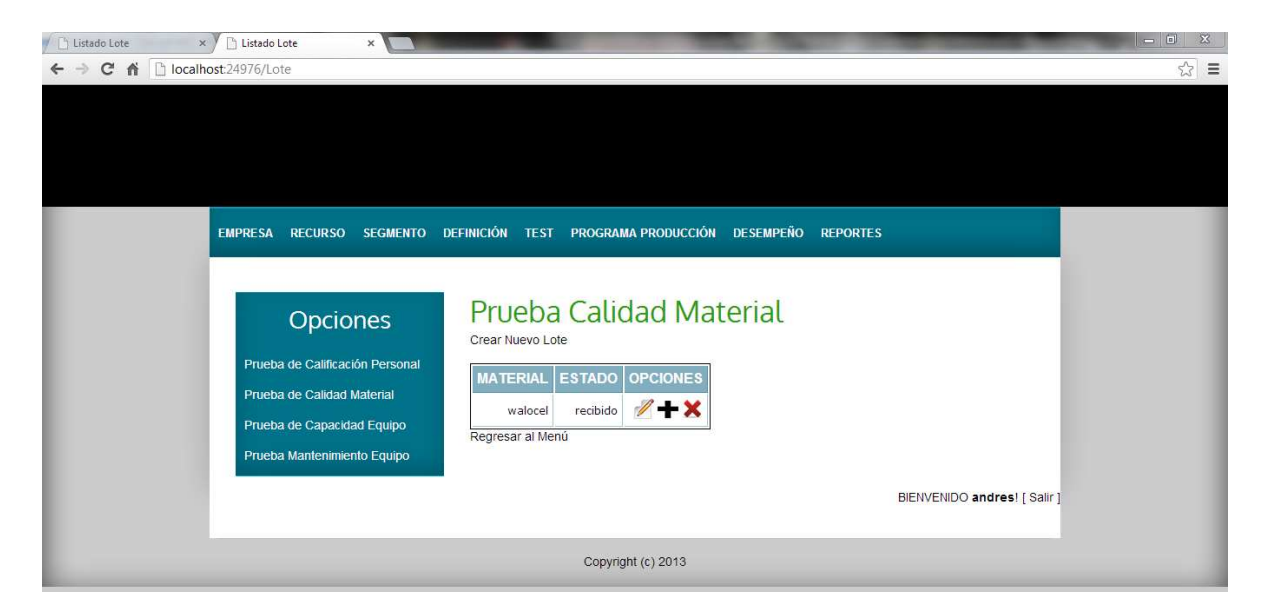

Figura 4.26. Resultado de la Prueba. Fuente: Propia.

Los procedimientos de la gestión de la información para las pruebas de calificación de personal y capacidad de equipos se hacen de una manera similar a la prueba de calidad de materiales.

Para ver la gestión de la información para las pruebas de calificación de personal y capacidad de equipos remitirse al Anexo C.

# • **Mantenimiento de Equipos**

La prueba de mantenimiento que se realiza es para el equipo mezclador 1, en donde de la lista de posibles fallos (creada previamente para cada clase), se escoge uno de ellos, el que se esté presentando en el momento, en caso de que no se encuentre en la lista, se debe gestionar el nuevo problema o fallo, obteniendo los siguientes resultados para esa solicitud de mantenimiento.

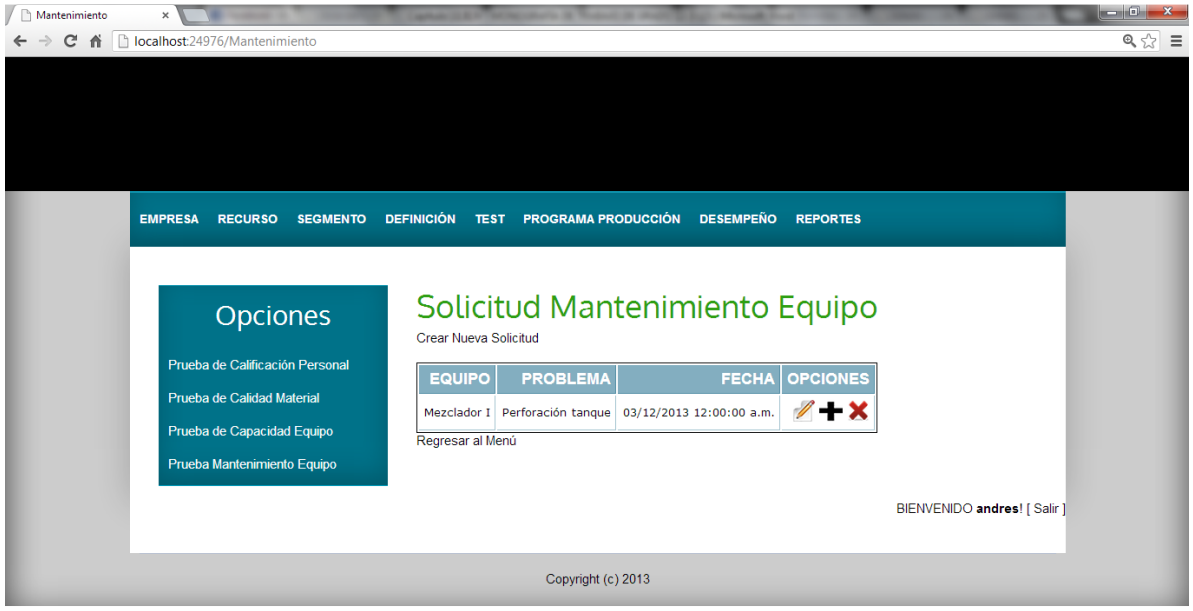

Figura 4.27. Solicitud de Mantenimiento. Fuente: Propia.

Con la solicitud de mantenimiento lista, se crea una orden de trabajo para la misma, la cual contiene la siguiente información.

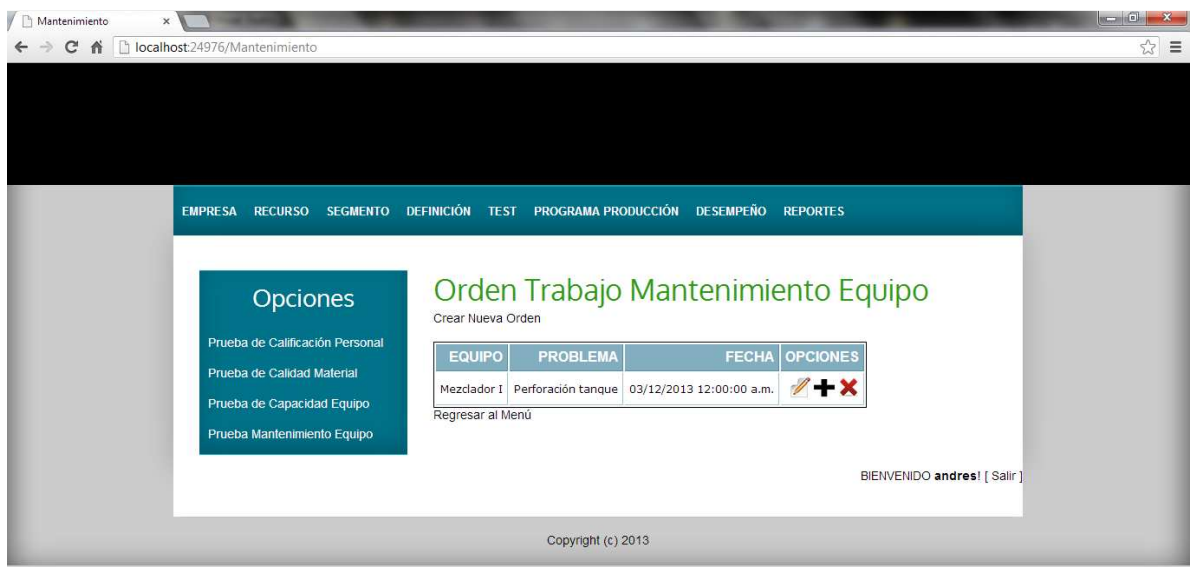

Figura 4.28. Orden de Trabajo. Fuente: Propia.

Una vez el mantenimiento es realizado, se crea una respuesta de mantenimiento como la siguiente.

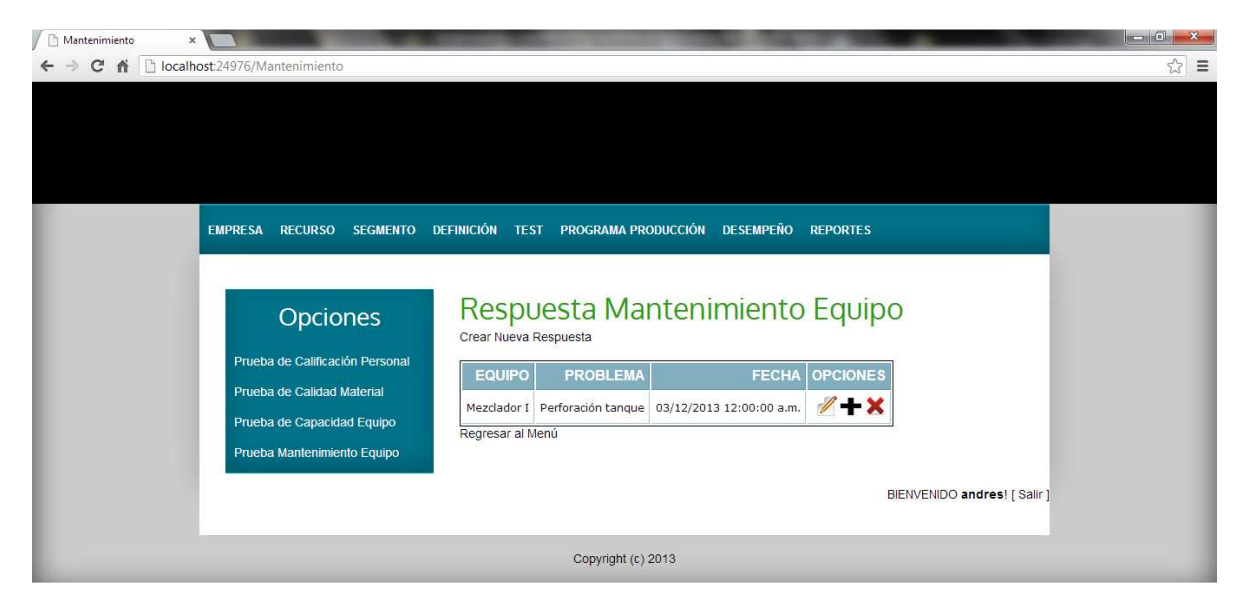

Figura 4.29. Respuesta de Mantenimiento. Fuente: Propia.

# **4.1.1.12 Programación de producción**

En esta etapa se explica cómo gestionar un programa de producción personalizado para la fabricación de un producto.

En el caso de la empresa VOLTEX E.U se gestiona la información del programa de producción para el producto vinilo tipo I, lo cual puede observarse en la siguiente Figura.

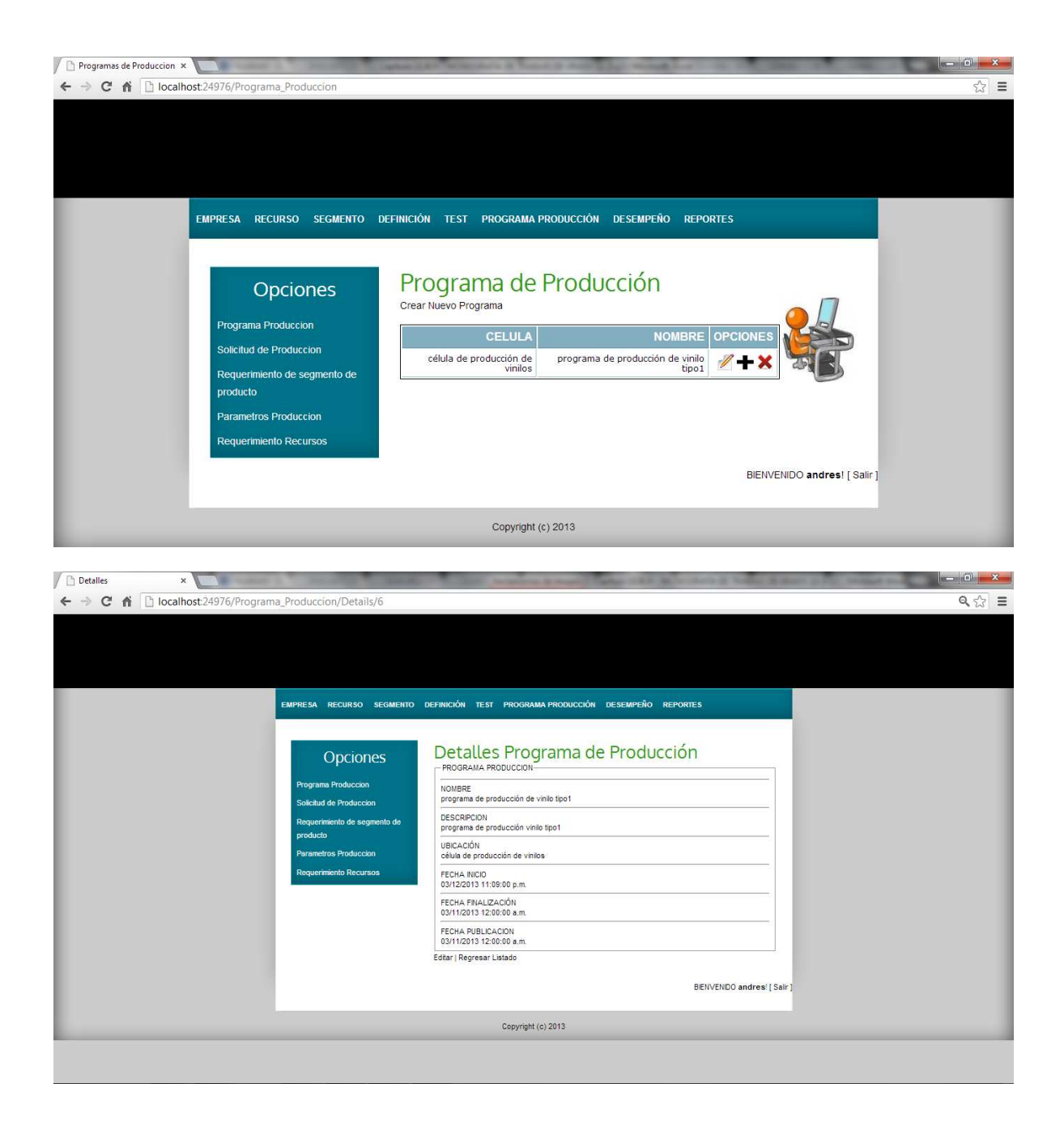

Figura 4.30. Programa de Producción. Fuente: Propia.

Según lo considerado en el programa de producción, se crean una o más solicitudes de producción, cada una de ellas maneja la producción de un cierto número de lotes de un producto específico.

En el caso de la empresa VOLTEX E.U y basándose en la regla de producción para el producto vinilo Tipo I, es posible determinar la cantidad de recursos y los tiempos necesarios para obtener una producción de n lotes. Por ejemplo, el usuario requiere producir una cantidad de 5 lotes de vinilo tipo I, a partir de la definición del producto se sabe que un lote equivale a 55 galones, entonces se puede determinar, mediante cálculos matemáticos realizados por la aplicación software, la cantidad de material requerido y las capacidades en tiempo de las personas y los equipos necesarios para cumplir con esta solicitud de producción.

La Figura 4.31 representa el resultado de la gestión de la información referente a la solicitud de producción para el vinilo tipo I en la empresa VOLTEX E.U.

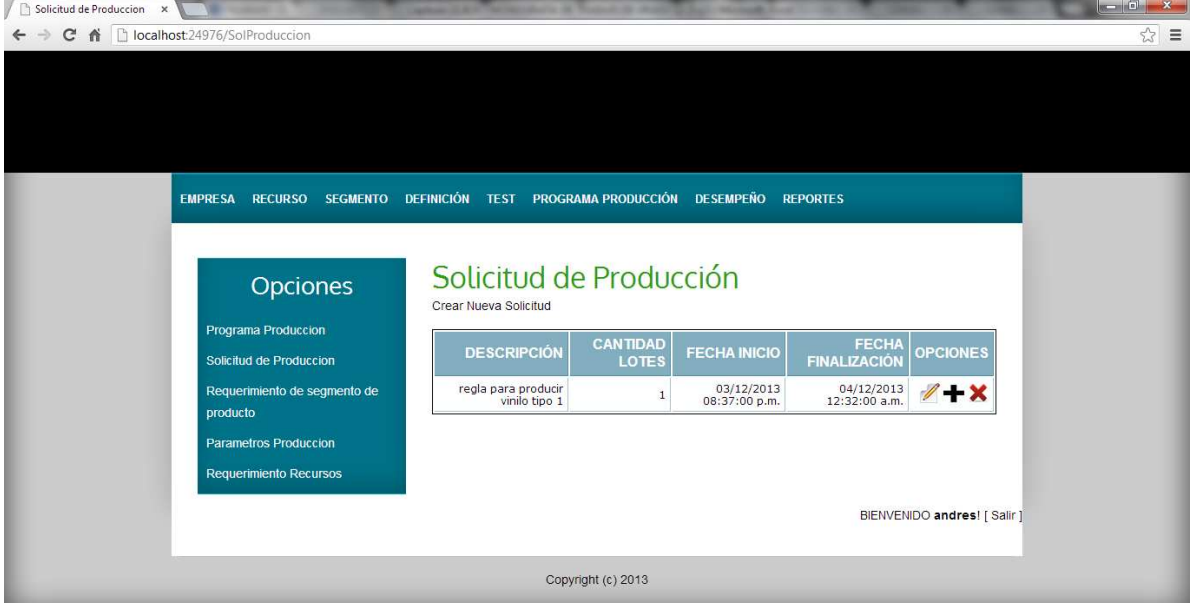

Figura 4.31. Solicitud de Producción.

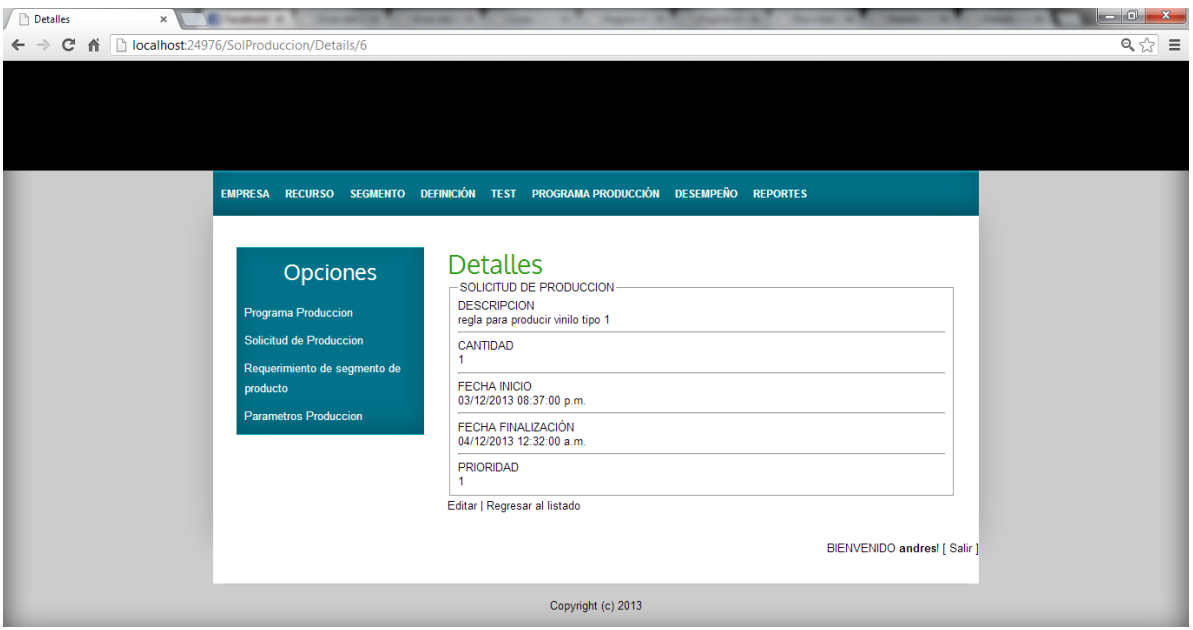

Fuente: Propia.

Para cada solicitud de producción, se importan el/los segmento de producto asociado a la fabricación del producto. En el caso de VOLTEX.E.U solo se tiene un segmento de producto para el producto vinilo tipo I, cuya información puede verse representada en la siguiente figura.

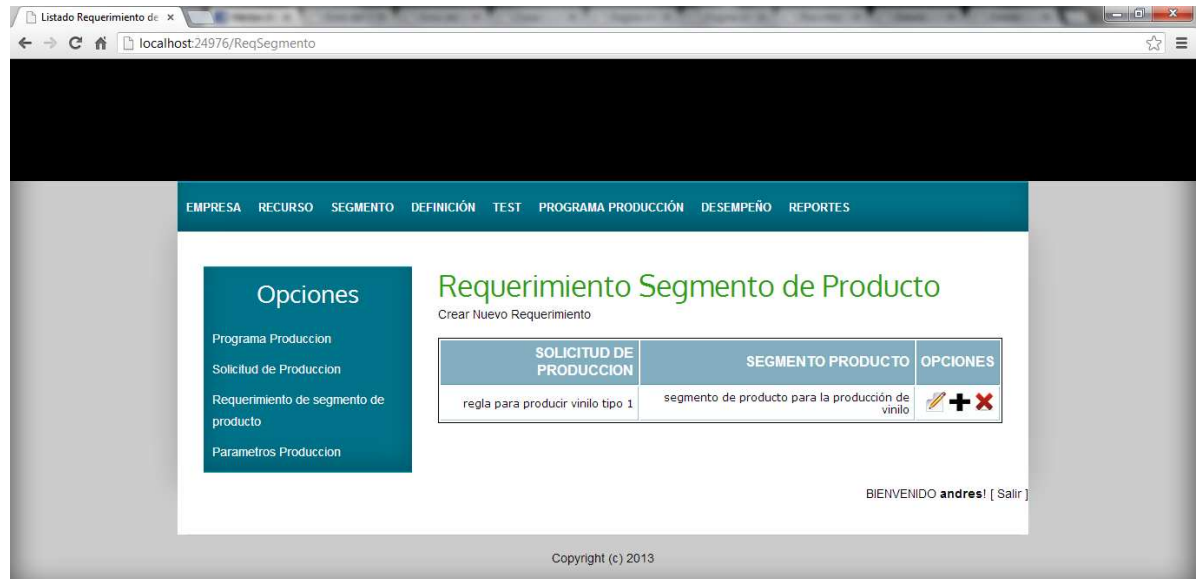

Figura 4.32. Requerimiento de Segmento de Producto.

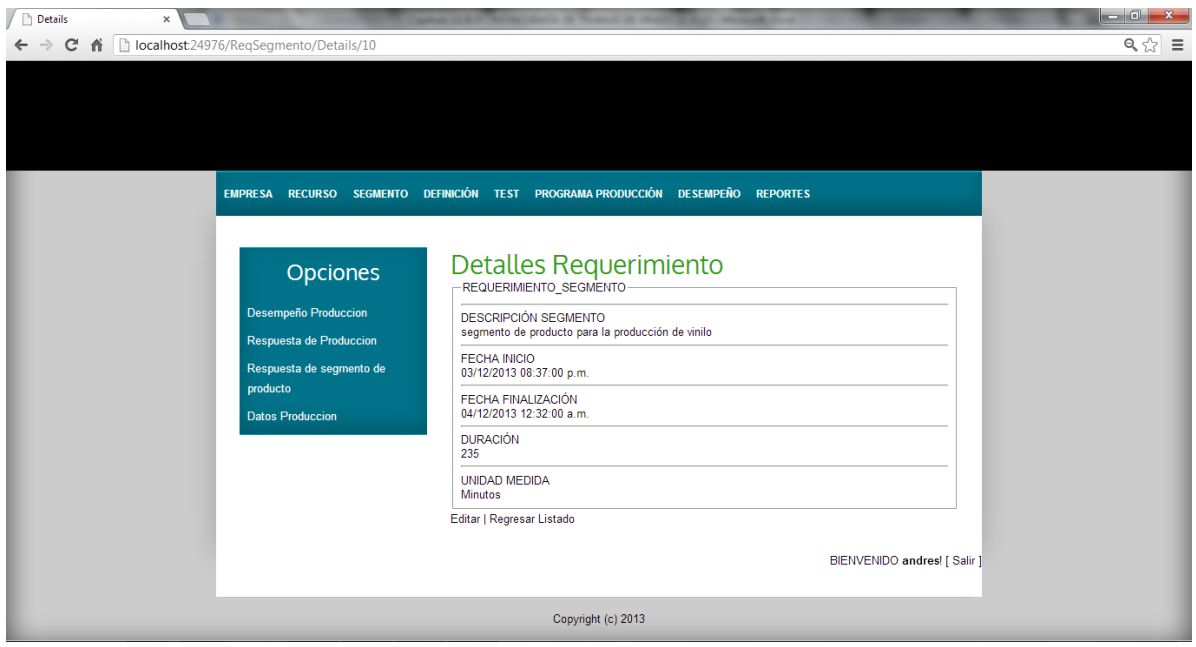

Fuente: Propia.

Cada solicitud creada tiene parámetros que manejan información de las características del proceso para esa solicitud.

La Figura 4.33 representa el resultado de la gestión de la información referente a los parámetros de proceso para la solicitud creada en la empresa VOLTEX E.U.

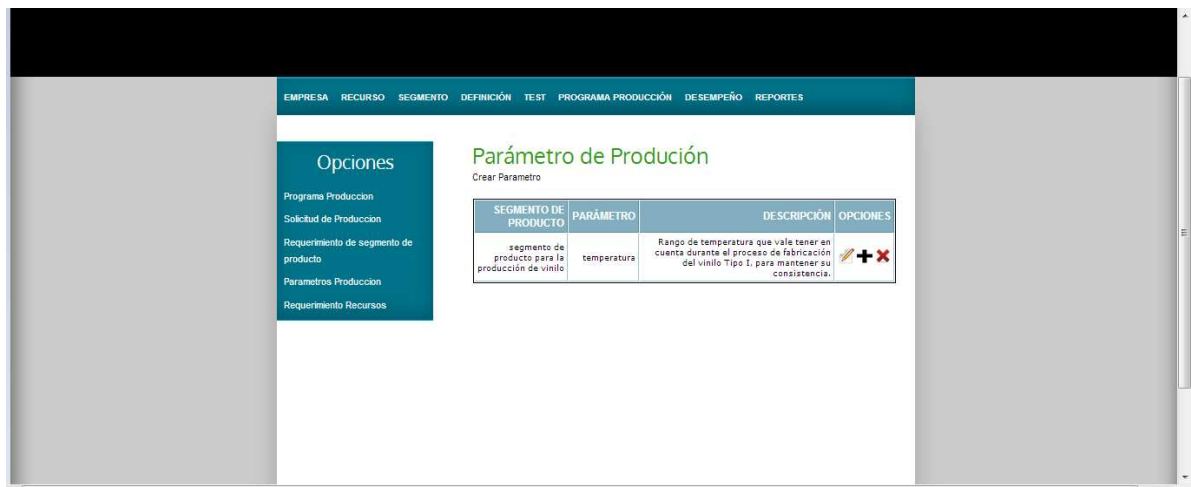

Figura 4.33. Parámetros de Proceso. Fuente: Propia.

#### • **Requerimiento de Recursos**

Una vez se hayan establecido todos los segmentos de producto asociados a una solicitud de producción, se podrá conocer qué recursos (material, equipo y personal) son necesarios para la fabricación del producto fijado en la solicitud. Lo anterior gracias a la asociación que previamente se dio de cada recurso a una unidad, de cada unidad a un segmento de proceso y de cada segmento de proceso a un segmento de producto.

#### **Requerimiento de personal.**

En la Figura 4.34 se muestra la información de los requerimientos de personal y las cantidades requeridas del mismo para producir 5 lotes de vinilo tipo I.

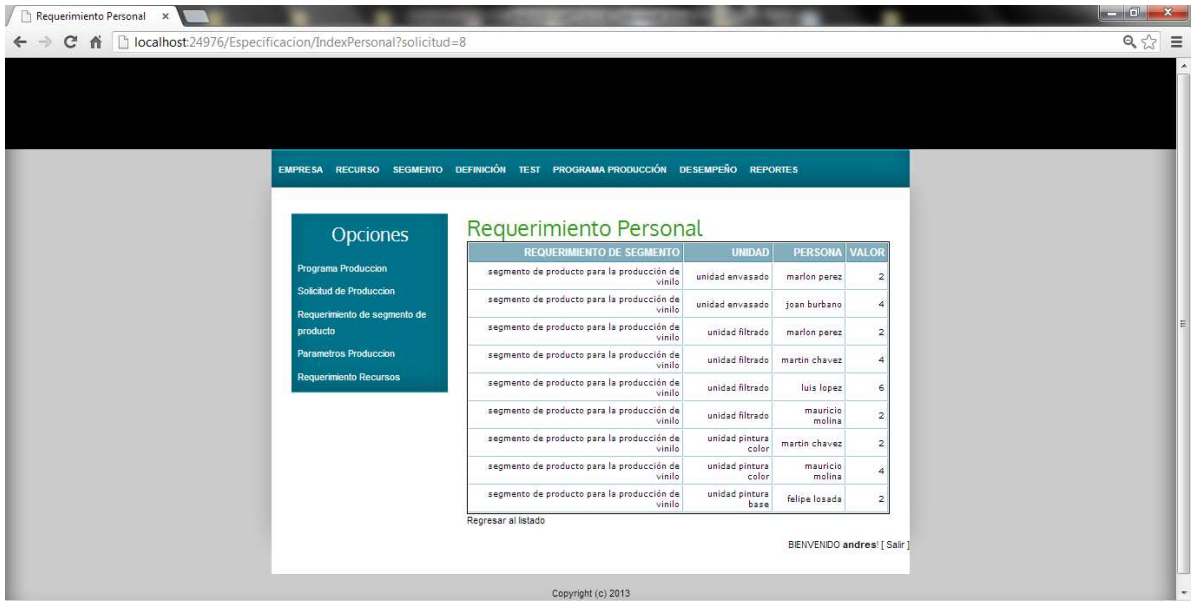

Figura 4.34. Requerimientos Personal. Fuente: Propia.

En cuanto a las propiedades de cada persona, se importan todas, y con toda la información que cada una de ellas previamente manejaba.

Los procedimientos de la gestión de la información de requerimientos para los siguientes recursos (equipo y material) se hacen de una manera similar a personal. Para ver la gestión de la información de requerimientos para equipos y material remitirse al Anexo C.

### **4.1.1.13 Desempeño de la producción**

El desempeño de la producción junto con el programa de producción constituye la información de producción. Si se compara la programación de producción con el desempeño de la producción se puede calcular la eficiencia de la orden de ejecución, por ejemplo, la comparación de la hora de finalización programada con la hora de finalización real, si se requirió mas material de lo esperado o si la cantidad de producto programada es superior o inferior a la cantidad producida real.

La Figura 4.35 representa el resultado de la gestión de la información referente a la simulación del desempeño para el programa de producción de vinilo tipo I, en la empresa VOLTEX E.U.

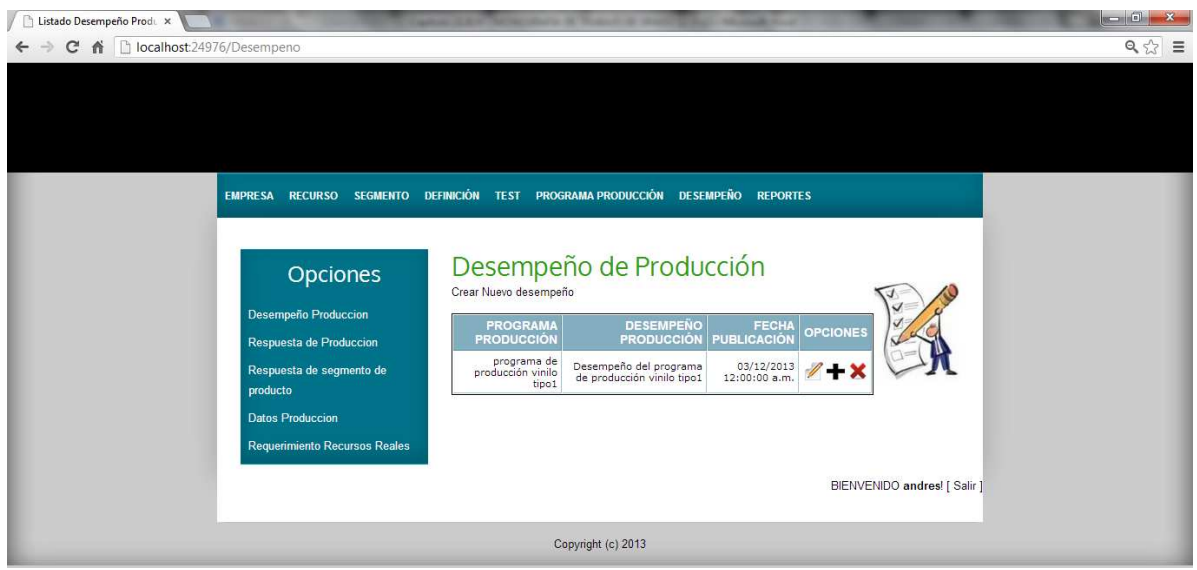

#### Figura 4.35. Desempeño de Producción.

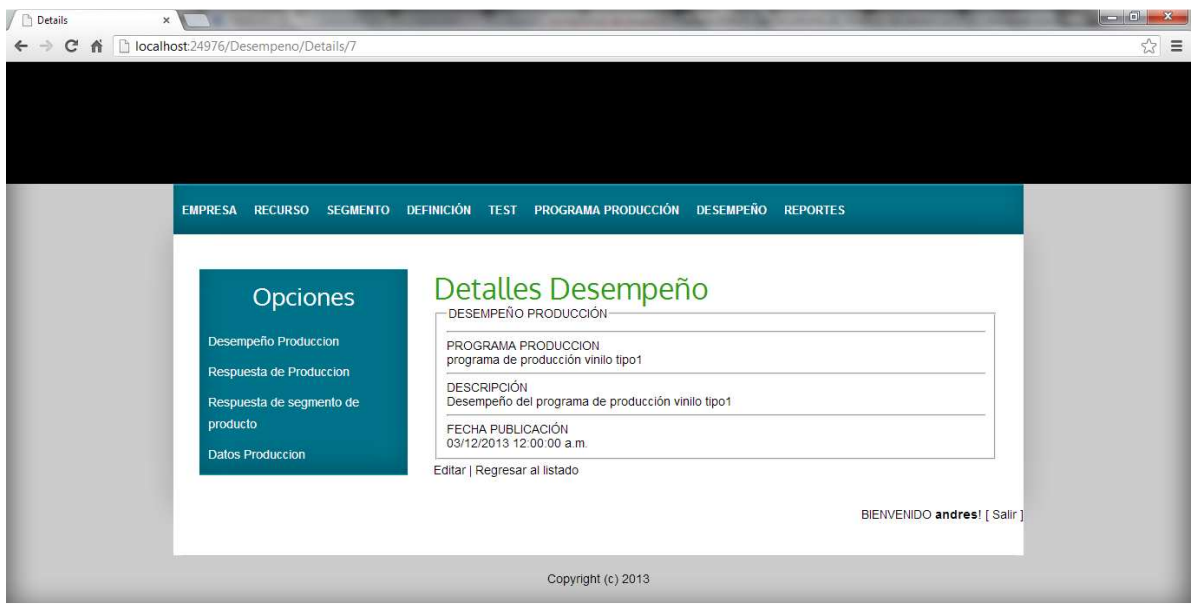

Fuente: Propia.

De acuerdo al desempeño de producción, se crean una o más respuestas a las solicitudes de producción, cada una de ellas maneja datos reales de la fabricación de los lotes de productos previamente definidos en las solicitudes del programa de producción.

La Figura 4.36 representa el resultado de la gestión de la información referente a la respuesta de la solicitud de producción para el vinilo tipo I en la empresa VOLTEX E.U.

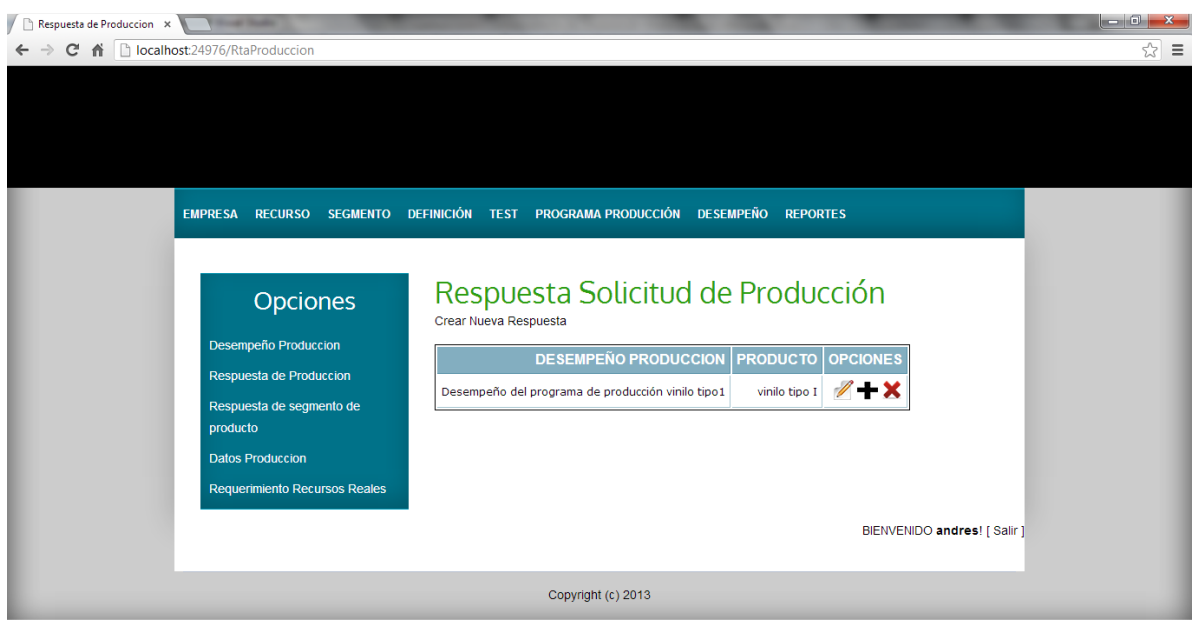

Figura 4.36. Respuesta Solicitud Producción.

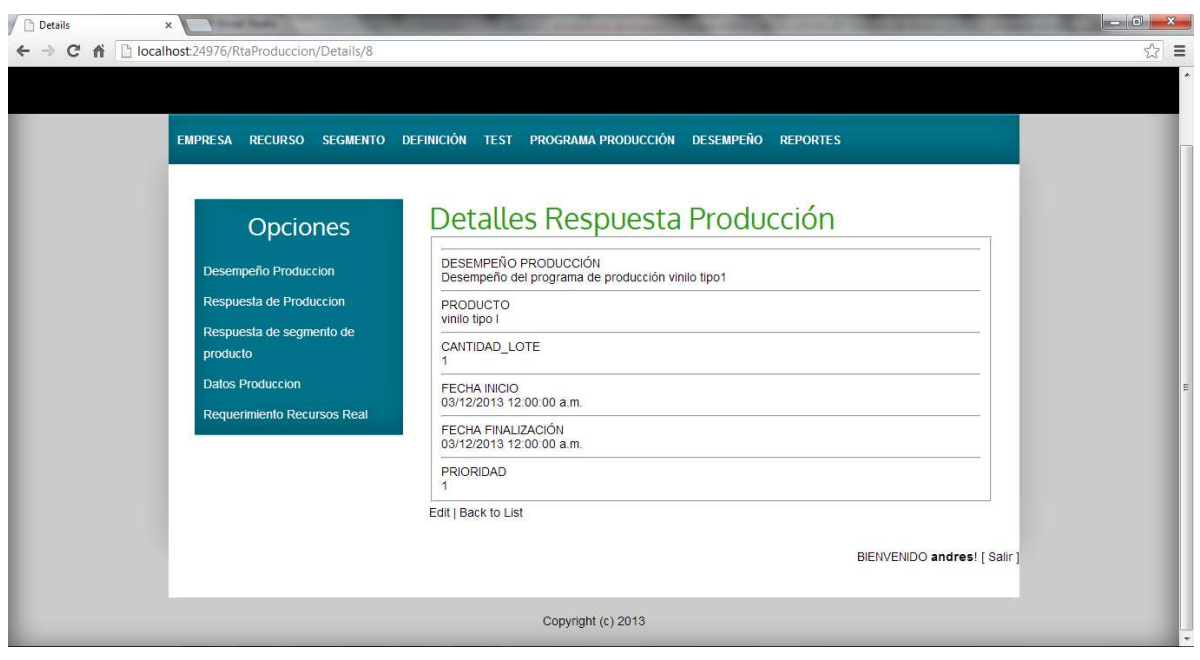

Fuente: Propia.

Para cada respuesta de la solicitud de producción, en este caso para el vinilo tipo I, se escogen los segmentos de producto que en realidad fueron utilizados en la fabricación del producto en cuestión, esta información se especifica en la respuesta a los requerimientos de segmento y se observa en la siguiente figura.

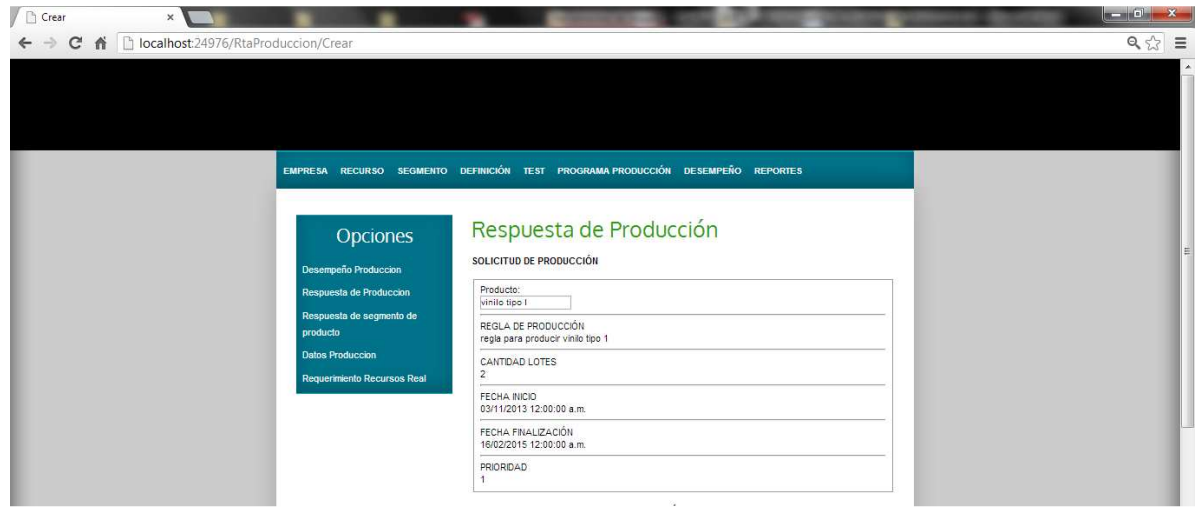

Figura 4.37. Respuesta Requerimientos de Segmento. Fuente: Propia.

En cuanto a los datos de producción, se importan los parámetros de producción con toda la información que cada uno de ellos previamente manejaba, y en una columna alterna se anotan los datos reales, que representan los posibles cambios presentados posteriores a la fabricación. Esto con el fin de establecer comparaciones entre lo que se programó y lo que en verdad se obtuvo.

La Figura 4.38 representa el resultado de la gestión de la información referente a los datos de producción para la respuesta de solicitud creada en la empresa VOLTEX E.U.

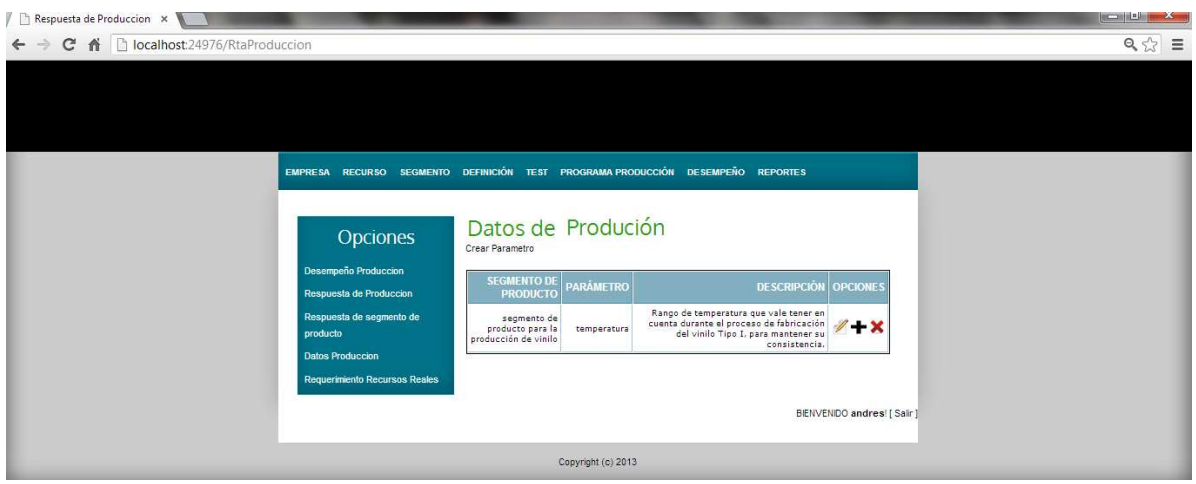

Figura 4.38. Datos de Producción. Fuente: Propia.

### • **Requerimientos Reales de los Recursos**

Una vez se hayan establecido todos los segmentos de producto, reales, asociados a una respuesta de solicitud de producción, se podrá conocer qué recursos en realidad (material, equipo y personal) fueron necesarios para la fabricación del producto fijado en la solicitud. Lo anterior gracias a la asociación que previamente se dio de cada recurso a una unidad, de cada unidad a un segmento de proceso y de cada segmento de proceso a un segmento de producto.

#### **Requerimientos reales de personal.**

En la columna alterna que se genera al importar las personas y su respectiva información previamente generada en el programa de producción, se anotan los datos reales, resultados obtenidos posteriores a la fabricación y que representan los posibles cambios presentados. Esto con el fin de establecer comparaciones entre lo que se programó y lo que en verdad sucedió.

En la Figura 4.39 se muestra la información de los requerimientos reales del personal necesario y las capacidades sobre tiempo requeridas de los mismos para producir 5 lotes de vinilo tipo I.

| ← → C A Diocalhost:24976/Especificacion/IndexPersonal?solicitud=8 |                                                                                 |                         |                              |                | $Q \gg \equiv$ |
|-------------------------------------------------------------------|---------------------------------------------------------------------------------|-------------------------|------------------------------|----------------|----------------|
|                                                                   | EMPRESA RECURSO SEGMENTO DEFINICIÓN TEST PROGRAMA PRODUCCIÓN DESEMPEÑO REPORTES |                         |                              |                |                |
| Opciones                                                          | Requerimiento Personal Real<br><b>REQUERIMIENTO DE SEGMENTO</b>                 | <b>UNIDAD</b>           | <b>PERSONA VALOR</b>         |                |                |
| Programa Produccion                                               | segmento de producto para la producción de                                      | unidad envasado         | marlon perez                 | $\overline{2}$ |                |
| Solicitud de Produccion                                           | vinilo<br>segmento de producto para la producción de                            | unidad envasado         | joan burbano                 | 4              |                |
| Requerimiento de segmento de<br>producto                          | vinilo<br>segmento de producto para la producción de                            | unidad filtrado         | marion perez                 | $\overline{2}$ |                |
| Parametros Produccion                                             | vinile<br>segmento de producto para la producción de                            | unidad filtrado         | martin chavez                | 4              |                |
| <b>Requerimiento Recursos</b>                                     | vinilo<br>segmento de producto para la producción de                            | unidad filtrado         | luis lopez                   | 6              |                |
|                                                                   | vinilo<br>segmento de producto para la producción de                            | unidad filtrado         | mauricio                     | $\overline{2}$ |                |
|                                                                   | vinilo<br>segmento de producto para la producción de                            | unidad pintura          | molina<br>martin chavez      | $\overline{2}$ |                |
|                                                                   | vinilo<br>segmento de producto para la producción de                            | color<br>unidad pintura | mauricio                     | z              |                |
|                                                                   | vinilo<br>segmento de producto para la producción de                            | color<br>unidad pintura | molina<br>felipe losada      | $\overline{2}$ |                |
|                                                                   | vinilo<br>Regresar al listado                                                   | base                    |                              |                |                |
|                                                                   |                                                                                 |                         | BIENVENIDO andres! [ Salir ] |                |                |
|                                                                   |                                                                                 |                         |                              |                |                |

Figura 4.39. Requerimientos Reales Personal. Fuente: Propia.

En cuanto a las propiedades de cada persona, se importan todas, y con toda la información que cada una de ellas previamente manejaba.

Los procedimientos de la gestión de la información de requerimientos reales para los siguientes recursos (equipo y material) se hacen de una manera similar a personal. Para ver la gestión de la información de requerimientos reales para equipos y material remitirse al Anexo C.

Y para finalizar, para ver la gestión de la información de reportes remitirse al Anexo C.

# **4.2 CONCLUSIÓN DEL CAPÍTULO**

En el presente capítulo se muestran los resultados generados a partir de la ejecución de la aplicación software. Con ellos se comprueba que los objetivos por los que el proyecto se desarrolló fueron alcanzados en su totalidad. Esto se puede observar claramente al revisar las principales funcionalidades del software, así:

- Facilidad y reducción en el tiempo de ingreso de la información de los modelos de la Norma ISA 95-00.02.
- La información al estar almacenada, puede ser consultada y editada en cualquier momento.
- Reducción de cálculos manuales y demás consideraciones a tener en cuenta en la producción.

• Y por último, pero no menos importante, la aplicación software cuenta con una interfaz amigable con el usuario.

# **5. CONCLUSIONES**

Este proyecto de grado presentó los principales conceptos y características a tener en cuenta para la gestión de la información contenida en los modelos de objetos de la Norma ISA-95 mediante una aplicación software. A continuación, se muestran las conclusiones al respecto.

- La Norma ISA 95 es de gran utilidad en varios aspectos, entre ellos, ser el fundamento para el desarrollo de sistemas MES y bases de datos, así como contribuir al manejo y organización de la información y el intercambio de la misma, de tal forma que sea accesible en el momento oportuno y el lugar correcto.
- El estudio adecuado de los diagramas UML representados en el estándar y sus relaciones, da como resultado el diseño simplificado de la base de datos en cuanto a tamaño, claridad y lo sintetizadas que pueden resultar sus relaciones.
- La manera mas adecuada para realizar la gestión de la información de los modelos de objeto de la parte 2 de la Norma ISA-95, es mediante una aplicación software, ya que ésta permite facilitar su manipulación, y a su vez, hacer que ésta sea de una manera ordenada y eficiente.
- A partir del análisis de los conceptos de la Norma ISA-95.00.02, metodologías para el desarrollo software, arquitecturas y demás aspectos importantes, se decidió que lo más conveniente y lo que se ajusta a los requerimientos y objetivos establecidos es seguir la metodología de proceso de desarrollo ágil XP y para la arquitectura del proyecto, implementar una aplicación web.
- Adaptar la metodología de proceso de desarrollo XP, sirve de guía a seguir para ejecutar el trabajo de una manera organizada y presentar la documentación pertinente que muestre el desarrollo del proyecto y sus diferentes etapas.
- Teniendo en cuenta que en cualquier empresa no son tan fundamentales los datos o la información que se maneje, tanto como la manipulación y la evaluación que se haga de ella, la aplicación software desarrollada contribuye en gran medida a la flexibilidad en el manejo de información y con ello a la agilización de las respuestas frente algún tipo de cambio.
- La implementación de la Norma ISA-95 en la aplicación software, brinda resultados favorables, innovadores y eficaces si son acoplados de manera correcta, organizada y metódica siguiendo los pasos que se dan en la Norma. Resultados que van desde un conocimiento de todos los recursos con los que cuenta la empresa (material, equipo y personal), hasta la manipulación de los mismos para llevar a cabo la fabricación de un determinado producto.
- Previo a realizar las respectivas pruebas a la aplicación software, se debe contar con la suficiente información organizada y ordenada de tal manera que ésta pueda servir

como base para realizar comparaciones, y de esta manera poder comprobar que las funcionalidades de la aplicación sean las correctas.

- Las pruebas realizadas sobre la aplicación software permiten comprobar:
	- o La facilidad y reducción en el tiempo de ingreso de la información de los modelos de la norma ISA 95-00.02.
	- o La información al estar almacenada, puede ser consultada y editada en cualquier momento.
	- o Los cálculos manuales se reducen y demás consideraciones a tener en cuenta en la producción.
	- o La reducción en la probabilidad de errores en el manejo de la información.
	- o La aplicación software cuenta con una interfaz amigable con el usuario.
- La comprensión de la Norma ISA-95 se vuelve más clara cuando se utilizan ayudas didácticas como una aplicación software, cuya implementación basada en la Norma ISA-95 sirve como un medio que facilite el aprendizaje y el entendimiento de la misma.

### **6. TRABAJOS FUTUROS**

- Agregar nuevas funcionalidades a la aplicación software desarrollada, por ejemplo cálculo de costos, trazabilidad, transporte, y demás opciones que permitan ampliar el rango de beneficios ofrecidos actualmente.
- Probar la aplicación software diseñada, en un ambiente automatizado donde los datos de desempeño de la producción puedan ser obtenidos en tiempo real, de esta manera se conseguirá una integración completa de la información.
- Diseñar bajo la misma plantilla utilizada en este proyecto, una aplicación que permita gestionar la información de los modelos contenidos en la norma ISA 88, de tal forma, que se obtenga una aplicación conjunta de las normas ISA 88 e ISA 95.

### **BIBLIOGRAFÍA**

- [1] A. Tinoco, "Integración Empresarial, una Posición Estratégica". [Online]. Disponible: http://www.bpicenter.com/eBPublicacion/Integraci%F3n%20empresarial%20una%20posicion% 20estrategica. (Consultado en Noviembre del 2012).
- [2] Microsoft, "Microsoft Integración Empresarial Capacidad de Enfrentarse a los Nuevos Desafíos". [Online]. Disponible: http://www.microsoft.com/es-es/servers/default.aspx. (Consultado en Noviembre del 2012).
- [3] R. Paz, "Implementación de un Sistema ERP en Ambientes Industriales". Artículo Tercer Seminario de Automatización Industrial. Popayán, Colombia. 2004.
- [4] J. Gagelin, "Sistemas MES: El Futuro de la Industria". Trabajo de grado, Universidad Pontificia Bolivariana, Colombia. 2012.
- [5] X. Rengifo, "Proyecto de Integración Empresarial Utilizando Herramientas FOSS para la Categoría Administración de Operaciones de Mantenimiento del Estándar ISA S95 Aplicado a un Caso de Estudio". Trabajo de grado, Universidad del Cauca, Popayán, Colombia. 2011.
- [6] S. Muñoz y Y. Vidal. "Aplicación de la Norma ISA S95 a un Caso de Estudio". Trabajo de grado, Universidad del Cauca, Popayán, Colombia. 2007.
- [7] Axesor Marketing Intelligence, "El análisis de la información como Ventaja Competitiva". [Online]. Disponible:http://marketing-intelligence.axesor.es/salaprensa/opinion/analisis-informacion. (Consultado en Noviembre del 2012).
- [8] A. Molina, J. Sánchez, Y A. Kusiak, "Handbook of Life Cycle Engineering". 1999. págs. 181-185, 289.
- [9] F. Verdanat, "Enterprise Modeling and Integration: Principles and Applications". 1996. págs. 41-48.
- [10] SIEMENS, "La Norma S95 Crea Claridad". Artículo, Parte 1, 2004. Disponible en: http://www.electroindustria.com/siemens/Advance2-2004/pagina8.htm
- [11] GRUPO I+D AUTOMÁTICA INDUSTRIAL, "Panorama de la Norma ISA 95". Universidad del Cauca, Popayán, Colombia. 2005.
- [12] INSTRUMENTATION, SYSTEMS AND AUTOMATION SOCIETY, ISA S95.00.01. Enterprise - Control System Integration. Part 1, Models and Terminology. International Society for Measurement and Control. 1995.
- [13] INSTRUMENTATION, SYSTEMS AND AUTOMATION SOCIETY, ISA S95.00.02. Enterprise - Control System Integration. Part 2, Object Model Attributes. International Society for Measurement and Control. 2001.
- [14] INSTRUMENTATION, SYSTEMS AND AUTOMATION SOCIETY, ISA S95.00.03. Enterprise - Control System Integration. Part 3, Activity Models of Manufacturing Operations Management. International Society for Measurement and Control. 2005.
- [15] INSTRUMENTATION, SYSTEMS AND AUTOMATION SOCIETY, ISA S95.00.04. Enterprise - Control System Integration. Part 4, Object Models and Attributes for Manufacturing Operations Management.
- [16] INSTRUMENTATION, SYSTEMS AND AUTOMATION SOCIETY, ISA S95.00.05 Enterprise - Control System Integration. Part 5, Business to Manufacturing Transactions.
- [17] B. Scholten, "The Road to Integration. A Guide to Applying the ISA-95 Standard in Manufacturing". Libro, United States of America, 2007.
- [18] "Programación de las Actividades de Plantas de Proceso sin Tuberías. Aplicación a un caso Práctico". [Online]. Disponible: http://upcommons.upc.edu/pfc/bitstream/2099.1/6387/2/AnexosABC.pdf. (Consultado en Noviembre 2012).
- [19] R. Zurawski, "Integration Technologies for Industrial Automated Systems". 2006.
- [20] L. Arboleda, "Servicios WEB: Distribución e Integración", Universidad ICESI. 2004.
- [21] "UML Diagramas". [Online]. Disponible: http://jtentor.com.ar/post/UML-Diagramas.aspx. (Consultado en Noviembre 2012).
- [22] UNIVALLE, "Programación Extrema". [Online]. Disponible: http://eisc.univalle.edu.co/materias/WWW/material/lecturas/xp.pdf. (Consultado en Noviembre 2012).
- [23] T Pullas, 'Desarrollo de un Sistema para voto Electrónico y Emisión de Resultados en Procesos Electorales". Trabajo de grado, Escuela Politécnica Nacional, Quito, Ecuador. 2010.
- [24] E. Gallo, M. Mansilla, A. Yague, J. Garbajosa y X. Larrucea, "Promoción del Desarrollo de SW Libre en un Entorno de Calidad y Confianza Adaptando las Metodologías, Procesos, Modelos de Negocio y Últimas Tecnologías". Informe Valorativo Acerca del Uso de Metodologías Ágiles en Comunidades de Desarrollo de Software Libre. 2010.
- [25] J. Joskowicz , "Reglas y Prácticas en eXtreme Programming". 2008.
- [26] L. Echeverry y L. Delgado, "Caso Práctico de la Metodología Ágil XP al Desarrollo de Software". Trabajo de grado, Universidad Tecnológica de Pereira, Pereira, Colombia. 2007.
- [27] J. Almaraz, P. Campos, T. Castelo, 'Desarrollo de una Aplicación Web para la

Gestión de Entornos Virtuales". Universidad Complutense de Madrid, Madrid, España. 2011.

- [28] J. Vela y A. Núñez, "Diseño y Desarrollo de una Aplicación Web para la Gestión Automática de Prácticas". Universidad Carlos III, Madrid, España. 2012.
- [29] D. Pérez, "¿Qué son las Bases de Datos?". [Online]. Disponible: http://www.maestrosdelweb.com/principiantes/%C2%BFque-son-las-bases-de-datos/. (Consultado en Noviembre 2012).